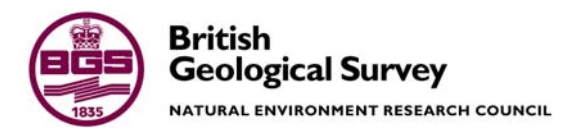

# PADAMOT Project Work Package 3: Design and Compilation of Database

Information Management Programme Commissioned Report CR/04/199N

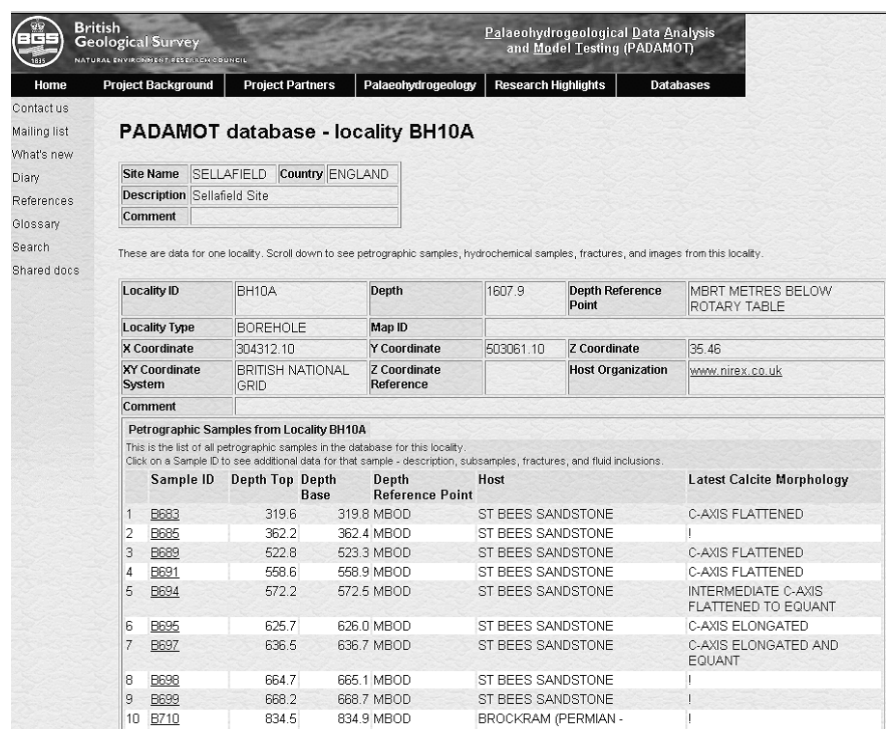

#### BRITISH GEOLOGICAL SURVEY

INFORMATION MANAGEMENT PROGRAMME COMMISSIONED REPORT CR/04/199N

# PADAMOT Project Work Package 3: Design and Compilation of Database

T McCormick, M Nayembil and J R A Giles

*Contributor* 

P Bell

Ordnance Survey data are used with the permission of the Controller of Her Majesty's Stationery Office. Ordnance Survey licence number Licence No:100017897/2004.

The National Grid and other

#### *Keywords*

Report; PADAMOT; palaeohydrogeology; database.

*Front cover* 

A screen from the PADAMOT web database application showing details about a sampling locality.

*Bibliographical reference* 

MCCORMICK, T, NAYEMBIL, M, AND GILES, J R A. 2004. PADAMOT Project Work Package 3: Design and Compilation of Database. *British Geological Survey Commissioned Report*, CR/04/199N. 91pp.

Copyright in materials derived from the British Geological Survey's work is owned by the Natural Environment Research Council (NERC) and/or the authority that commissioned the work. You may not copy or adapt this publication without first obtaining permission. Contact the BGS Intellectual Property Rights Section, British Geological Survey, Keyworth, e-mail ipr@bgs.ac.uk You may quote extracts of a reasonable length without prior permission, provided a full acknowledgement is given of the source of the extract.

© *NERC 2004. All rights reserved* Keyworth, Nottingham British Geological Survey 2004

#### **BRITISH GEOLOGICAL SURVEY**

The full range of Survey publications is available from the BGS Sales Desks at Nottingham, Edinburgh and London; see contact details below or shop online at www.geologyshop.com

The London Information Office also maintains a reference collection of BGS publications including maps for consultation.

The Survey publishes an annual catalogue of its maps and other publications; this catalogue is available from any of the BGS Sales Desks.

*The British Geological Survey carries out the geological survey of Great Britain and Northern Ireland (the latter as an agency service for the government of Northern Ireland), and of the surrounding continental shelf, as well as its basic research projects. It also undertakes programmes of British technical aid in geology in developing countries as arranged by the Department for International Development and other agencies.* 

*The British Geological Survey is a component body of the Natural Environment Research Council.* 

### *British Geological Survey offices*

#### **Keyworth, Nottingham NG12 5GG**

 0115-936 3241 Fax 0115-936 3488 e-mail: sales@bgs.ac.uk www.bgs.ac.uk Shop online at: www.geologyshop.com

#### **Murchison House, West Mains Road, Edinburgh EH9 3LA**

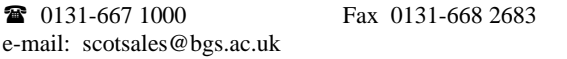

#### **London Information Office at the Natural History Museum (Earth Galleries), Exhibition Road, South Kensington, London SW7 2DE**

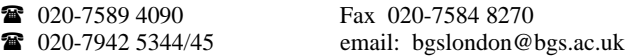

**Forde House, Park Five Business Centre, Harrier Way, Sowton, Exeter, Devon EX2 7HU** 

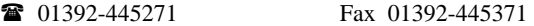

### **Geological Survey of Northern Ireland, 20 College Gardens, Belfast BT9 6BS**

028-9066 6595 Fax 028-9066 2835

#### **Maclean Building, Crowmarsh Gifford, Wallingford, Oxfordshire OX10 8BB**

01491-838800 Fax 01491-692345

**Sophia House, 28 Cathedral Road, Cardiff, CF11 9LJ**  029–2066 0147 Fax 029–2066 0159

#### *Parent Body*

**Natural Environment Research Council, Polaris House, North Star Avenue, Swindon, Wiltshire SN2 1EU** 

 01793-411500 Fax 01793-411501 www.nerc.ac.uk

# Foreword

This report describes work carried out by the British Geological Survey (BGS) on the European Union  $5<sup>th</sup>$  Framework Project "PADAMOT" (**Pa**laeohydrogeological **D**ata **A**nalysis and **Mo**del **T**esting) Work Package 3: "Design and Compilation of Database", between the project's inception and April 2004.

## Acknowledgements

The authors of this report benefited at various stages throughout the work from discussions with Antoni Milodowski and Jon Bouch (British Geological Survey), Adrian Bath (Intellisci Ltd), and Paul Degnan (United Kingdom Nirex Limited).

Nirex supplied data and information on the Sellafield and Dounreay sites (UK). Eva-Lena Tullborg, Terralogica AB supplied data on the Aspo-Laxemar site (Sweden). Further data on the Sellafield, Aspo-Laxemar, and Olkiluoto (Finland) sites were provided by the EU  $4<sup>th</sup>$  Framework EQUIP Project, funded by the EU  $4<sup>th</sup>$  Framework Programme.

The authors gratefully acknowledge the European Union for funding of the PADAMOT project through the EU 5<sup>th</sup> Framework Programme under CEC contract number FIKW-CT2001-20129, and for information obtained through their earlier funding of the EQUIP project.

### **Contents**

#### **Foreword i**

#### **Acknowledgements ii**

**Contents iii**

#### **Summary v**

**1 Introduction 1**

#### **2 Background to PADAMOT Project 2**

- 2.1 Project Consortium 3
- 2.2 Project Structure 3

### **3 IT Architecture 4**

- 3.1 Three-Tier Architecture 4
- 3.2 Scripting Languages Used 5

#### **4 Web Site 6**

- 4.1 Web Site Map 6
- 4.2 How the Web Site meets its Objectives 6
- 4.3 Dynamic Web Pages within the PADAMOT Web Site 9

#### **5 Database 11**

- 5.1 PADAMOT Data Model 11
- 5.2 Database Browser Application 14

#### **Appendix 1 PADAMOT Entity Relationship Diagrams 18**

- **Appendix 2 PADAMOT Database Entities, Attributes and their Descriptions 22**
- **Appendix 3 PADAMOT Database Primary and Foreign Key Constraints 35**
- **Appendix 4 Database Definition Language (DDL) for Database Creation 40**
- **Appendix 5 Data Browser Application Scripts 72**
- **Appendix 6 Screen Grabs of the Database Browser Application in Operation 73**
- **Glossary 81**

**References 82**

### **FIGURES**

- Figure 1 IT architecture underlying the PADAMOT web site and database. 4
- Figure 2 PADAMOT web site home page. 6
- Figure 3 PADAMOT web site map. 7
- Figure 4 Functional diagram of the References subsystem of the PADAMOT web site. 9
- Figure 5 Functional operation of the Mailing List subsystem of the web site. Key as in Figure 4. 10
- Figure 6 Functional diagram of the Glossary subsystem of the web site. Key as in Figure 4. 10
- Figure 7 Login screen for the PADAMOT database browser application. 15
- Figure 8 Functional diagram of the PADAMOT web database browser application. 17
- Figure 9 Entity-relationship diagram showing the database entities that hold site-specific data: SITE, SITE PARAGENESIS SCHEME, SHALLOW SURFACE, PALAEO CLIMATE and the dictionary DIC COUNTRY, and their relationships. Mandatory 1-tomany relationships are relationships in which the "many" side is a mandatory column; in optional 1-tomany relationships, the "many" side is an optional column. 18
- Figure 10 The entities that hold locality, petrographic sample, and petrographic subsample data: LOCALITY LOGISTICS, SAMPLE LOGISTICS, SAMPLE SUMMARY, SAMPLE PARAGENESIS, SUBSAMPLE LOGISTICS, and SUBSAMP PETROGRAPHY DATA, with associated dictionary entities and relationships. The SITE entity is also shown in Figure 9. Key as in Figure 9. 18
- Figure 11 The CHEMICAL ANALYSIS entity, that holds data on chemical analyses, and its relationships. The SUBSAMPLE LOGISTICS entity is also shown in Figure 10. Key as in Figure 9. 19
- Figure 12 The entities that hold fluid inclusion data: REGION OF INTEREST, FI PETROGRAPHY DATA, and FI MICROANALYSIS DATA, with their associated dictionary entities and relationships. The SUBSAMPLE LOGISTICS entity is also shown in Figures 10 and 11. Key as in Figure 9. 19
- Figure 13 The entities that hold information on hydrochemical samples and analyses, HYDROCHEM SAMPLE and HYDROCHEM DATA, with their associated dictionaries and relationships. The

LOCALITY LOGISTICS entity is also shown in Figure 10. Key as in Figure 9. 20

- Figure 14 The entities that hold information about fractures, FRACTURE INFO, FRACTURE PARAGENESIS, FRACTURE PFF, and FRAC MINERAL INFILL, with their associated dictionaries and relationships. The LOCALITY LOGISTICS, SAMPLE LOGISTICS and SUBSAMPLE LOGISTICS entities are also shown in other figures. Key as in Figure 9. 20
- Figure 15 The IMAGES entity, which holds data on images, and its relationships. The SAMPLE LOGISTICS, SUBSAMPLE LOGISTICS and REGION OF INTEREST entities are also shown on other figures. Key as in Figure 9. 21
- Figure 16 Part of DATAHOME.CFM, the database browser application home page. 73
- Figure 17 Data about a site. Part of NIREXMAP.CFM, the map of NIREX deep boreholes. Clicking on one of the localities takes the user to data for that locality. 73
- Figure 18 Data about a site. Part of SITE.CFM, showing the list of localities at the Sellafield site. 74
- Figure 19 Data about a site. Part of SITE.CFM, showing shallow surface data for the Sellafield site. 74
- Figure 20 Data about a site. Part of SITE.CFM, showing palaeoclimate data for the Sellafield site. 75
- Figure 21 Data about a site. Part of SITE.CFM showing site paragenesis data for the Sellafield site. 75
- Figure 22 Data about a locality. Part of LOCALITY.CFM, showing petrographic samples from locality BH10A, Sellafield. 76
- Figure 23 Data about a petrographic sample. Part of SAMPLE.CFM, showing subsamples available for sample MPLH876 from the Dounreay site. 76
- Figure 24 Data about a petrographic sample. Part of SAMPLE\_SUMMARY.CFM showing a description of sample C712 from the Sellafield site. 77
- Figure 25 Data about a petrographic sample. Part of SAMPLE\_PARAGENESIS, showing paragenetic data for sample C712. 77
- Figure 26 Data about a petrographic subsample. Part of SUBSAMPLE.CFM showing regions of interest and fluid inclusion analyses on a subsample from the Sellafield site. 78
- Figure 27 Data about a petrographic subsample. Part of SUBSAMPLE\_PET.CFM, showing petrographic data for subsample MPLH823/PO1. 78
- Figure 28 Data about a hydrochemical sample. HYDROSAMP.CFM showing hydrochemical data for sample DET1 from locality BH10A at the Sellafield site. 79
- Figure 29 Data about a fracture. FRACTURE.CFM showing data describing a fracture from the Sellafield site. 80

Figure 30 Data about an image. Part of IMAGE.CFM showing a cathodoluminescence image of a subsample from a locality at the Sellafield site. 80

### **TABLES**

- Table 1 PADAMOT project partners. 2
- Table 2 Project work packages. 3
- Table 3 Web pages explaining and promoting PADAMOT. 8
- Table 4 Web pages to promote intra-project communication. 8
- Table 5 Web pages explaining palaeohydrogeology. 9
- Table 6 Stage summary. 11
- Table 7 PADAMOT data model entities. 12
- Table 8 PADAMOT dictionary entities. 13
- Table 9 ColdFusion scripts making up the PADAMOT database browser application. 16

### Summary

The European Union 5<sup>th</sup> Framework Project "PADAMOT" (**Pa**laeohydrogeological **D**ata **A**nalysis and **Mo**del **T**esting) uses advanced analytical techniques and numerical modelling to investigate the evolution of groundwater and minerals during the Quaternary climate changes, in order to gain insight into processes significant to the safety of radioactive waste repositories. A consortium of ten organizations representing four countries is carrying out the project. BGS has particular responsibility to carry out work under Work Package 3 (WP3) of the project: 'Design and Compilation of Database'. Within this context, the two main deliverables have been achieved: construction of the project web site, and development and population of the project database, which has been made available to project partners via the web site.

This report describes work undertaken and deliverables achieved on WP3. Section 1 provides a brief introduction. In Section 2, the background to the project and the BGS role within it are described. Section 3 describes the software architecture supporting the PADAMOT web site and project database. Section 4 describes the web site in some detail. In Section 5, development and population of the project database and its associated web-based data browser application are described. A number of appendices provide additional detailed information too bulky to fit in the body of the report. A brief glossary and references are provided at the end of the report.

## 1 Introduction

The PADAMOT (**Pa**laeohydrogeological **D**ata **A**nalysis and **Mo**del Testing) Project is a 5<sup>th</sup> Framework Project<sup>1</sup> of the European Union funded under CEC contract number FIKW-CT2001-20129. The broad aims of the project and its research objectives are described briefly below. During the Quaternary, European climate has alternated between glacial conditions and climate states warmer than today. In northerly latitudes the potential for cold region processes to affect groundwater pathways, fluxes, residence times and hydrochemistry is significant, whereas for southern European localities the alternation between pluvial and arid conditions is equally important. PADAMOT has investigated the evolution of groundwater systems through geochemical signatures recorded by contemporary mineral growth, in response to these climate changes. This palaeohydrogeological approach investigates processes that are significant for radioactive waste repository safety studies on sizeand time-scales that cannot be simulated by experiment. The use of advanced analytical techniques and numerical modelling tools allow palaeohydrogeological interpretations to be developed that can be used to constrain the range of scenarios for conceptual model development and time variant modelling in performance assessment.

This individual report describes in more detail the work undertaken on, and deliverables of, one of the component Work Packages of the PADAMOT project: Work Package 3 (WP3) – 'Design and Compilation of Database'. The first main achievement of WP3 has been to design and develop the PADAMOT project web site:

#### http://www.bgs.ac.uk/padamot/home.html

The second main achievement has been to design the project database, populate it with data essential to the project and make it available to all project partners through the web site.

l

<sup>1</sup> http://www.cordis.lu/fp5/home.html

# 2 Background to PADAMOT Project

PADAMOT (Palaeohydrogeological Data Analysis and Model Testing) is a project in the  $5<sup>th</sup>$  Framework R&D Programme of the European Union. The research being carried out is contributing to the understanding of the long-term safety of placing radioactive wastes in underground repositories.

Safety considerations for storing radioactive wastes must take into account the various scenarios for environmental change over the long period of time during which they will pose a hazard. One of the factors potentially affecting safety is changing climate. Putting high-level radioactive wastes and spent nuclear fuel deep underground in a "geological repository" is the generally preferred option for their long-term management. A major reason for preferring this option is that the impacts of changing climate and the consequent increased uncertainty about long-term safety are removed or at least reduced by putting the waste deep underground.

Stability of groundwater conditions is one of the most important safety requirements because the chemical composition of water and its rate of water movement are factors in the reliability of containment in the repository and the transport of radionuclides back to the surface. How can this stability be assessed with respect to changes in climate? What evidence is there that storage underground will not be affected by extreme climatic conditions on the surface in the long term? How can the additional stability and safety of the deep geosphere be demonstrated with evidence from the natural system? PADAMOT is investigating methods for addressing these questions by looking at what has happened in the past, as recorded by the rock mass and groundwater system (*i.e.* palaeohydrogeology).

During the last two million years or so (the Quaternary Period), European climate has alternated between extremes of ice ages and conditions that were warmer and wetter, or drier than today. Large areas of northern Europe were covered by ice sheets and experienced extensive permafrost, whereas southern Europe was more arid. The present-day climate is not representative of the climate that existed for much of the Quaternary, and it could be argued that present-day groundwater conditions are not an adequate basis for assessing long-term repository safety. Variations of climate above a repository could affect groundwater flows and compositions. PADAMOT investigates how groundwater systems at a number of sites have evolved through past climate changes, by analysis of geochemical signatures recorded by contemporary mineral precipitates, and what their compositions record about the sensitivity of groundwater conditions to climate at various depths. The project uses advanced analytical techniques to make geochemical measurements and numerical modelling tools to interpret those data. In addition, the project has developed a database for handling and correlating the large amounts of complex information generated by palaeohydrogeological studies so that they can be used for site characterisation and safety

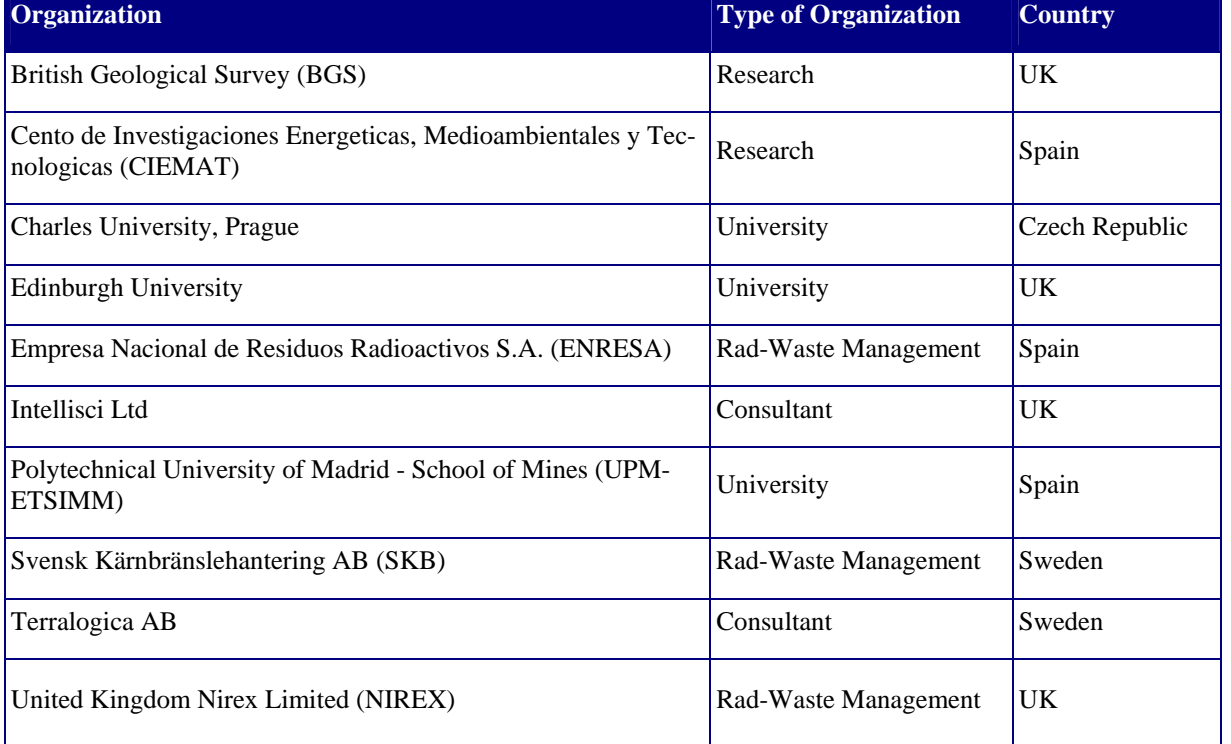

#### **Table 1** PADAMOT project partners.

assessment.

PADAMOT is the successor to the  $4<sup>th</sup>$  EU Framework project EQUIP (Evidence from Quaternary Infills and Pa- $\overline{\text{la}}$  laeohydrogeology), and aims to build on the achievements of that project (Bath et al. 2000). EQUIP data have been incorporated along with PADAMOT data into the project database.

### **2.1 PROJECT CONSORTIUM**

The PADAMOT consortium consists of ten organizations, of which three have national responsibility for the management of radioactive wastes, three are university departments, two are geoscience consultancies and two are research organizations. The project partners are listed in Table 1.

#### **2.2 PROJECT STRUCTURE**

The PADAMOT project is divided into a series of semiautonomous work packages, which each deliver a key suite of project deliverables. There are five such work packages, listed in Table 2. This report details work carried out under WP3.

**Table 2** Project work packages.

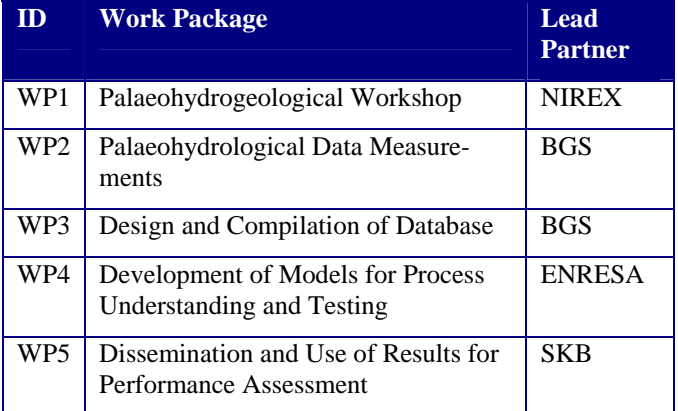

# 3 IT Architecture

This section describes the IT architecture that supports the PADAMOT project database, web site, and web-based data access facilities.

#### **3.1 THREE-TIER ARCHITECTURE**

A standard "three-tier" architecture is used, consisting of three logical divisions (Figure 1):

- The "data tier" where the project database resides and where database security is implemented;
- The "application tier" where static web pages and an application for accessing the project database are hosted;
- The "client tier" where the user makes requests for items, and where those items are displayed to the user.

#### **3.1.1 Data Tier**

The database was constructed using Microsoft® SQL Server

2000 Standard Edition, installed on a Windows 2000 Server operating system.

SQL Server is a relational database management system (RDBMS), supporting data organization based on a relational data model. It provides simplified database administration, data security in any networked environment, and exceptional scalability and reliability. It enables web access to data with or without additional programming. It also automates routines that extract, transform and load data from heterogeneous sources.

The relational database design is described in Section 5.

#### **3.1.2 Application Tier**

Two main software components make up the application tier:

- Microsoft® Internet Information Server (IIS) version 5 web server;
- Macromedia<sup>®</sup> ColdFusion Server version 5.

These are both installed on a Windows 2000 Server op-

**Figure 1** IT architecture underlying the PADAMOT web site and database.

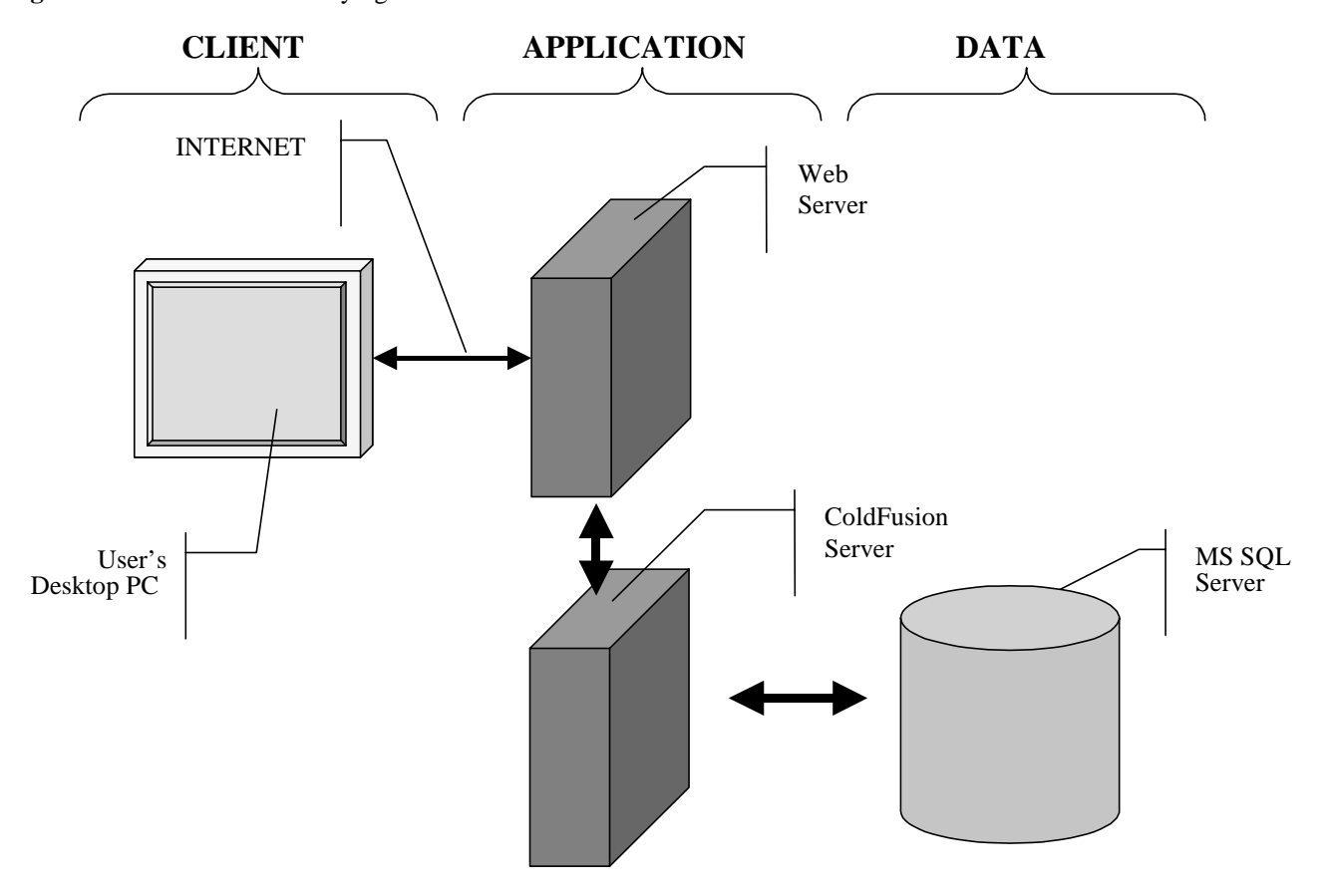

#### **CR/04/199N**

#### erating system.

Internet Information Server is able to deliver standard static content to a web client. "Static" means that the item does not change unless the author edits it. Items can include web pages, images, and video clips.

ColdFusion Server is an advanced web site application that runs on a range of platforms and offers additional functionality not available from a normal web server like Internet Information Server. The most important of these functions, for the purpose of this project, are sophisticated database manipulation tools. ColdFusion allows visitors to a web site, armed only with a conventional web browser, to query and manipulate databases stored on a remote data server.

ColdFusion Server operates on scripts written using the ColdFusion scripting language. When a web server receives a request from a client for a ColdFusion script to be served (which it recognises by the ".cfm" extension on the requested URL), it hands the request to the ColdFusion server. That application finds and runs the script. Often the script will manipulate a database in some way. Any output is formatted by the ColdFusion server into standard HTML and handed back to the web server, which serves it to the client. A major advantage is that no browser plug-ins are required for the system to work and no large applets are downloaded to the browser. All database querying, processing and formatting of results is done on the server.

#### **3.1.3 Client Tier**

The client tier is the web browser software used by the web site visitor. No specialised software over and above a standard web browser application, such as Microsoft Internet Explorer or Netscape, is required to access the PADAMOT web site and project database.

Development of the web site and web database browser were carried out using Microsoft Internet Explorer version 6.

#### **3.2 SCRIPTING LANGUAGES USED**

The scripting languages used in the development of the web site and database browser application are:

- HTML version 4;
- JavaScript;
- ColdFusion version 5.

The static pages of the PADAMOT web site have been designed using simple HTML (Hypertext Mark-up Language) version 4. This has been chosen because it is simple to write and maintain and is supported by a range of low cost tools that make maintenance easy and efficient. HTML, however, has only limited functionality. For this reason it has been supplemented by JavaScript and ColdFusion.

JavaScript is a scripting language developed by Netscape. It was designed to resemble the Java language, which in turn resembles C and C++. It is intended to provide a quick and simple language for enhancing web pages. JavaScript is

embedded as a small program in a web page and is interpreted and executed by the web client. The scripter controls the time and nature of execution, and JavaScript functions can be called from within a web document, often executed by mouse clicks, buttons, or other actions from the user. JavaScript can be used to control Netscape and Microsoft Web browsers fully, including all the familiar browser attributes. It is a public domain language that can be used freely and requires no special software components on either the server or the browser.

On the PADAMOT web site JavaScript has limited use to support menu functionality. In particular it is used for the common menu available on the left-hand side of all pages. This menu is used to take the user to:

- Contact us
- Mailing list
- What's new
- Diary
- **References**
- **Glossary**
- **Search**
- FTP server

The ColdFusion scripting language has been used to develop the specialised database manipulation and data display scripts used within the PADAMOT web site and database browser application. This language consists of an extended set of tags providing additional functionality over and above what is available within HTML 4. As described above, these scripts are run, and their output formatted into standard HTML, by the ColdFusion Server application working in conjunction with the Web Server.

# 4 Web Site

The PADAMOT project web site has been produced in close cooperation with a number of the project partners to meet a range of objectives. These include:

- Explaining and promoting the purpose of the PADAMOT project;
- Providing a range of tools to facilitate communication among the PADAMOT project partners;
- Providing a framework and context for the PADAMOT database;
- Explaining and promoting the fledgling science of palaeohydrogeology.

The web site is available to the public via the World Wide Web and most of the site can be used by anyone. Restricted access applies only to the database and to the FTP Server, which are both password protected.

An image of the top part of the home page of the web site (http://www.bgs.ac.uk/padamot/home.html) is shown in Figure 2.

#### **4.1 WEB SITE MAP**

The web site has a simple architecture restricted to a maximum of four levels. The majority of the information in the web site is accessible within two mouse clicks. This reflects the basic design philosophy that the majority of information should be found easily. The web site map is shown in Figure 3, and demonstrates the limited hierarchy used in the design.

#### **4.2 HOW THE WEB SITE MEETS ITS OBJEC-TIVES**

Individual pages and other web site components combine together to meet the basic objectives of the web site. The individual elements that support the objectives are discussed below.

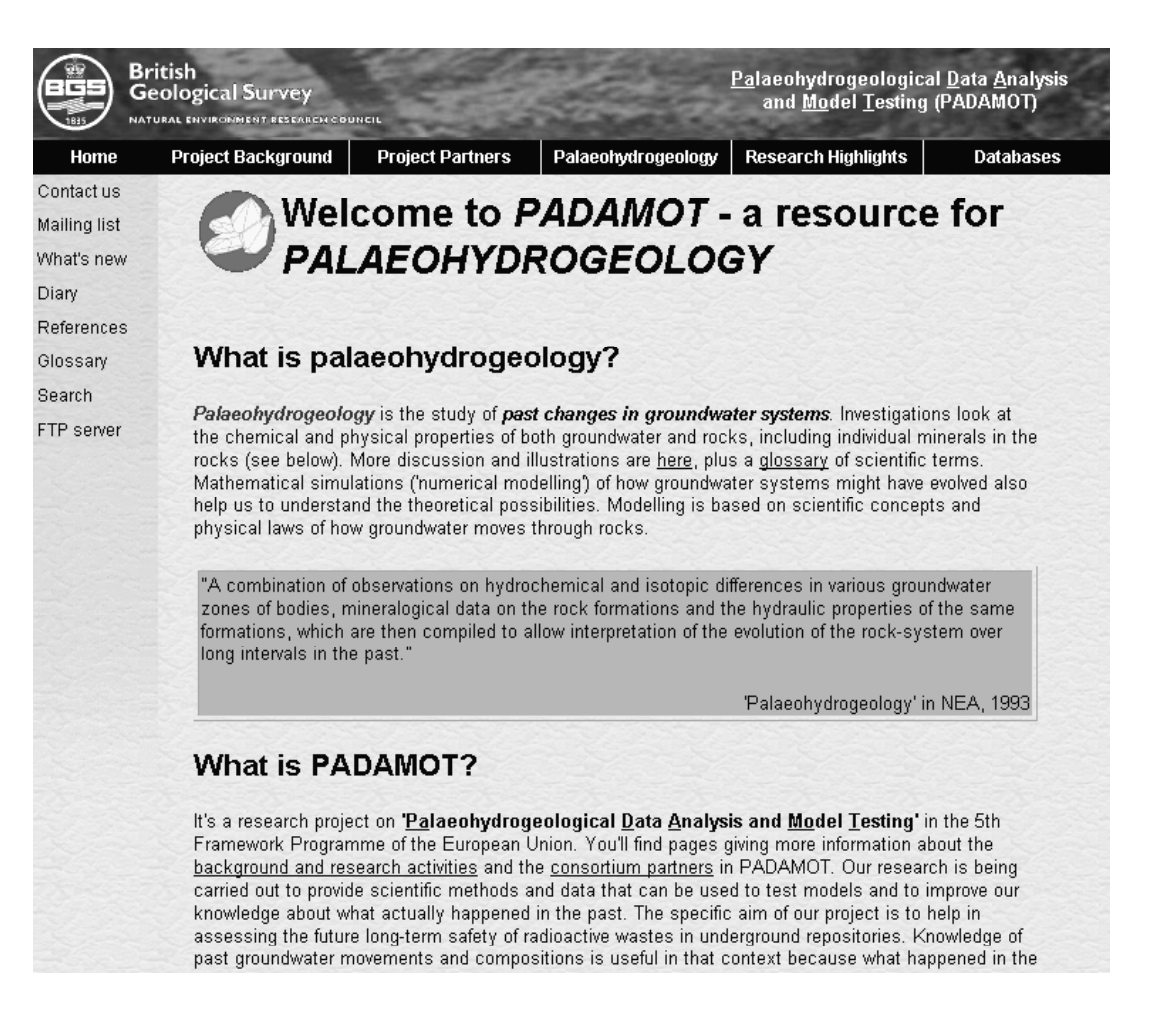

**Figure 2** PADAMOT web site home page.

| ❖      | PADAMOT Home Page                                                                 |
|--------|-----------------------------------------------------------------------------------|
| ٠      | <b>Background Information</b>                                                     |
|        | Project Overview<br>٠                                                             |
|        | Project Work Programme<br>٠                                                       |
|        | ◆ Project Analytical Tasks                                                        |
|        | <b>Project Modelling Tasks</b>                                                    |
|        | Project Applications to PA<br>٠                                                   |
|        | <b>Project Communications</b><br>٠                                                |
|        | <b>Project Partners</b><br>٠                                                      |
|        | Scientific and Technological Objectives<br>$\bullet$                              |
|        | <b>Related Projects</b><br>٠                                                      |
|        | Related Projects - BIOCLIM<br>٠                                                   |
|        | Related Projects - PERMA<br>٠                                                     |
|        | Related Projects - EQUIP<br>٠                                                     |
|        | Project Partners                                                                  |
|        | Project Partners, NIREX                                                           |
|        | Project Partners, SKB<br>٠                                                        |
|        | • Project Partners, Terralogica AB                                                |
|        | Project Partners, ENRESA<br>٠                                                     |
|        | Project Partners, CIEMAT<br>٠                                                     |
|        | Project Partner s, Intellisci Ltd<br>٠                                            |
|        | Project Partners, British Geological Survey<br>٠                                  |
|        | Project Partners, Charles University<br>٠                                         |
|        | Project Partners, Edinburgh University                                            |
|        | Project Partners, UPM<br>٠                                                        |
|        | Palaeohydrogeology                                                                |
|        | What is palaeohydrogeology?<br>٠                                                  |
|        | Why study palaeohydrogeology?<br>٠                                                |
|        | Why is palaeohydrog eology relevant for safety of radioactive waste repositories? |
|        | Palaeohydrogeology of aquifers                                                    |
|        | Reference list                                                                    |
|        | Research Highlights                                                               |
|        | Deliverables<br>٠                                                                 |
| ٠      | Data Access Login Page                                                            |
|        | Contacts                                                                          |
|        | <b>Mailing List</b>                                                               |
| ٠<br>٠ | What's New                                                                        |
| Ξ      | Diary of Events<br>Reference List                                                 |
|        | Glossary                                                                          |
|        | Search Page                                                                       |
| п      | FTP Server                                                                        |
|        |                                                                                   |

**Figure 3** PADAMOT web site map.

### **4.2.1 Explaining and promoting the purpose of the PADAMOT project**

A key role of the web site is dissemination of information about the PADAMOT project. This is achieved through the development, in conjunction with the specialist scientists and engineers involved in the project, of a series of pages explaining the project and how the information is obtained, used and disseminated. Several such pages are identified and explained in Table 3.

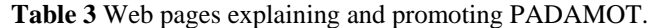

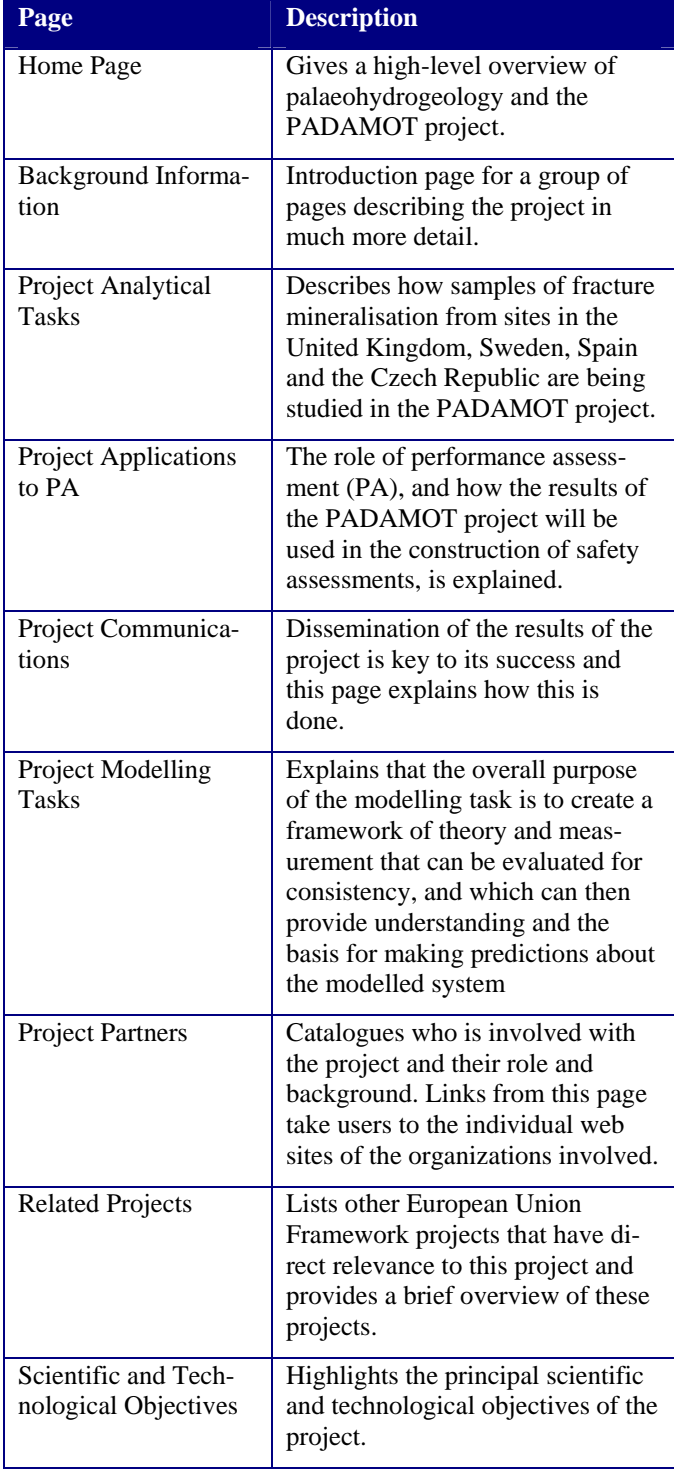

#### **4.2.2 Providing a range of tools to facilitate communication among the PADAMOT project partners**

The web site is designed to provide a range of facilities to improve communication between the consortium members. These are detailed in Table 4.

**Table 4** Web pages to promote intra-project communication.

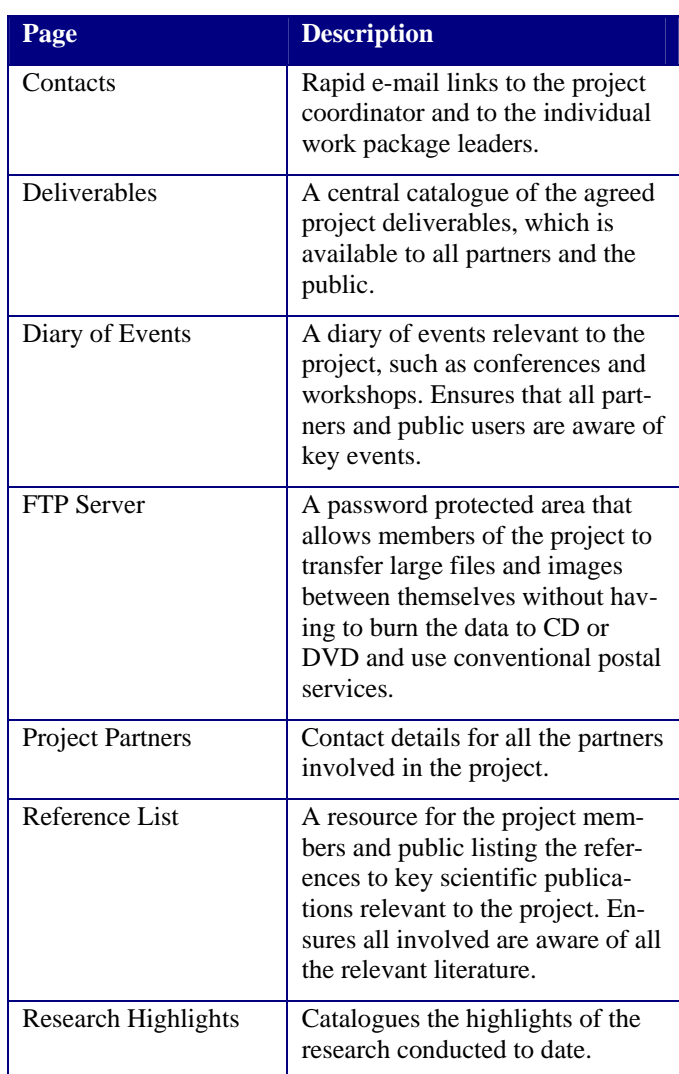

#### **4.2.3 Providing a framework and context for the PADAMOT database**

The PADAMOT web site provides access to, and a context for, the project database. The web site hosts a login page. On supplying a valid user id and password, the web site visitor is admitted to the web-based database browser application. This consists of a set of dynamic web pages that display data from the project database, and which may be used to browse the data (see Section 5).

#### **4.2.4 Explaining and promoting the fledgling science of palaeohydrogeology**

The final role of the web site is to explain something about palaeohydrogeology. This is a relatively small discipline with little explanation of its role and purpose on the Internet. These pages are identified and briefly described in Table 5.

**Table 5** Web pages explaining palaeohydrogeology.

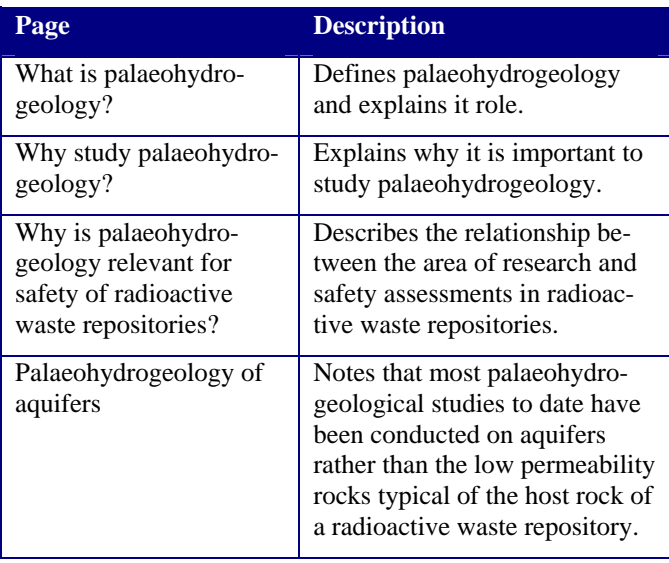

#### **4.3 DYNAMIC WEB PAGES WITHIN THE PADAMOT WEB SITE**

ColdFusion is used extensively in the database component of the PADAMOT web site (Section 5), but it is also used for three other elements of the web site. These are:

- **References**
- Mailing list
- **Glossary**

#### **4.3.1 The References subsystem of the web site**

The References area of the web site, mentioned in Table 4, allows visitors to see a list of bibliographical references relevant to palaeohydrogeology, and to submit references to be considered for addition. The area is accessed by clicking on the "References" hyperlink in the left margin of any page of the PADAMOT web site (Figure 2). The operation of this subsystem is shown diagrammatically in Figure 4. The ColdFusion script REFERENCES.CFM generates a dynamic web page entitled "PADAMOT reference list", populated with references that are stored in the MS SQL Server data table PADAMOT\_REFERENCES. If a text summary or abstract is available for a reference (not always the case), the visitor can click on a hyperlink that causes a pop-up window REFPOPUP.CFM to appear containing the summary/abstract. Clicking on a "Submit a reference" hyperlink on REFERENCES.CFM causes the script REF-FORM.CFM to run. This is a web form that the user can use to enter a new reference for consideration. The user types reference data into the form and clicks the "Submit Form" button. This causes the script REFADD.CFM to run, which inserts the reference into PADAMOT REFERENCES, displays an acknowledgement to the user, and sends an email message to the data table manager at BGS to alert him that a new reference has been submitted. The BGS table manager may then either accept or reject the new reference. The new reference does not appear on the web site until the table manager has accepted it, which he

does by setting a flag in the PADAMOT\_REFERENCES table.

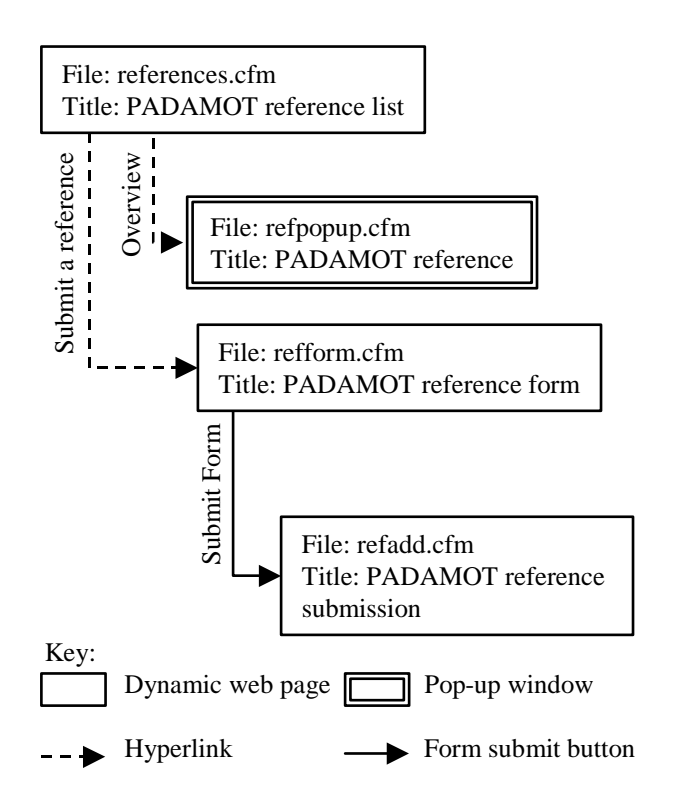

**Figure 4** Functional diagram of the References subsystem of the PADAMOT web site.

#### **4.3.2 The Mailing List subsystem of the web site**

The Mailing List area of the web site allows visitors to submit their details so that they may be entered onto the PADAMOT mailing list. The area is accessed by clicking on the "Mailing list" hyperlink in the left margin of any page of the PADAMOT web site (Figure 2). The operation of this subsystem is shown in Figure 5. The ColdFusion script MAILING.CFM is a web form into which visitors may enter their details. Clicking the "Submit Form" button causes the script MAILADD.CFM to run. This script inserts the data into an MS SQL data table PADA-MOT\_MAILING, displays an acknowledgement to the visitor, and sends an email message to the data table manager at BGS to alert him that an application has been made to join the mailing list. The BGS table manager may then add the visitor to the PADAMOT mailing list.

#### **4.3.3 The Glossary subsystem of the web site**

The Glossary area of the web site is intended to explain palaeohydrogeological terminology used on the web site. It is accessed by clicking on the "Glossary" hyperlink in the left margin of any page (Figure 2). Its operation is shown in Figure 6. The ColdFusion script TERMS.CFM has a hyperlink for each letter of the alphabet. Clicking on one of these causes the script to display glossary terms beginning with the selected letter, read from the MS SQL data table ACRONYMS. Clicking on the id number for one of these terms causes the pop-up window GLOSPOPUP.CFM to appear, showing more complete details.

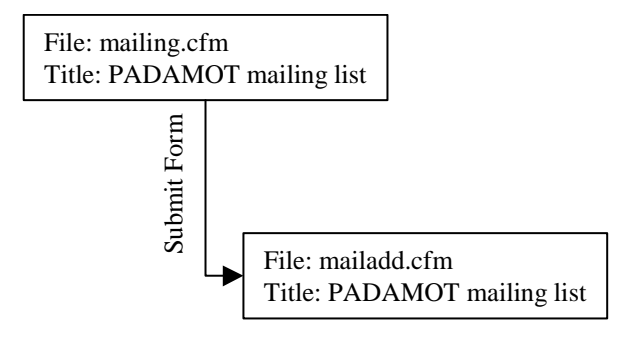

**Figure 5** Functional operation of the Mailing List subsystem of the web site. Key as in Figure 4.

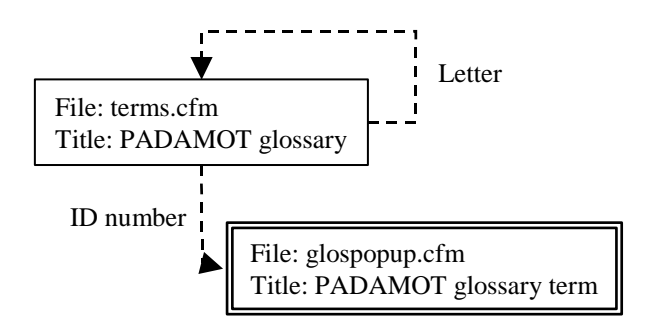

**Figure 6** Functional diagram of the Glossary subsystem of the web site. Key as in Figure 4.

### 5 Database

The PADAMOT database has been designed to support the work of the project and the requirements of the partners involved in the various work packages. The data model has been created to hold data collected during the PADAMOT project and that generated during the EQUIP (Evidence from Quaternary Infills and Palaeohydrogeology) project.

The database can be divided into two main components:

- Data Model;
- Database Browser Application.

These are discussed in more detail below.

#### **5.1 PADAMOT DATA MODEL**

The PADAMOT data model as presented in this report aims to hold summary and some raw data from the EQUIP/PADAMOT projects in a logical, flexible and userfriendly format. The design allows users (project partners) to perform queries on the data, which was not previously possible. Example types of queries are:

- Borehole information:
- Sample information;
- Lithology;
- Microthermometry analysis mineral paragenesis;
- Mineral assemblage;
- Chemical and isotopic analysis;
- Sample fracture information:
- Palaeoclimate and shallow surface information.

The design allows for the storage of summary information as required by the source organizations. The model also accommodates an entity for acronyms.

To allow easy referencing and cross-referencing of the data, unique identifiers, consistent with the data provided, have been incorporated into the design of the data model.

#### **5.1.1 Programme of work**

The summary of the work programme used in developing the data model is described briefly by stages in Table 6.

#### **5.1.2 Primary design requirements**

The following is a list of requirements as outlined by the partners that developers worked to achieve:

1. Design a data model (logical and physical implementation data definition language [DDL]) to hold

summary data from the EQUIP and PADAMOT projects. This will make easier the task of downloading required datasets by source organizations.

- 2. Provide the capability within the resulting data model to hold some raw data (e.g. microthermometry analysis) to allow for some interpretations by specialists where specifically identified by the project leaders.
- 3. Production of a database DDL script for implementation upon a database instance.

**Table 6** Stage summary.

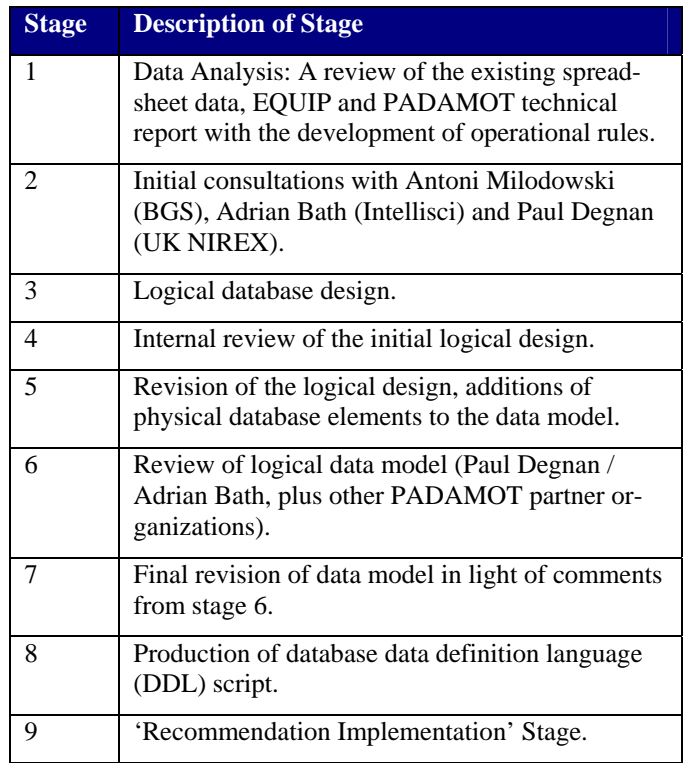

#### **5.1.3 Database design**

The data model is constructed from logical units known as entities, which are linked together by relationships. During implementation the entities are converted to database tables that are linked by foreign keys, which are the implementation of the relationships. To improve the data quality some fields within the entities have a restricted list of values. These restricted value lists are modelled in dictionary entities and implemented as dictionary tables, with foreign key constraints enforcing the rules.

### **Table 7** PADAMOT data model entities.

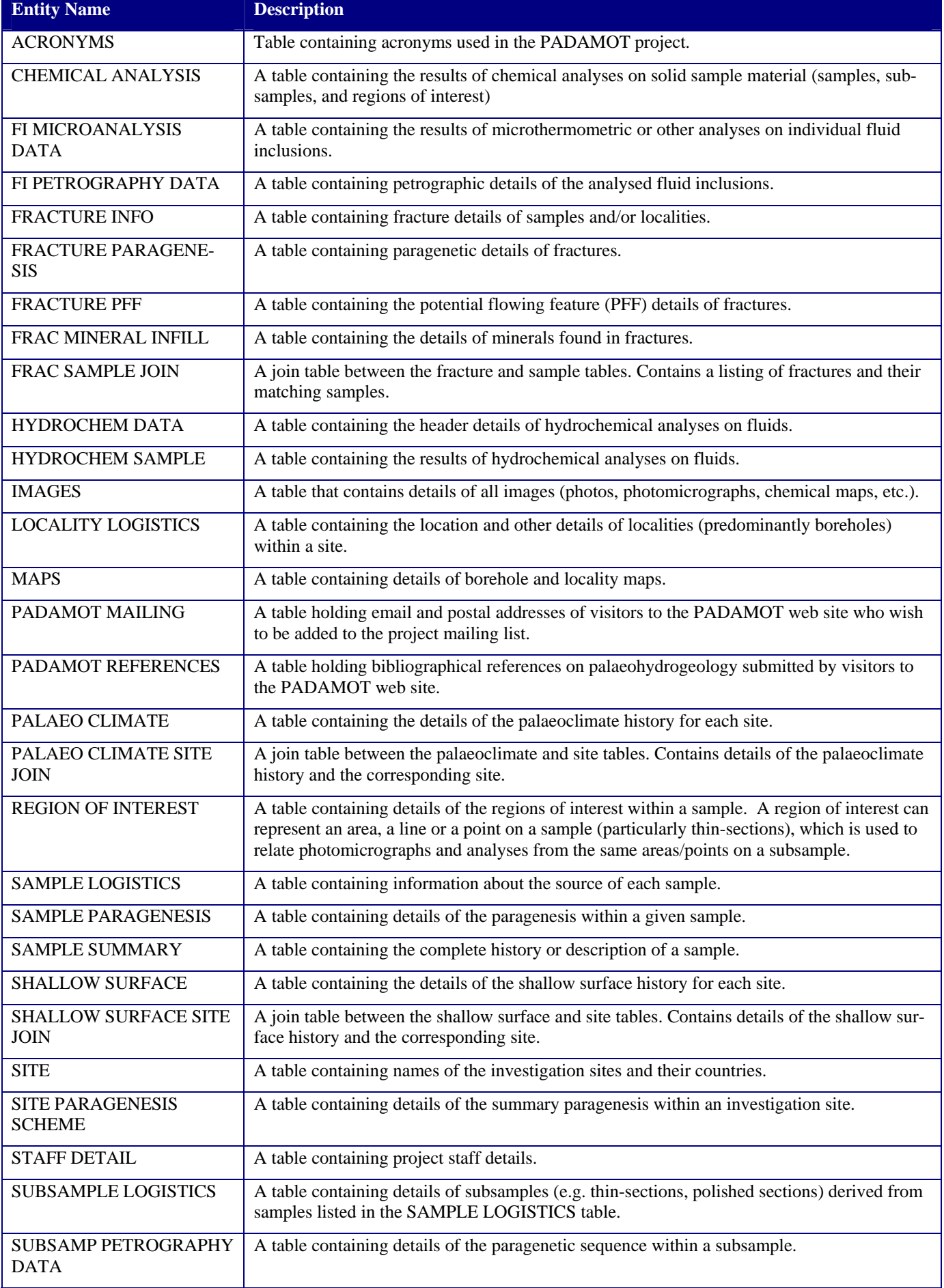

#### **Table 8** PADAMOT dictionary entities.

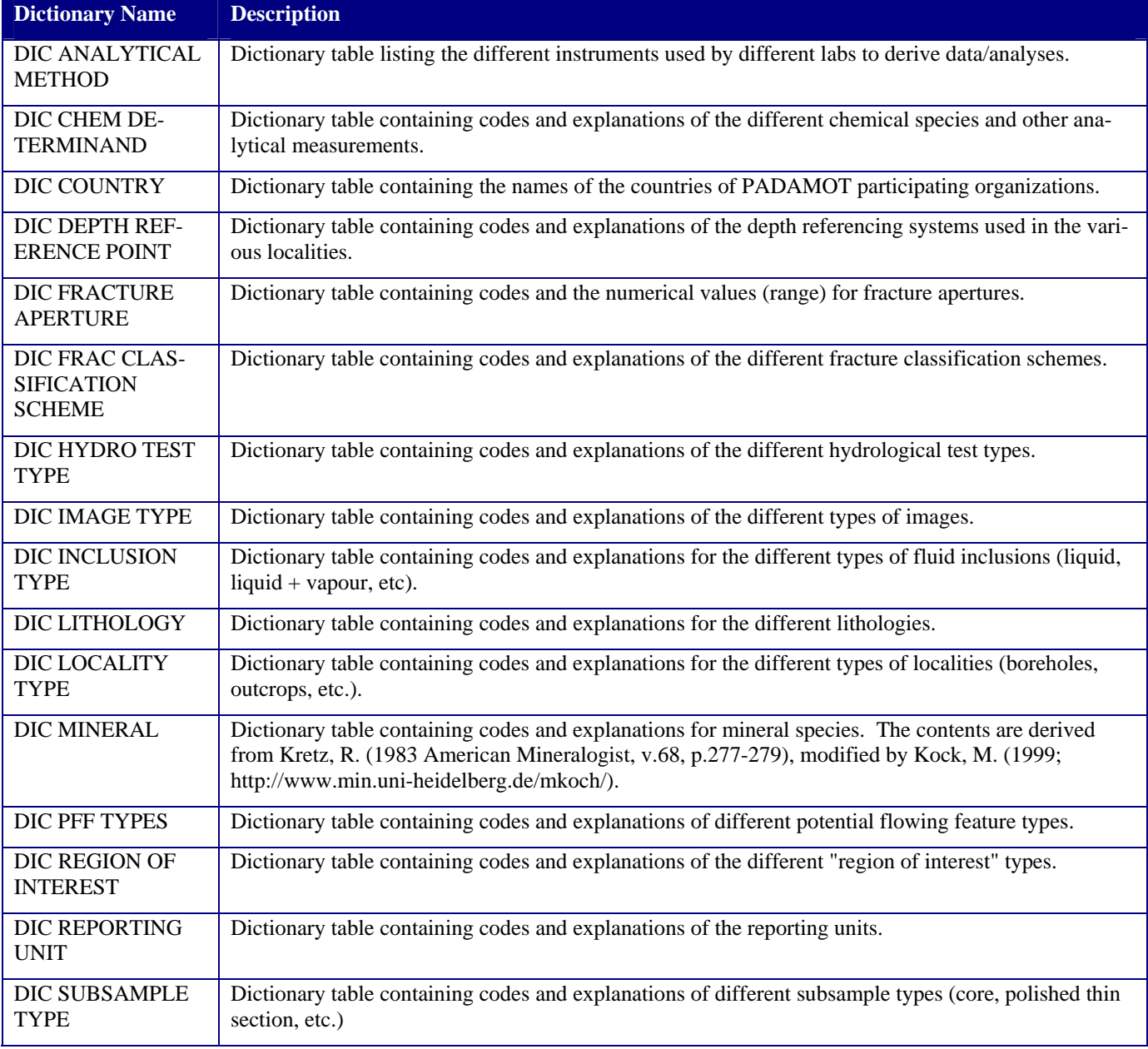

The list of PADAMOT data model entities is shown in Table 7, and the dictionary entities are shown in Table 8.

### 5.1.3.1 ENTITIES

The data model comprises 45 entities of which 29 are data tables and 16 are dictionary tables. The entities map logically to the categorisation of the summary data from the EQUIP/PADAMOT project. There are a few exceptions to this case, where either a broader or narrower categorisation was required to meet the requirements of a relational data model design.

The entities are described more fully in appendices 1 and 2.

#### 5.1.3.2 PRIMARY AND FOREIGN KEYS

The data model adopts primary and foreign keys to allow for the unique identification of records and also the crossreferencing of records between the various entities within the model. The primary key is the key field(s)  $\text{(column(s))}$ within an entity that identifies a record uniquely within the entity. The data model uses the locality identifier (LOCAL-ITY\_ID), sample identifier (SAMPLE\_ID), a sequence number (SEQ\_NUMBER) and other codified field names where required in defining primary and foreign keys on the entities.

Examples: - a locality is identified uniquely by LOCAL-ITY\_ID, a sample by SAMPLE\_ID, but given that there could be more than one sample per locality a composite primary key of LOCALITY ID and SAMPLE ID will identify a record uniquely within the sample information table. The foreign key is the linkage field or attribute within a relation and the foreign key matches the primary key of the relation.

A full listing of primary and foreign keys can be found in Appendix 3.

#### 5.1.3.3 UNIQUE IDENTIFICATION

The unique identification system incorporated within the database allows for easy storage of the summary data, identification and cross-referencing of information for a site and also between sites. Unique identification makes possible the implementation of separate tables for locality and corresponding sample records together with other characteristics as specified in the summary. Design of dictionary tables for specific properties of the data, such as minerals, chemical determinands, acronyms, lithology and reporting units was also possible.

- LOCALITY ID helps locate a borehole uniquely;
- SAMPLE\_ID locates a sample uniquely;
- SEQ\_NUMBER helps locate a unique record within a table, where the LOCALITY\_ID and SAMPLE\_ID information is not sufficient to uniquely identify such a record;
- There will be greater flexibility in the identification of borehole and sample information;
- Auditing of borehole and sample information and their accompanying characteristics becomes much easier with standard or new data queries;
- Where data are to be added, either to tables or dictionaries, this will be easier and quicker.

5.1.3.4 SOME DESIGN ASSUMPTIONS

- 1. Data inserted into the database when implemented must belong to one of the three or four investigated sites and must have some locality record details;
- 2. Sample information will have corresponding locality information;
- 3. Details of analyses carried out on samples will also include locality and sample record details.

#### 5.1.3.5 DATABASE CREATION

Once the data model has been designed a script in database definition language (DDL), a subset of structured query language (SQL), can be created rapidly. This is run within the database environment to produce the tables, keys and other database objects. The DDL is listed in Appendix 4.

#### **5.1.4 Population of the database**

The database was populated initially with summary data from the EQUIP project. Validation for the EQUIP data was extensive due to legacy issues. The data were standardized and exported from Microsoft Excel spreadsheets and Microsoft Access databases into temporary tables in a SQL Server database using database tools. A set of procedures was then used to validate the data in the temporary tables for data type, data length, primary keys (PK), foreign keys (FK), constraining dictionary values and default values. Transactional SQL routines were then used to migrate data from the temporary tables into a development version of the PADAMOT database, which was again validated and subsequently migrated to the live PADAMOT SQL Server database.

For the new PADAMOT data, Excel spreadsheet templates with defined data types, data lengths and dictionary values have been provided to the data custodians, recorders or interpreters to allow for standardization of data values at an early stage. Using database tools as above, the Excel spreadsheets are imported into a SQL Server database and validated against procedures using transactional SQL before migration to the live server. All data entries and updates are also logged in the database tables for auditing purposes.

#### **5.2 DATABASE BROWSER APPLICATION**

An important aim of this project is to make data gathered during its lifetime and that of the preceding EQUIP project available to the members of the project consortium. As described in Section 3, the decision was taken that data would be made available to the project partners via a webbased system. This would enable all of the partners to access data without the need for specialised or expensive software. To meet this purpose, a sophisticated but simpleto-use web-based application has been developed, which can be accessed from the PADAMOT web site.

#### **5.2.1 Requirements**

The general requirements of the application were determined at an early stage to be the following:

- 1. It should display data from the PADAMOT project database in a meaningful and useful format;
- It should be web-based, running within a web browser with no requirement for additional or specialised software;
- 3. It should exist within the context of the PADA-MOT web site, but during the lifetime of the project it should be accessible only to project partners;
- 4. It should be self-explanatory and simple to use;
- 5. It should take the form of a hierarchical browser, in which the user moves from one area of data to another by following clickable hyperlinks in a relatively closely-defined way, rather than being a forms-based query-authoring tool.

On examination and analysis of the data model (Section 5.1), it was determined that the principal modules that should be available within the application were the following:

- 1. A login module, which should control visitor access to the application;
- 2. An application home page, where the visitor can select the PADAMOT test site from which they wish to see data;
- 3. A "site" module, showing general data for a selected site (including palaeoclimatic data and sitespecific paragenesis) as well as the list of localities (almost always boreholes) available at that site;
- 4. A "locality" module, showing general data for a selected locality as well as the list of available samples from that locality;
- 5. A "petrographic sample" module, showing data for a selected sample, which may include a text description, paragenesis scheme, and results of any chemical analyses performed on it, as well as the list of subsamples made from it;
- 6. A "petrographic subsample" module, showing data for a selected subsample, which may include petrography, and the results of any chemical and fluid inclusion analyses performed on it;
- 7. A "hydrochemical sample" module, showing data for a selected hydrochemical sample and the results of analyses performed on it;
- 8. An "image" module, displaying a selected image together with data about it;
- 9. A "fracture" module, showing information about a selected fracture.

It was determined that browsing would normally follow a reasonably well-defined path, for example: from the application home page, selecting one site (e.g. Sellafield), selecting one locality from that site (e.g. "BH10A"), selecting a petrographic sample from that locality (e.g. "B685"), and selecting a subsample from that sample (e.g. "B685/AW1").

#### **5.2.2 Development**

Following on from requirements identification, initial script development took place during the first quarter of 2003. From time to time the scripts were subject to informal review for style and functionality by other BGS project staff.

A thorough review of the database, database browser application, and web site was carried out at a meeting of Adrian Bath, Antoni Milodowski, Jeremy Giles, Jon Bouch, Martin Nayembil and Tim McCormick held at BGS on 22

July 2003. Several modifications and refinements were requested, and these were subsequently implemented.

The data browser application underwent review and was accepted by the BGS web site editor in late 2003. Version 1 of the database browser application (the version described here) went live on the BGS web site in January 2004.

#### **5.2.3 Access**

The PADAMOT database browser application is accessed from the project web site at http://www.bgs.ac.uk/padamot/. Clicking on the "Databases" hyperlink at the top right of the page takes the visitor to the login screen shown in Fig $ure\bar{7}$ 

During the lifetime of the project, the database is available to project partners, using the username and password with which they have been supplied.

#### **5.2.4 Operation**

The scripts comprising the database browser application are listed in Table 9, and a functional diagram showing the operation of the application is shown in Figure 8. Screen grabs of the application in operation are reproduced in Appendix 6.

The script LOGIN.CFM generates a form in which the visitor supplies their username and password. On clicking the "Login Now" button, the script VERIFYLOGIN.CFM is run, which checks to see whether the supplied username and password are valid. If so, the visitor is admitted to the application and redirected automatically to DATA-HOME.CFM, the application front page. Otherwise, the visitor is invited to try logging in again.

DATAHOME.CFM lists the sites in the database, and the visitor may click on a hyperlinked site name to choose one. This will cause them to be taken to SITE.CFM, which displays data describing the chosen site. By default, the list of localities (boreholes) at the site is displayed, but the visi-

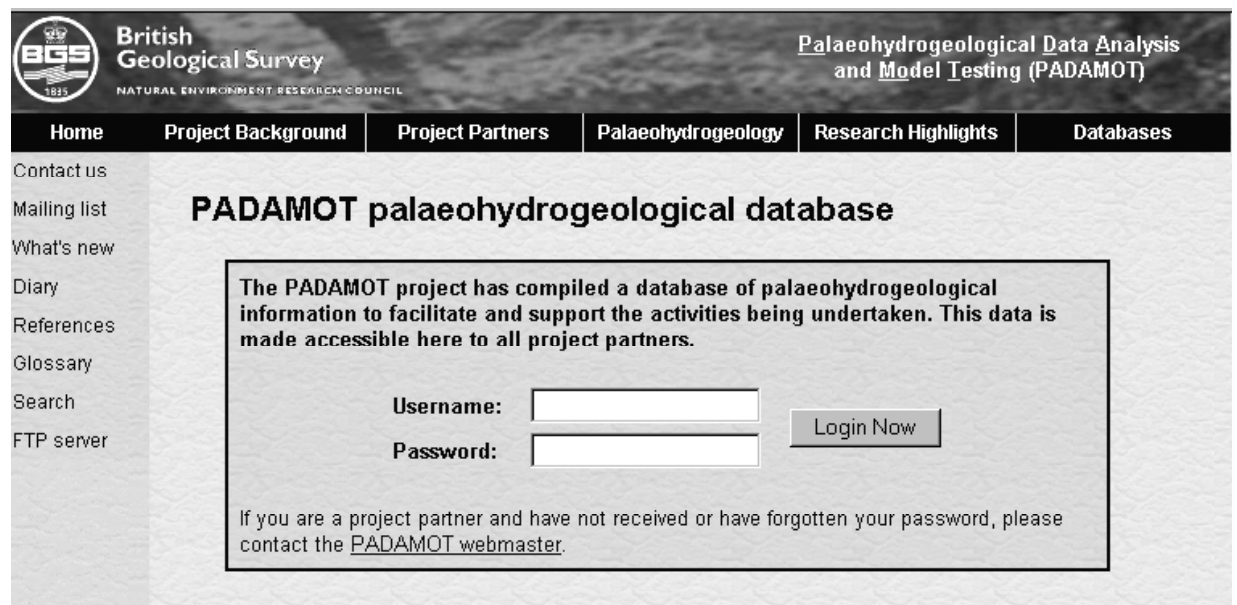

**Figure 7** Login screen for the PADAMOT database browser application.

tor may click on the white hyperlinked "Map Data", "Shallow Surface", "Palaeoclimate", and "Site Paragenesis" tabs to see these data if they are available. On the "Localities" tab, clicking on a hyperlinked Locality ID takes the visitor to LOCALITY.CFM.

LOCALITY.CFM displays data describing the chosen locality. As well as basic descriptive information about the locality, the lists of petrographic samples, hydrochemical samples, fractures, and images known for this locality are shown. To shorten download time, images are displayed as small thumbnails and a maximum of 10 are shown at a time.

If the visitor clicks on a hyperlinked Hydrochemical Sample Number on LOCALITY.CFM, they are taken to HYDROSAMP.CFM, which displays data describing the chosen hydrochemical sample, together with the results of any analyses carried out on it.

Back on LOCALITY.CFM, clicking on a hyperlinked Petrographic Sample ID takes the visitor to SAMPLE.CFM. As well as basic descriptive information about the sample, the lists of petrographic subsamples, fractures and images known for this sample are shown. There are also white hyperlinked tabs, which the visitor may click on to see additional data relating to the sample if available. The "Sample Summary" tab shows a text description of the sample. The "Sample Paragenesis" tab shows the paragenetic sequence. The "Sample Chemical Analyses" tab shows results of analyses carried out on the sample. On the "Sample Data" tab, clicking on a hyperlinked Subsample ID takes the visitor to SUBSAMPLE.CFM.

SUBSAMPLE.CFM shows descriptive information about the subsample, as well as a list of regions of interest on it, results of fluid inclusion analyses, fractures and images. There are two white hyperlinked tabs that lead to additional data. The "Subsample Petrography" tab shows a description of the petrography; the "Subsample Chemical Analyses" tab shows results of analyses carried out on the subsample.

On any of the scripts that list fractures, (LOCAL-ITY.CFM, SAMPLE.CFM and SUBSAMPLE.CFM), clicking on the hyperlinked Fracture ID takes the visitor to FRACTURE.CFM. This shows information describing the fracture, and it is possible to follow hyperlinks to petrographic samples and subsamples on which the fracture occurs.

On any of the scripts that show image thumbnails, (LO-CALITY.CFM, SAMPLE.CFM and SUBSAMPLE .CFM), clicking on the hyperlinked Image ID or on the thumbnail itself takes the visitor to IMAGE.CFM. This shows an enlarged version of the image and information about it.

**Table 9** ColdFusion scripts making up the PADAMOT database browser application.

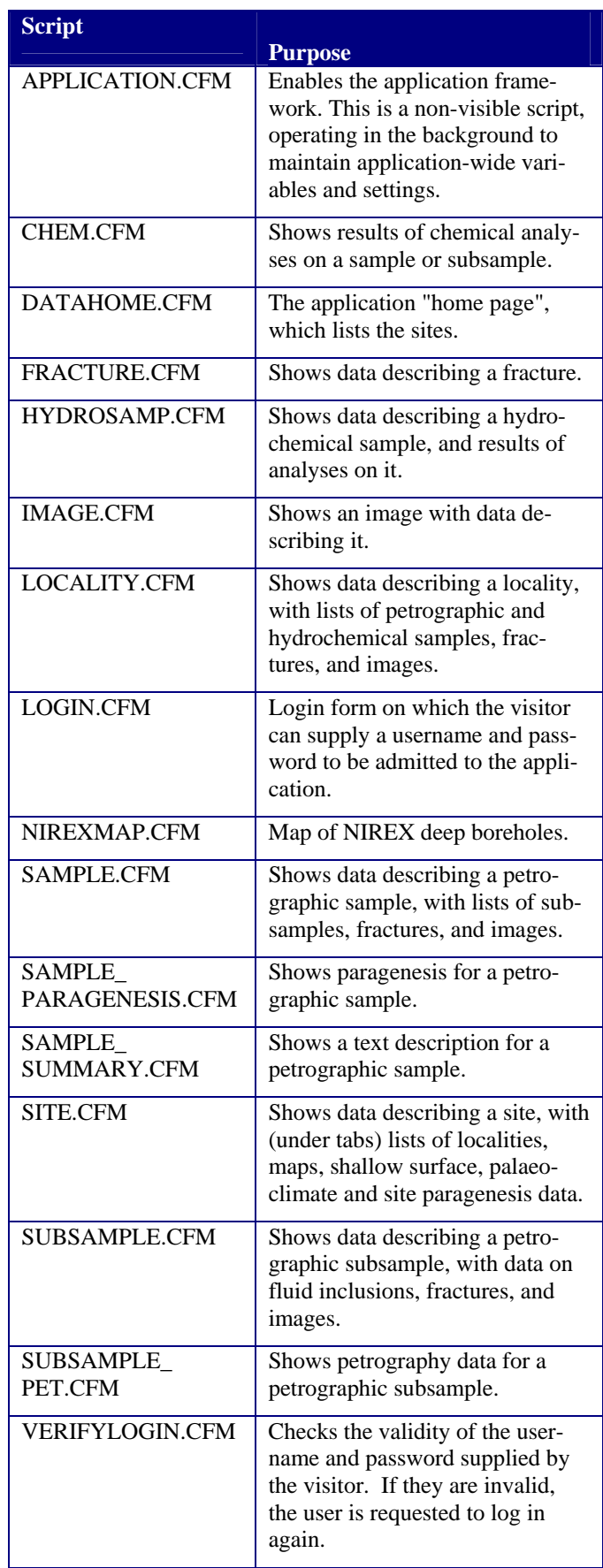

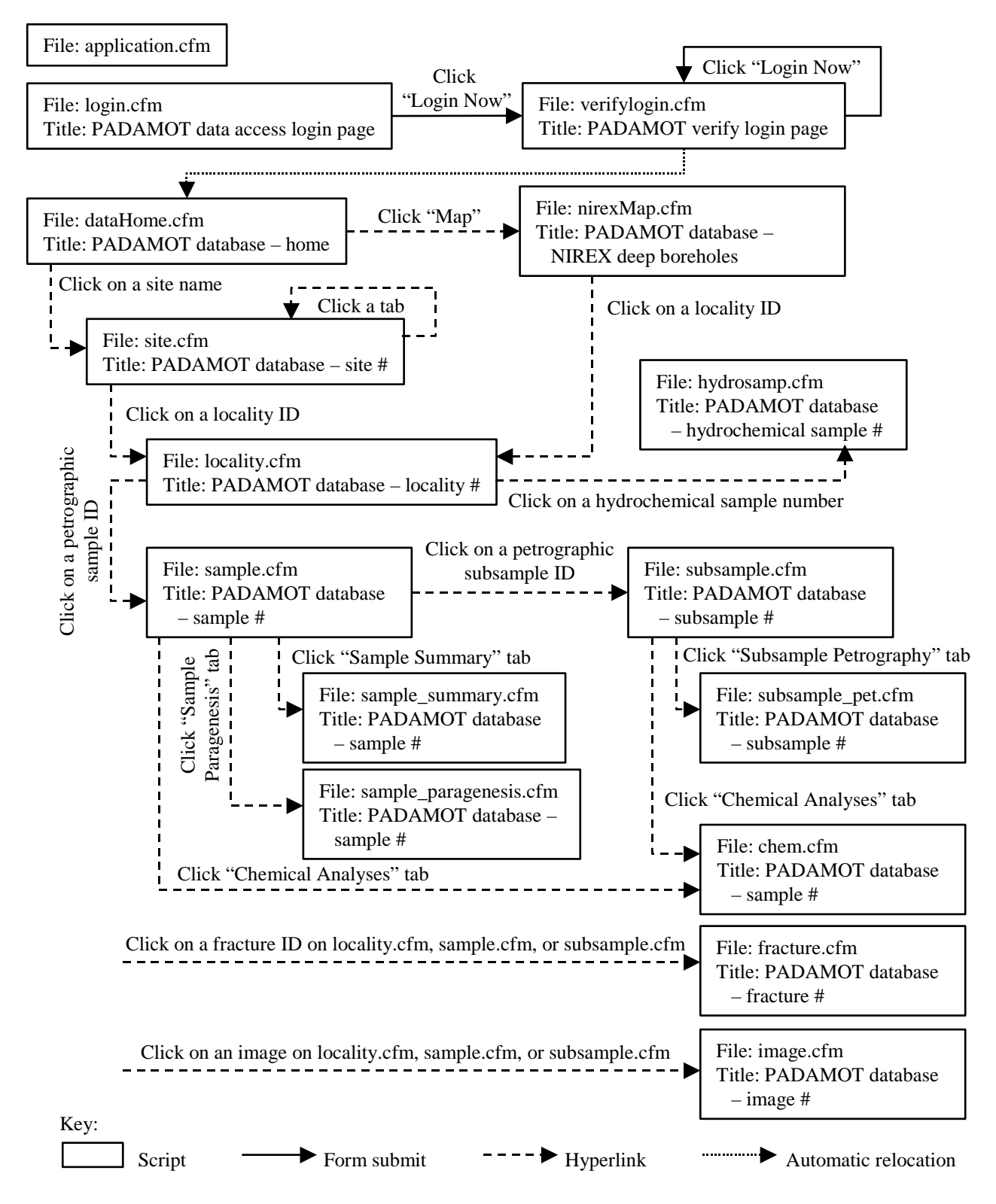

**Figure 8** Functional diagram of the PADAMOT web database browser application.

# Appendix 1 PADAMOT Entity Relationship Diagrams

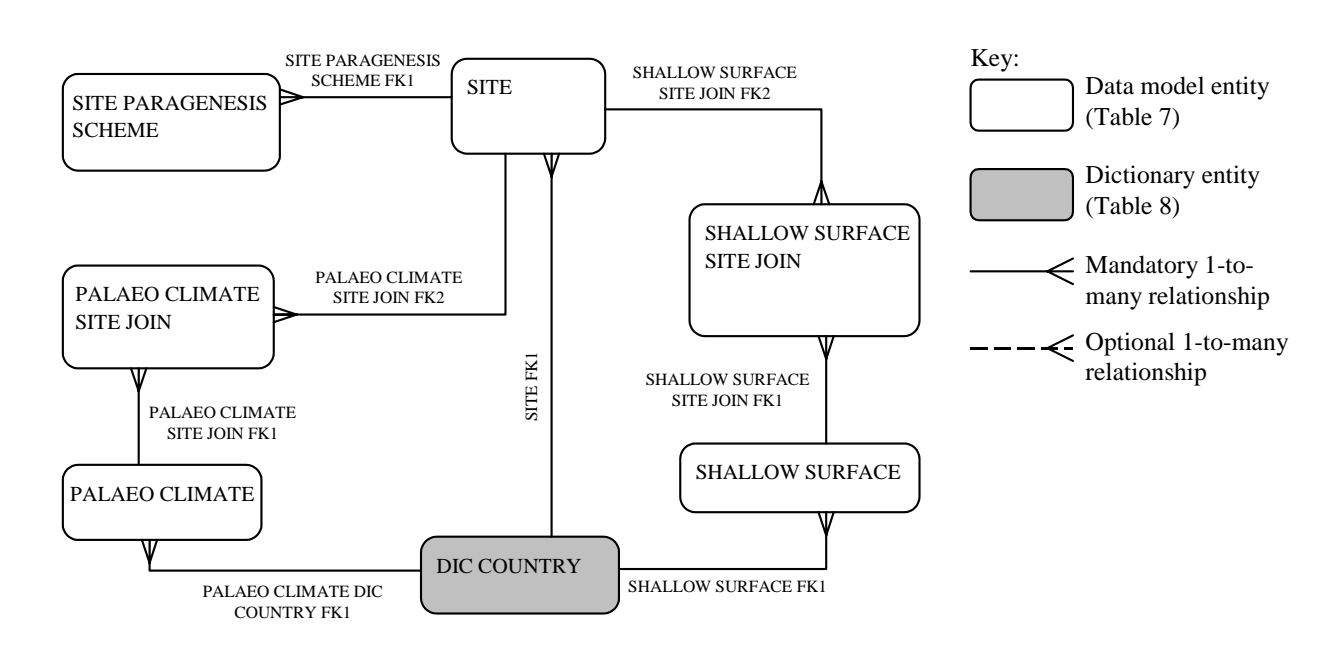

**Figure 9** Entity-relationship diagram showing the database entities that hold site-specific data: SITE, SITE PARAGENESIS SCHEME, SHALLOW SURFACE, PALAEO CLIMATE and the dictionary DIC COUNTRY, and their relationships. Mandatory 1-to-many relationships are relationships in which the "many" side is a mandatory column; in optional 1-to-many relationships, the "many" side is an optional column.

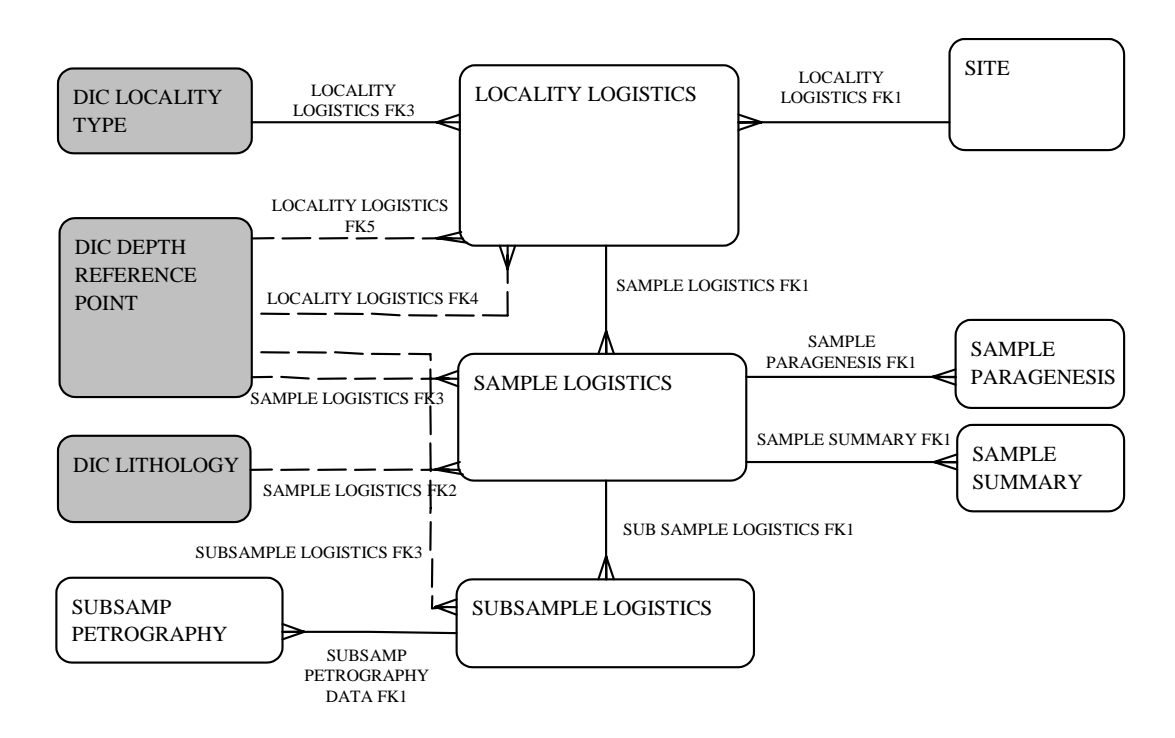

**Figure 10** The entities that hold locality, petrographic sample, and petrographic subsample data: LOCALITY LOGISTICS, SAMPLE LOGISTICS, SAMPLE SUMMARY, SAMPLE PARAGENESIS, SUBSAMPLE LOGISTICS, and SUBSAMP PETROGRAPHY DATA, with associated dictionary entities and relationships. The SITE entity is also shown in Figure 9. Key as in Figure 9.

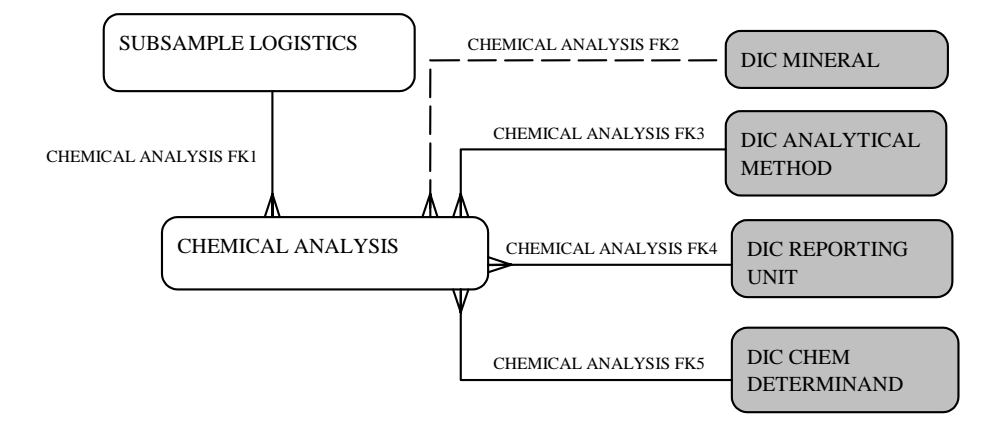

**Figure 11** The CHEMICAL ANALYSIS entity, that holds data on chemical analyses, and its relationships. The SUBSAMPLE LOGISTICS entity is also shown in Figure 10. Key as in Figure 9.

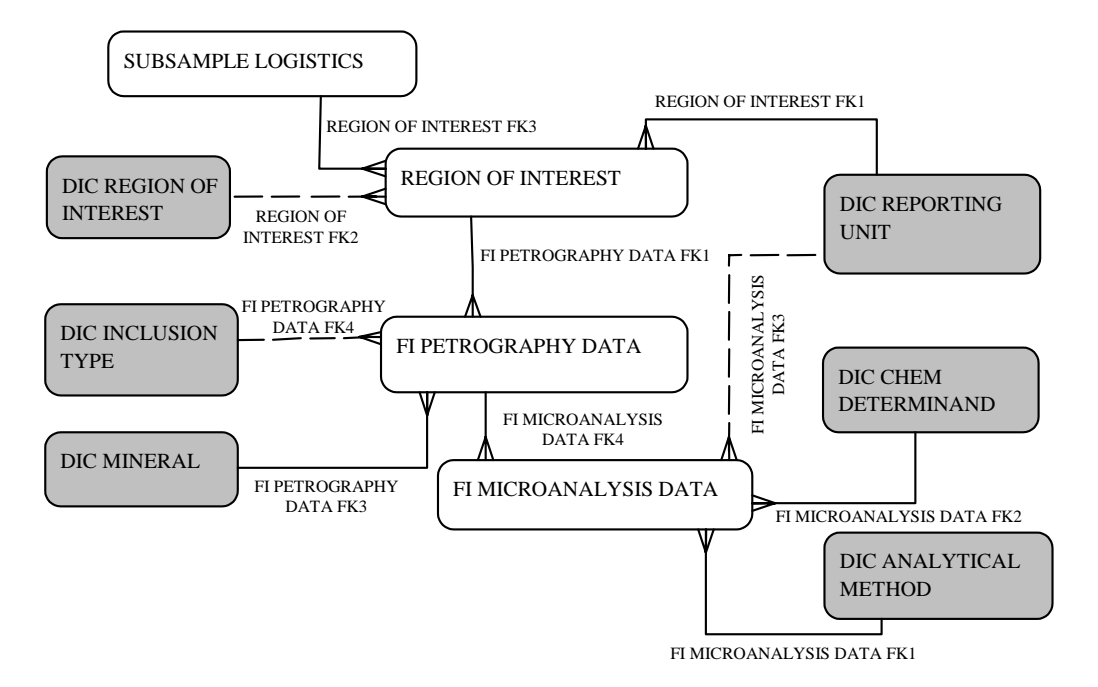

**Figure 12** The entities that hold fluid inclusion data: REGION OF INTEREST, FI PETROGRAPHY DATA, and FI MICROANALYSIS DATA, with their associated dictionary entities and relationships. The SUBSAMPLE LOGISTICS entity is also shown in Figures 10 and 11. Key as in Figure 9.

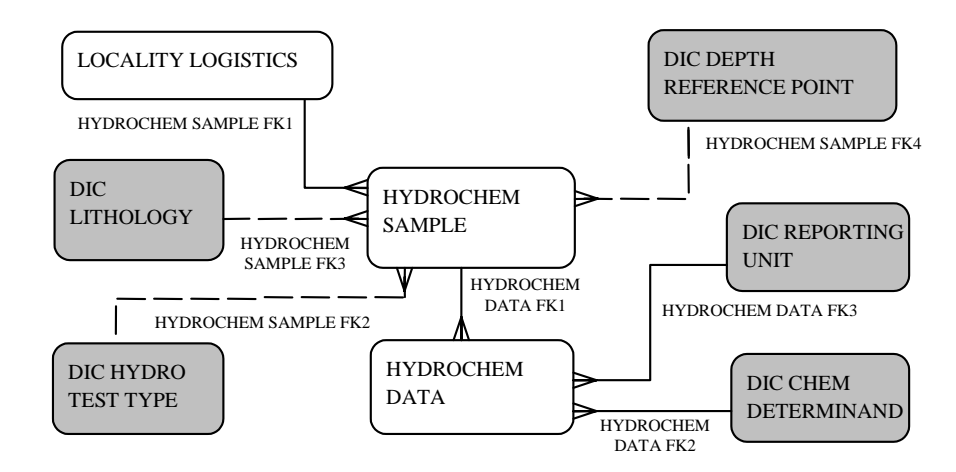

**Figure 13** The entities that hold information on hydrochemical samples and analyses, HYDROCHEM SAMPLE and HYDROCHEM DATA, with their associated dictionaries and relationships. The LOCALITY LOGISTICS entity is also shown in Figure 10. Key as in Figure 9.

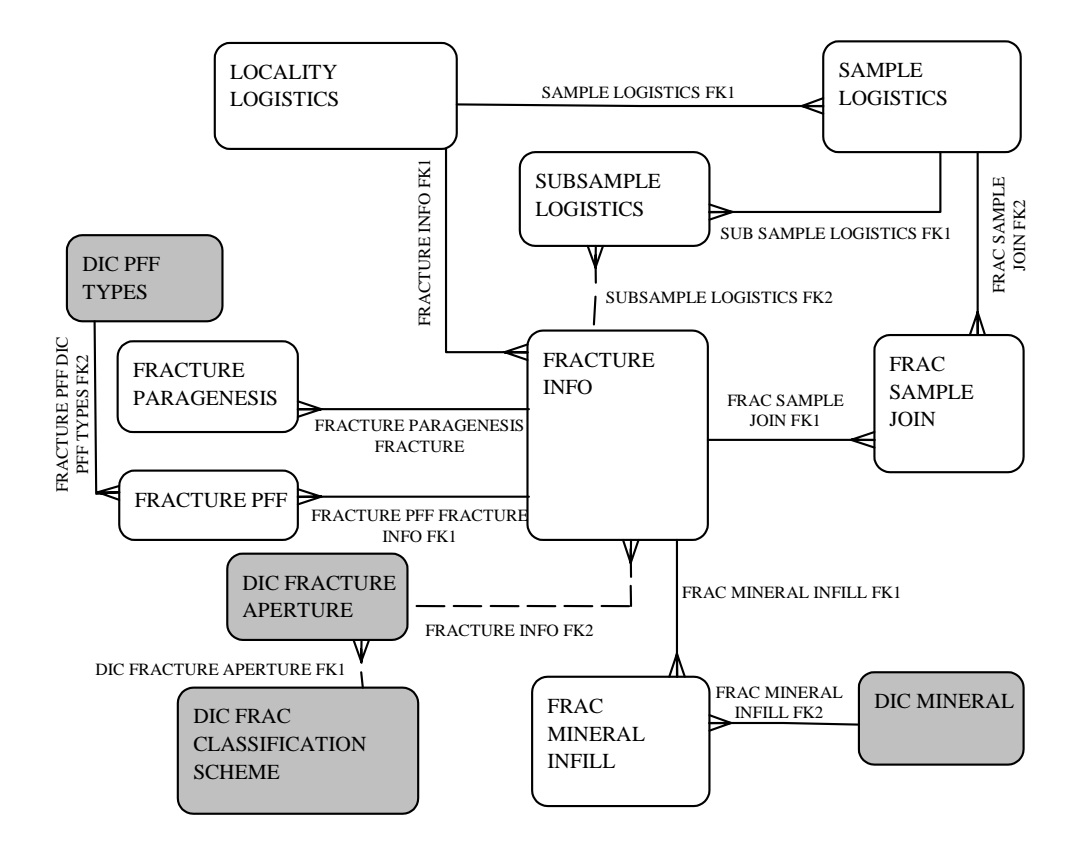

**Figure 14** The entities that hold information about fractures, FRACTURE INFO, FRACTURE PARAGENESIS, FRACTURE PFF, and FRAC MINERAL INFILL, with their associated dictionaries and relationships. The LOCALITY LOGISTICS, SAMPLE LOGISTICS and SUBSAMPLE LOGISTICS entities are also shown in other figures. Key as in Figure 9.

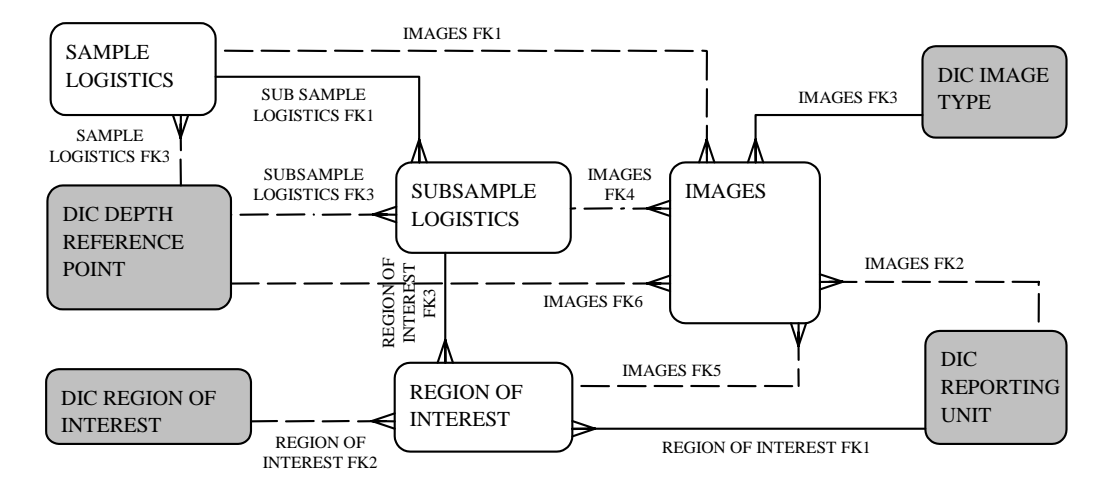

**Figure 15** The IMAGES entity, which holds data on images, and its relationships. The SAMPLE LOGISTICS, SUBSAMPLE LOGISTICS and REGION OF INTEREST entities are also shown on other figures. Key as in Figure 9.

# Appendix 2 PADAMOT Database Entities, Attributes and their Descriptions

Note: In addition to the attributes listed in the main table below, all tables ("entities") in the PADAMOT database include the following four audit fields:

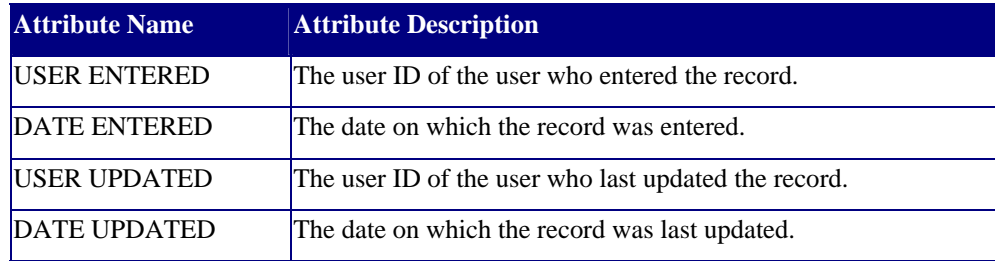

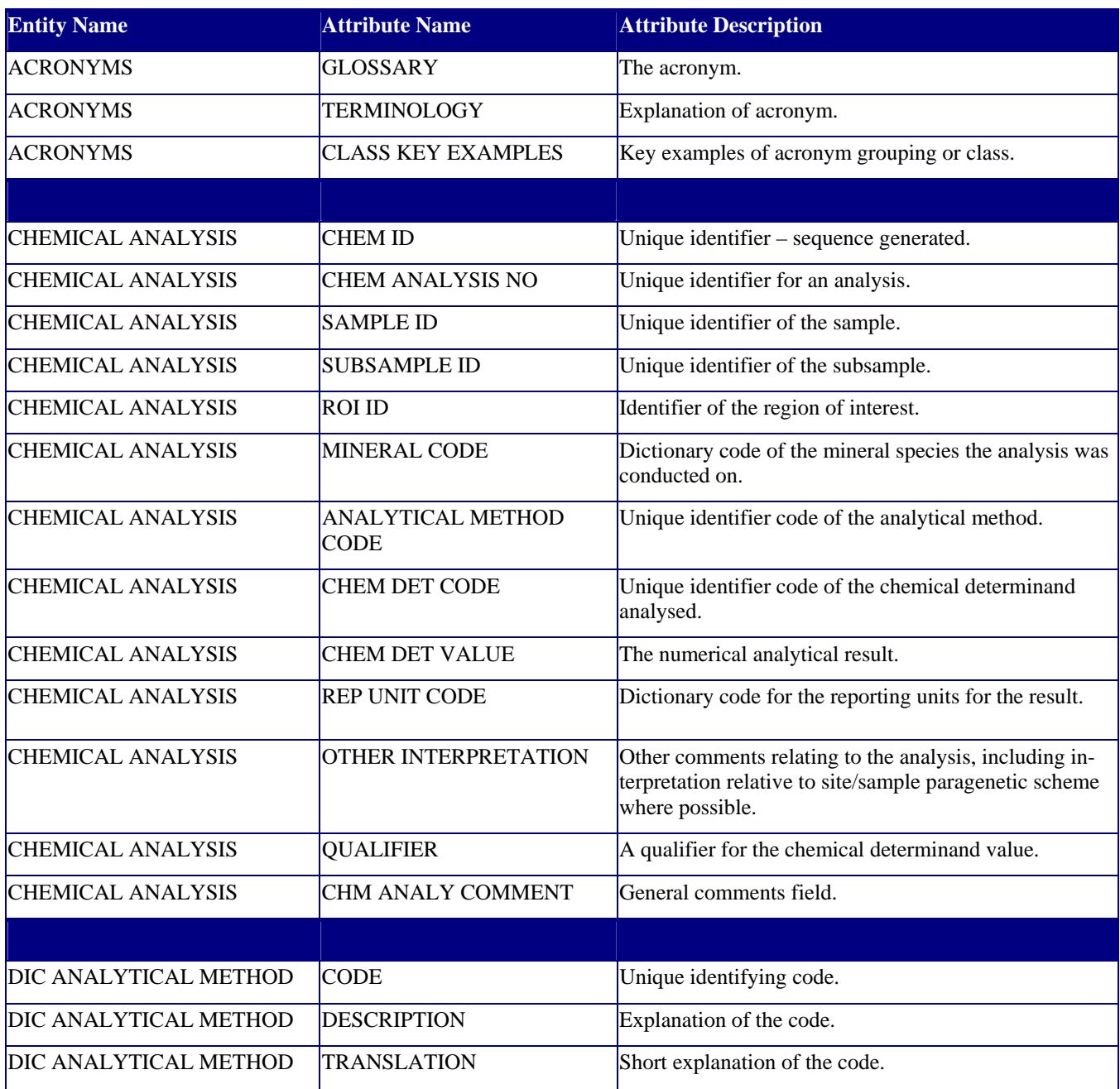

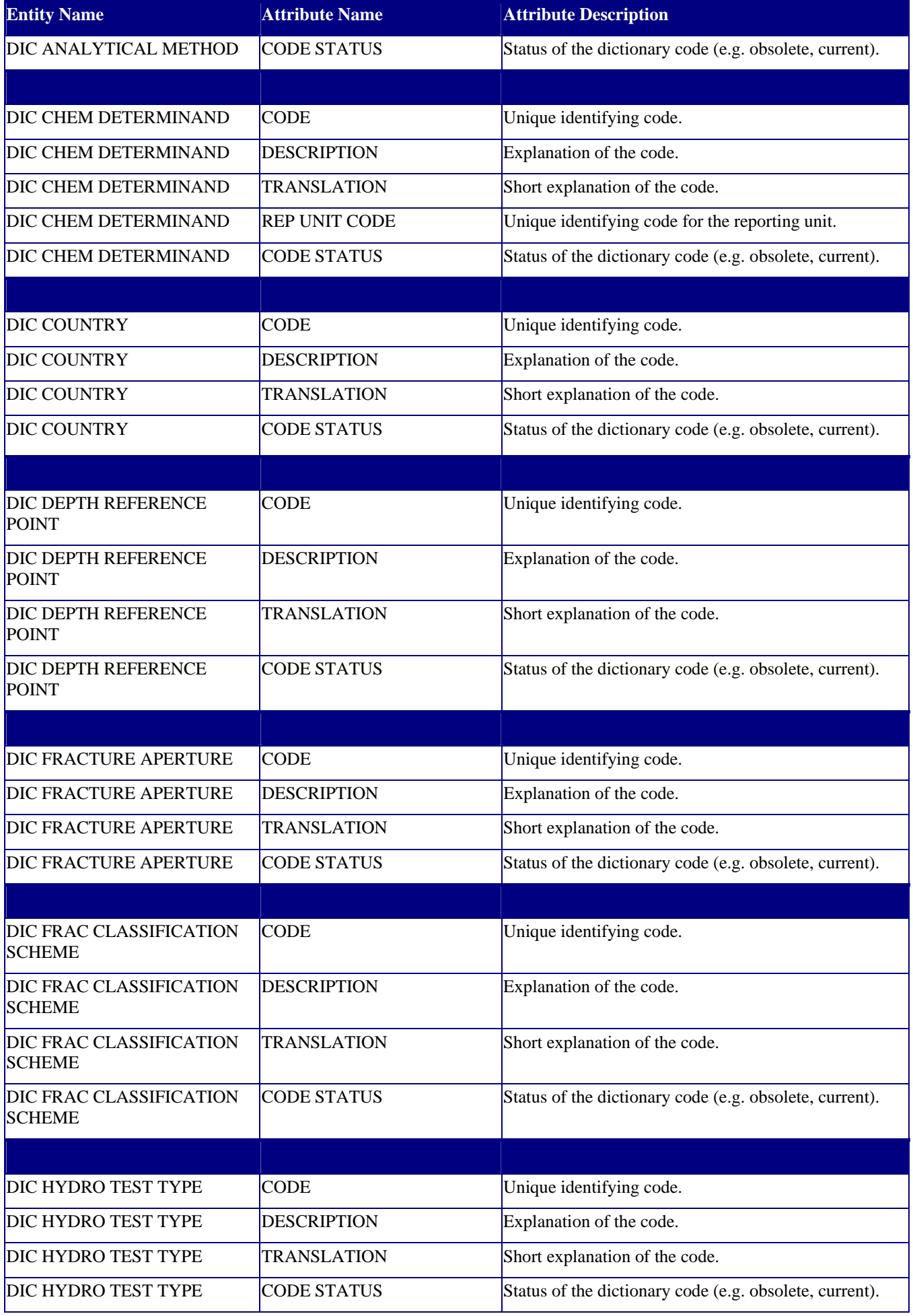

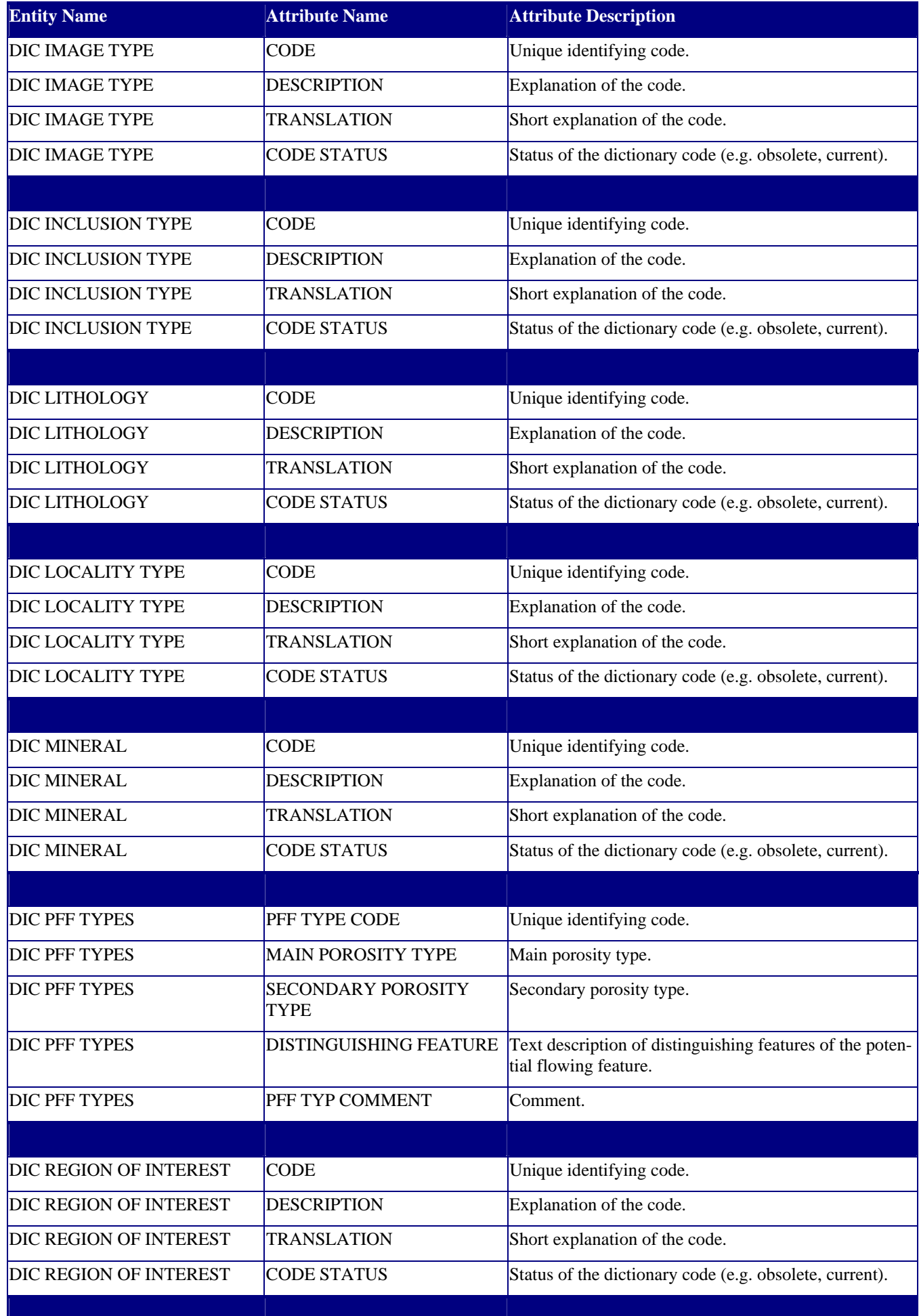

1

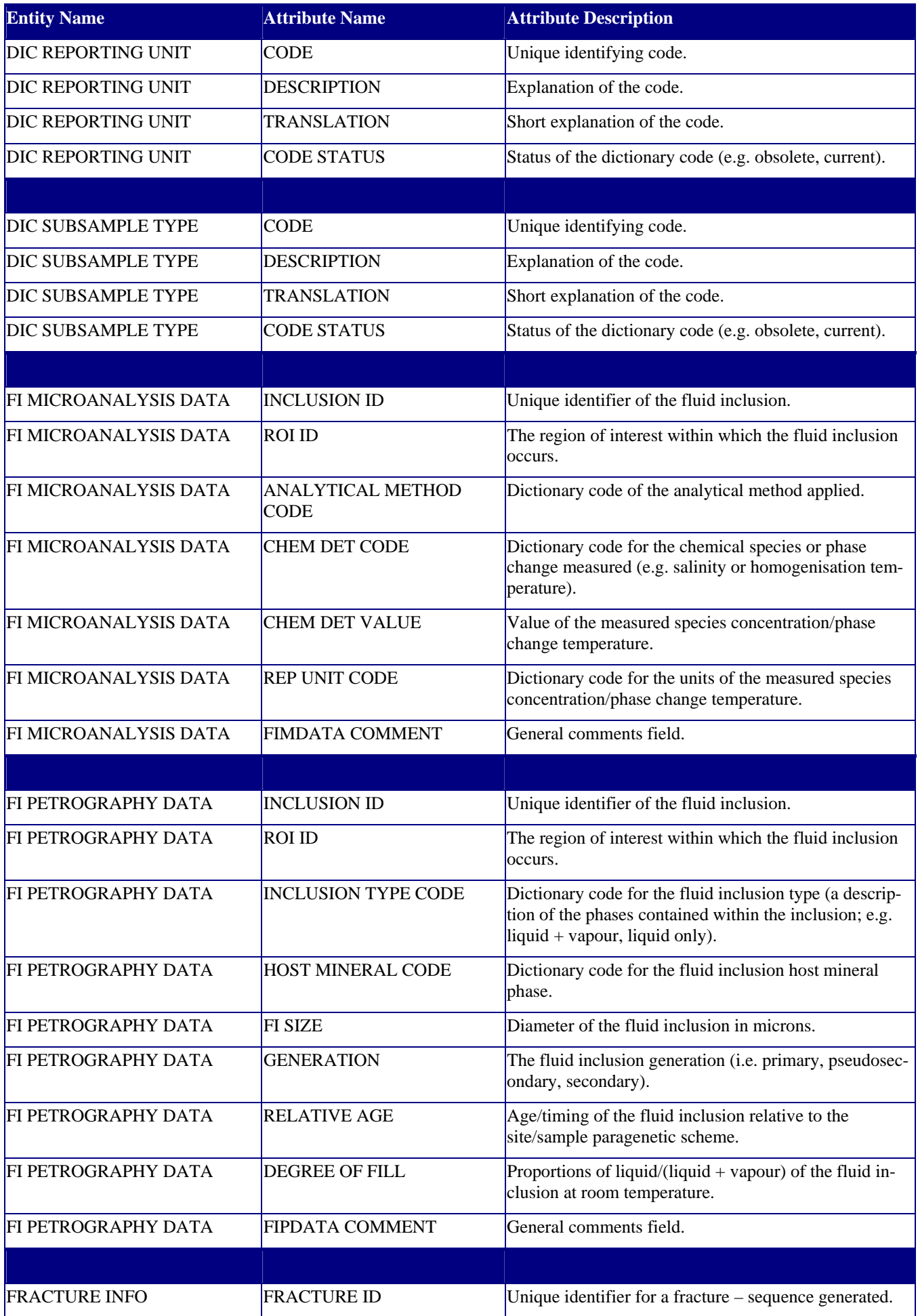

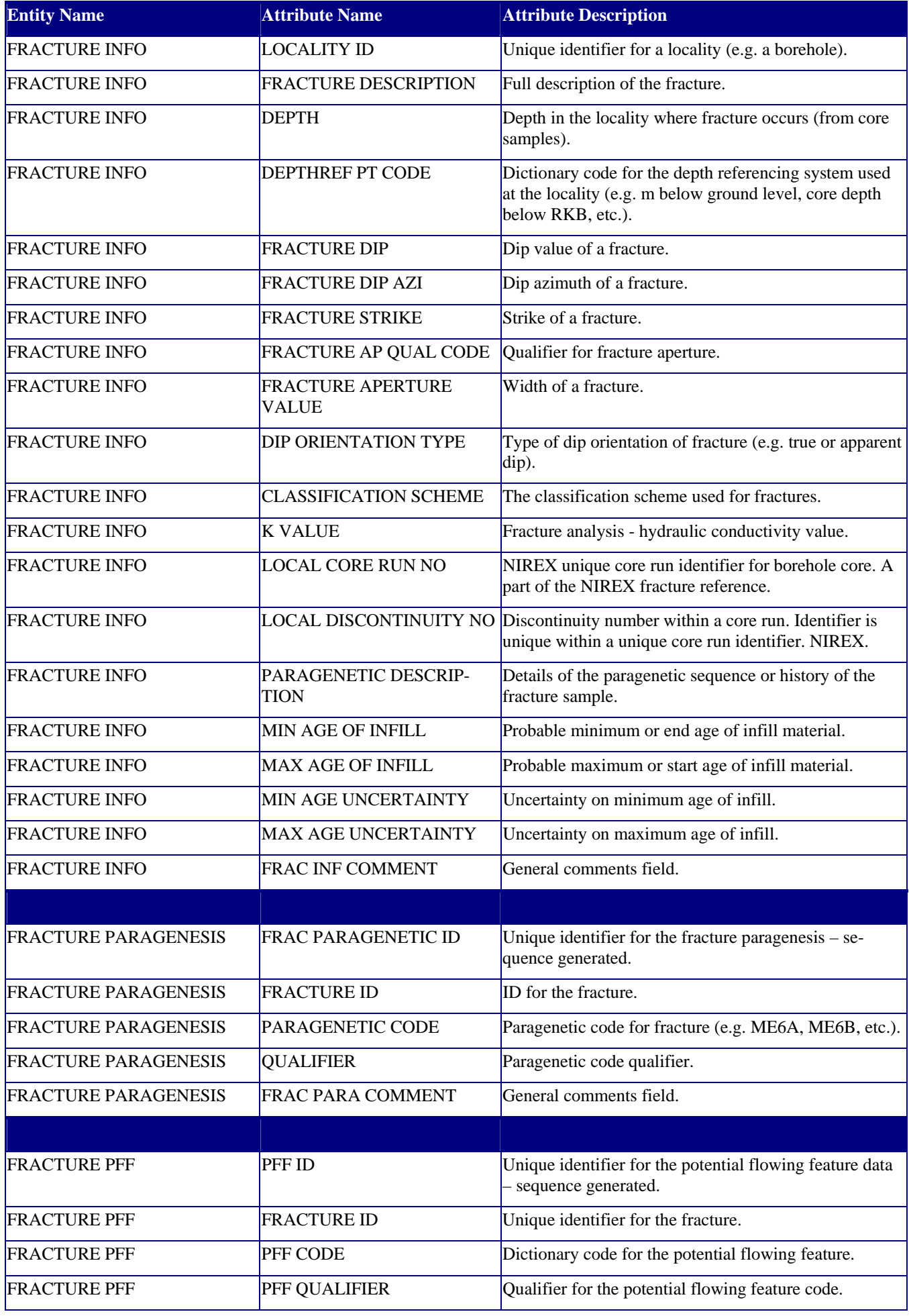

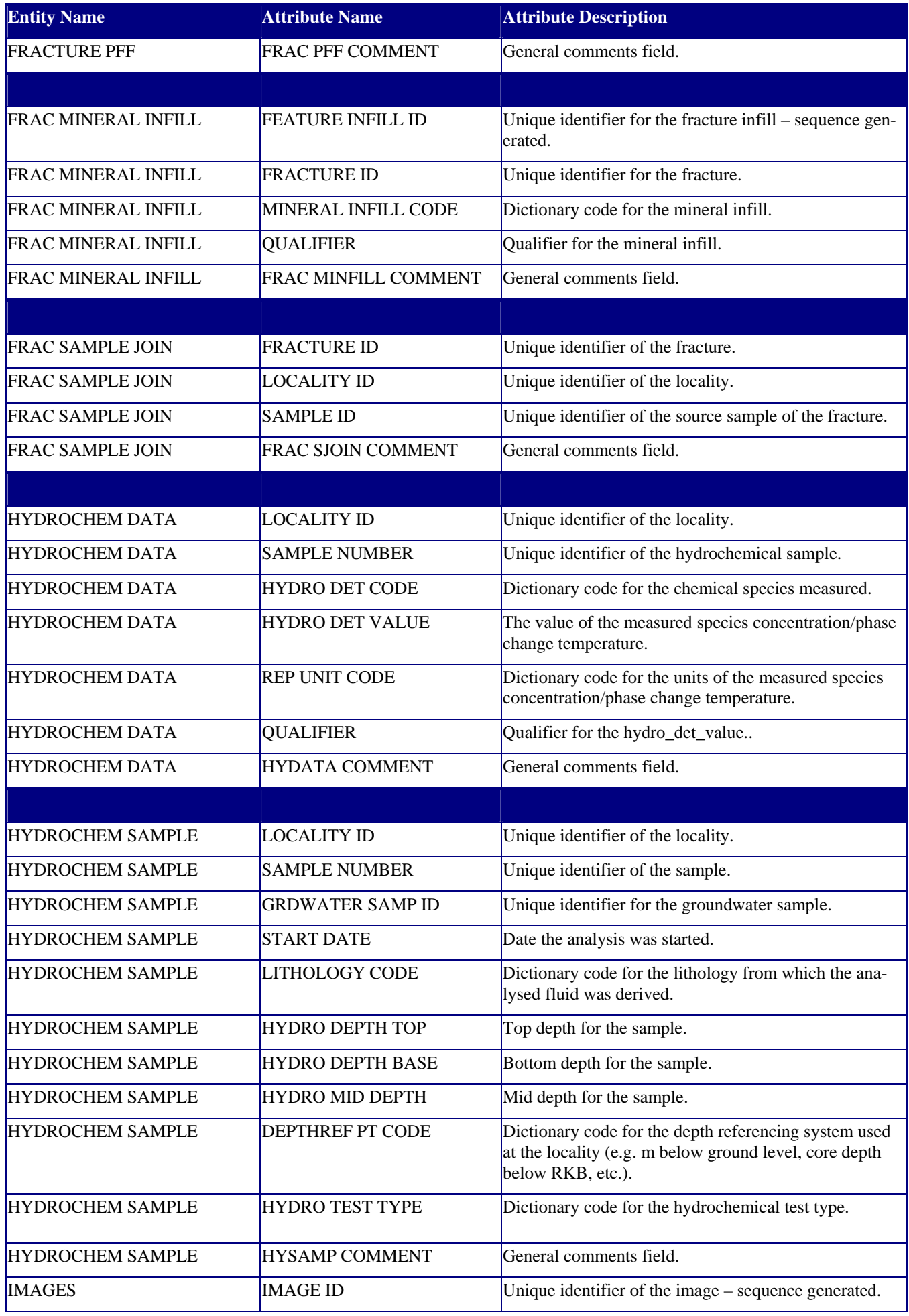
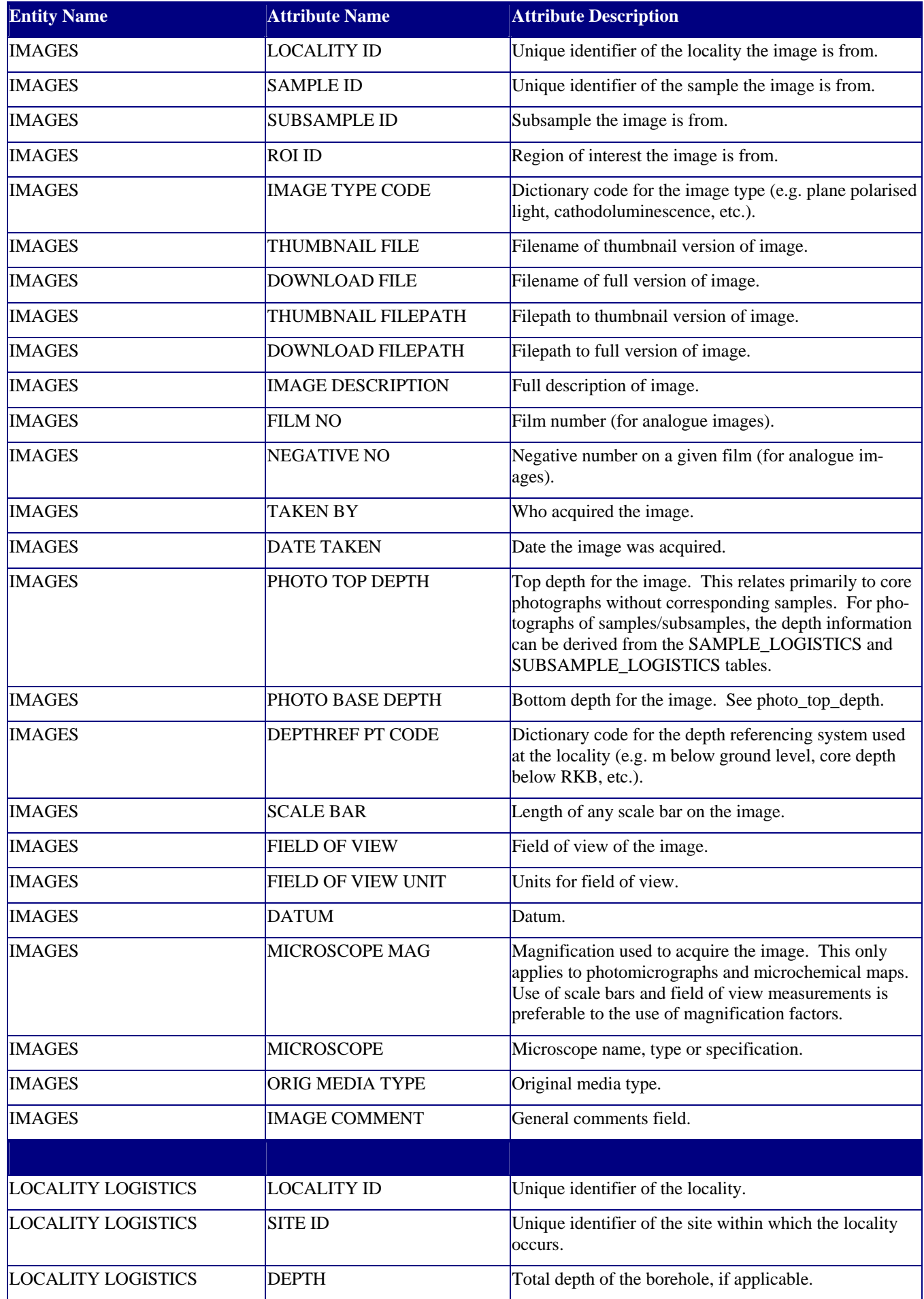

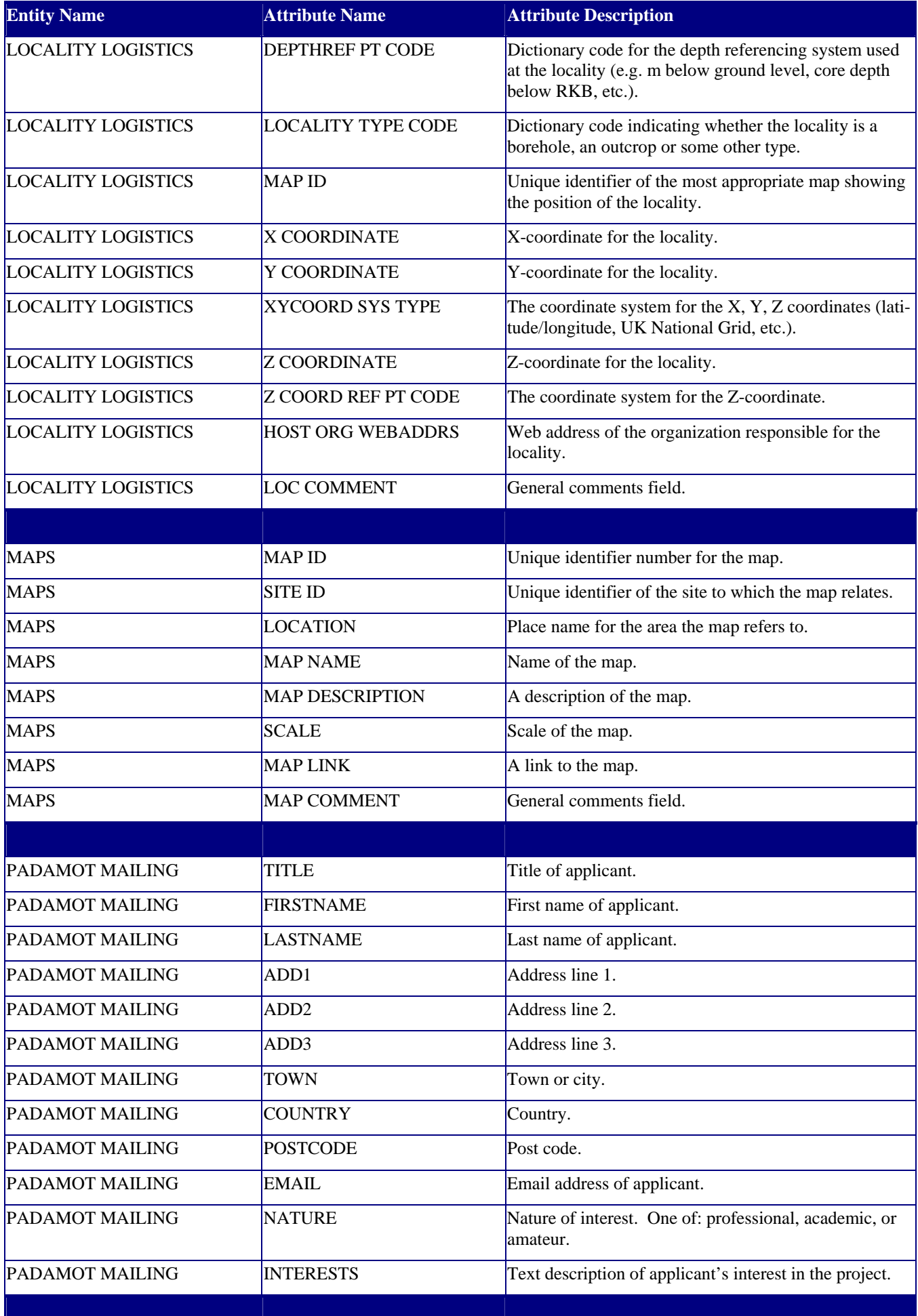

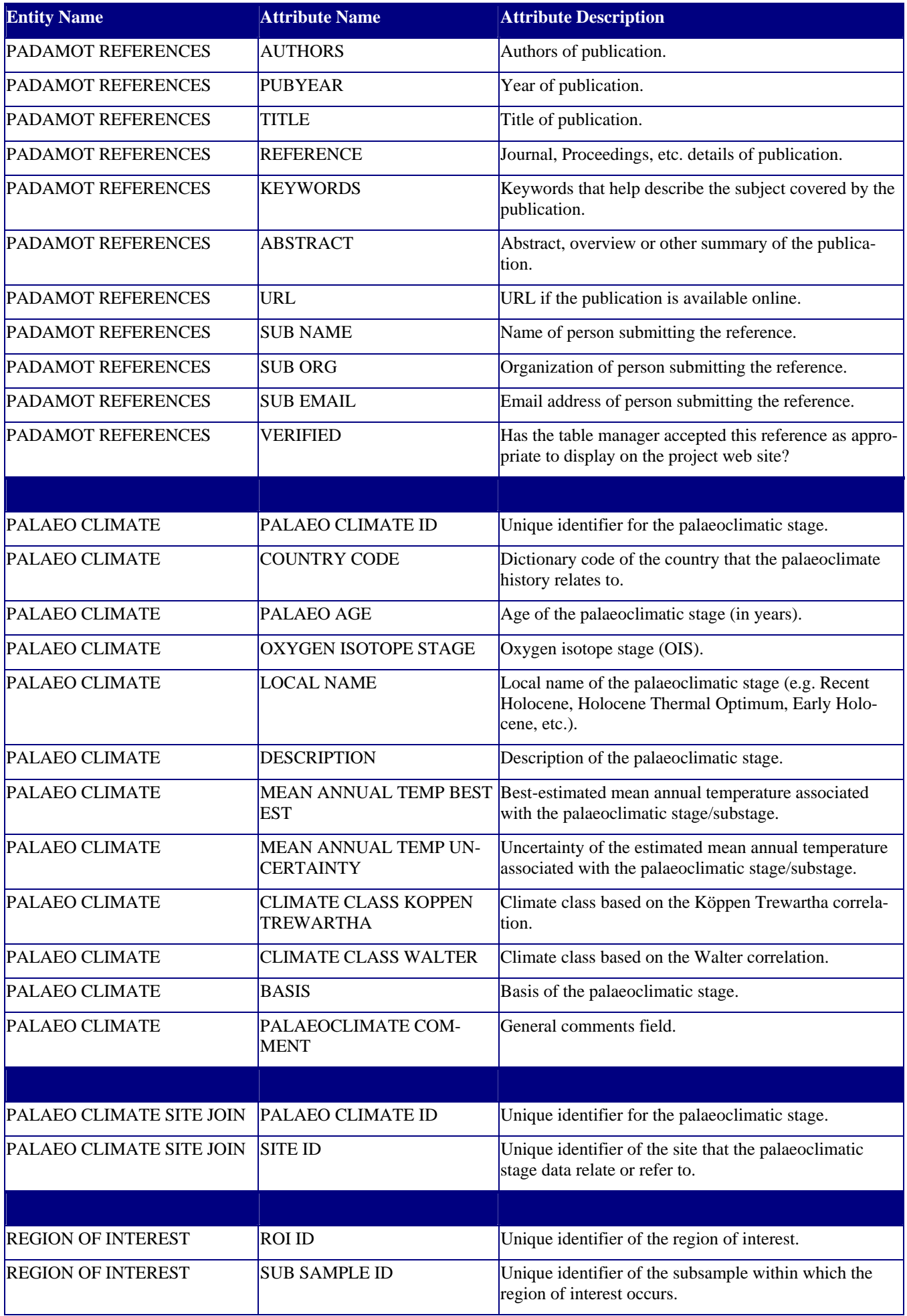

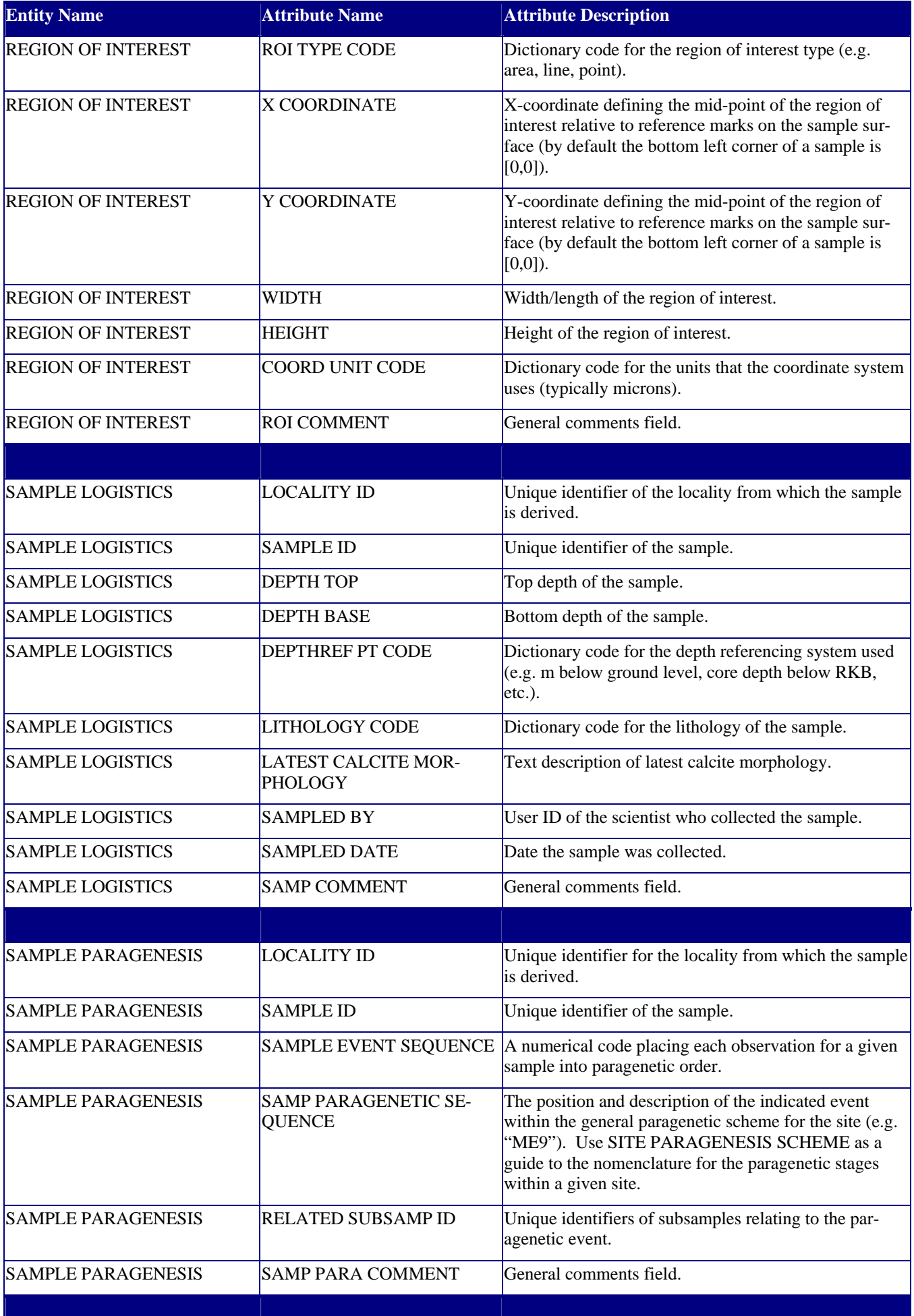

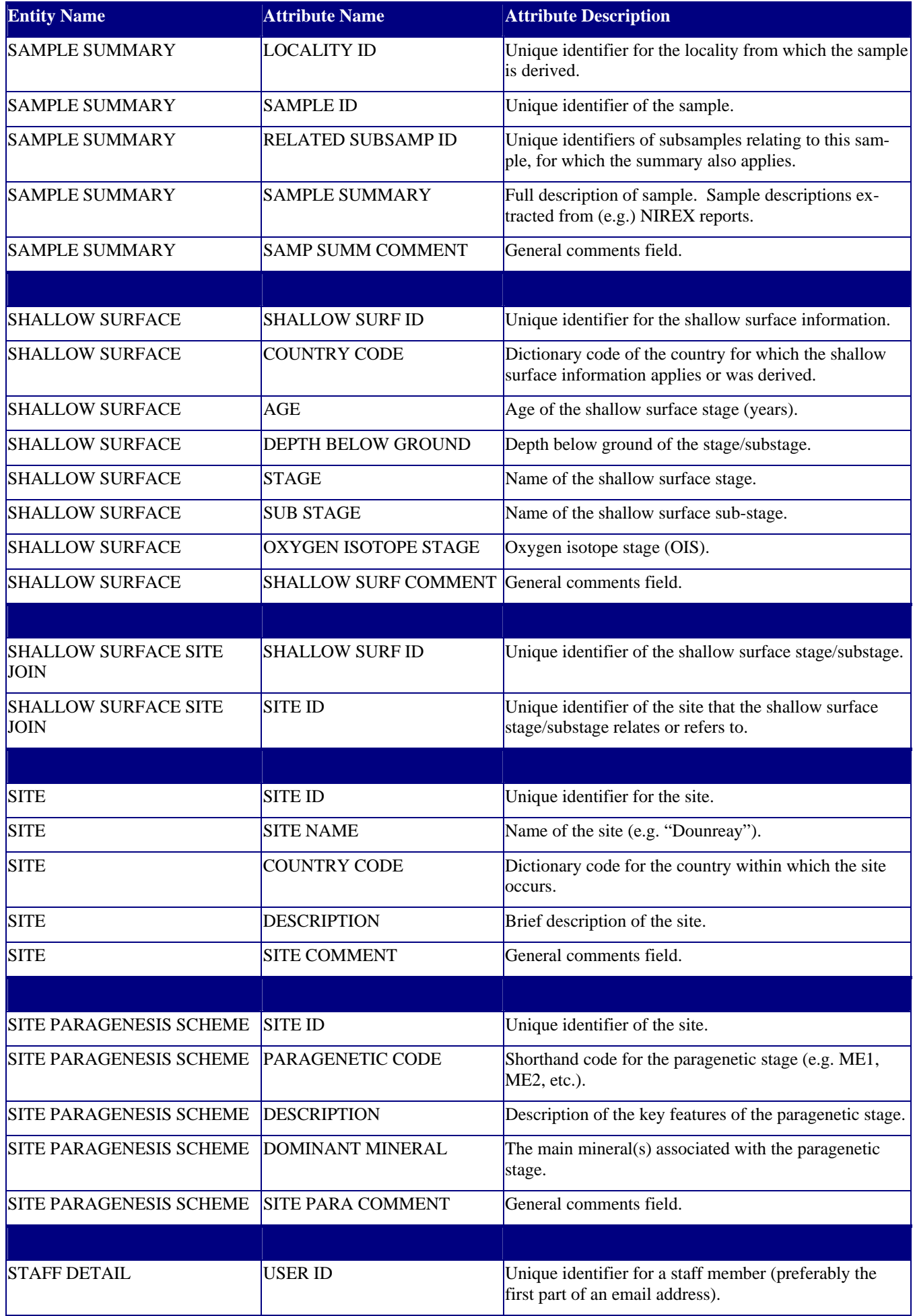

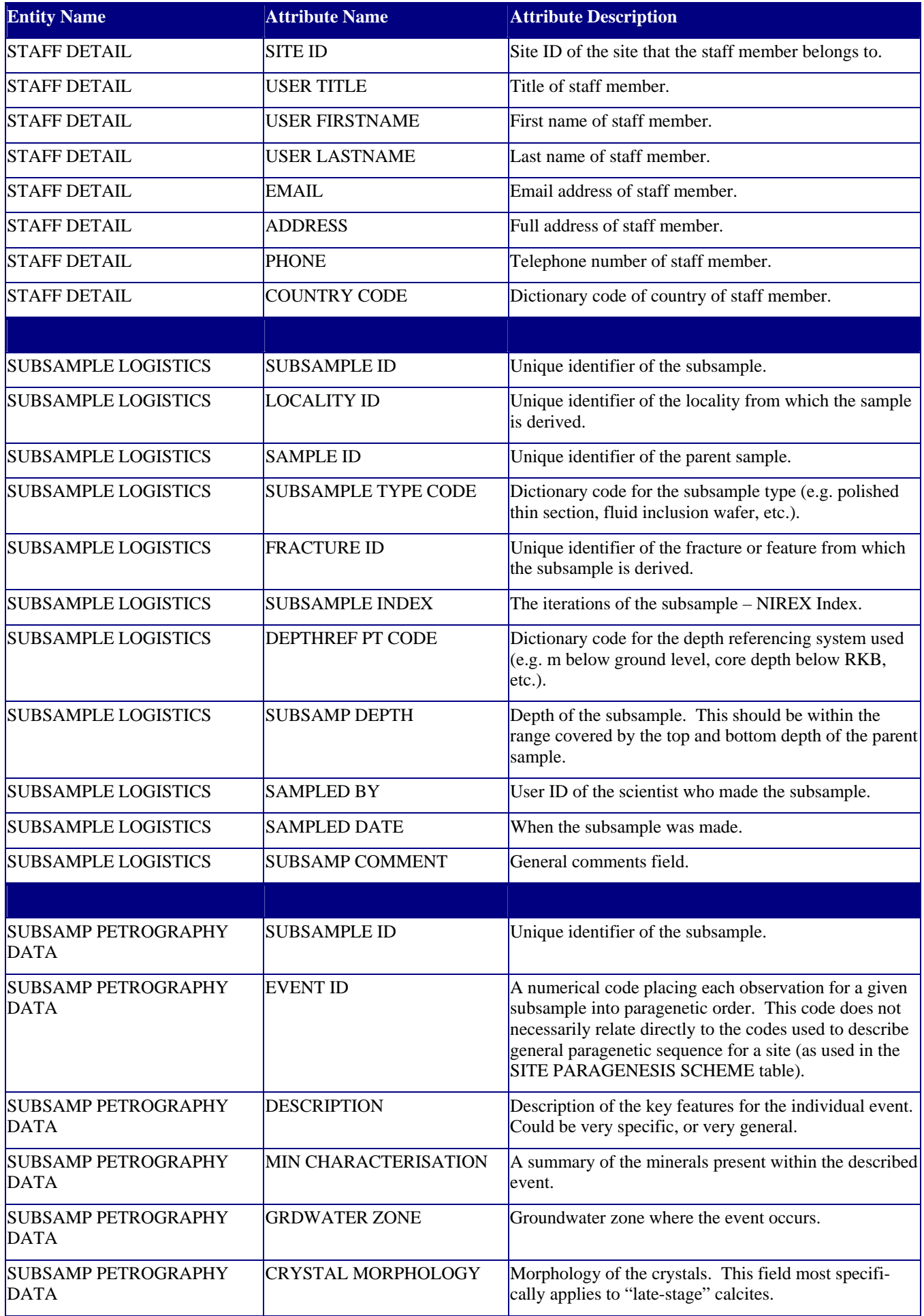

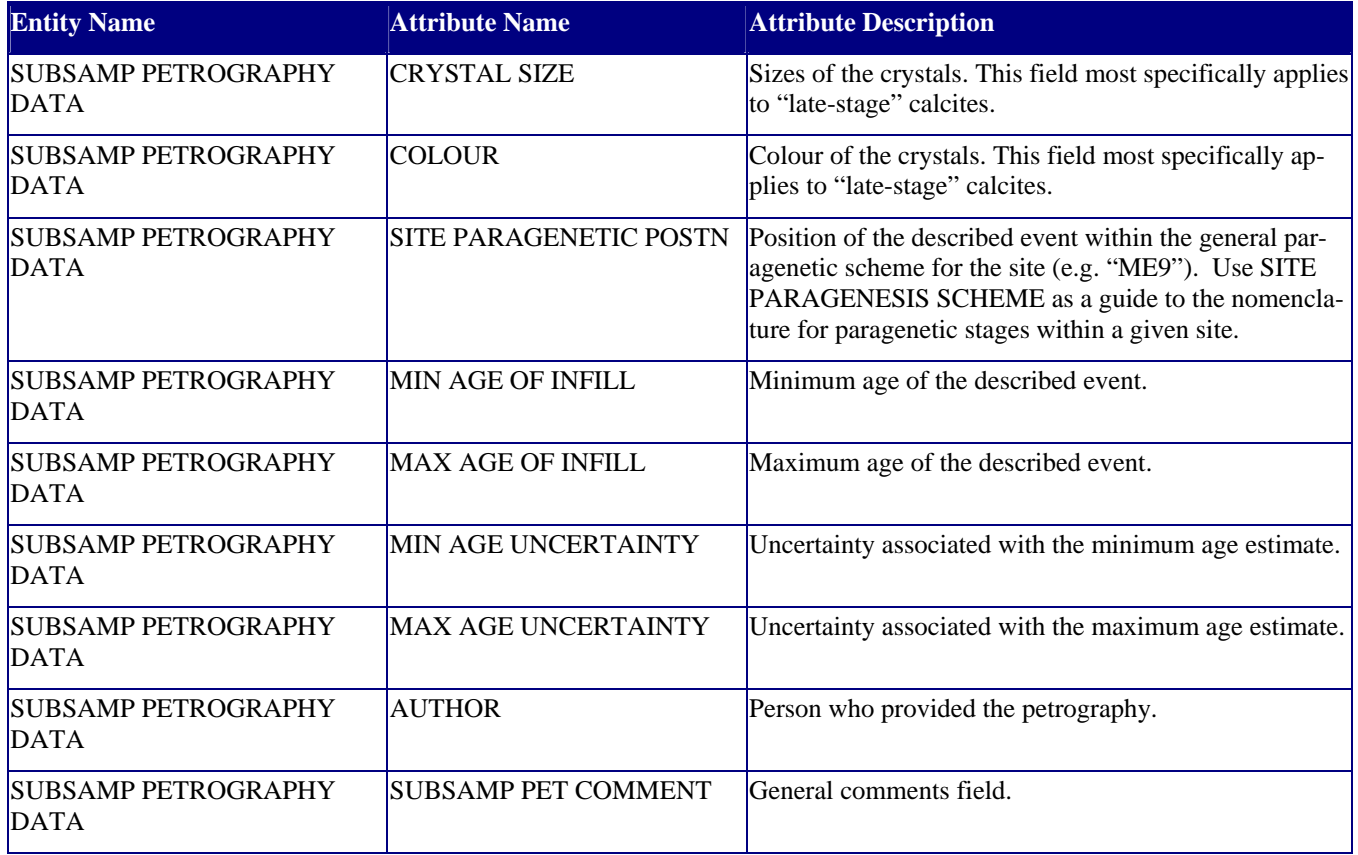

# Appendix 3 PADAMOT Database Primary and Foreign Key Constraints

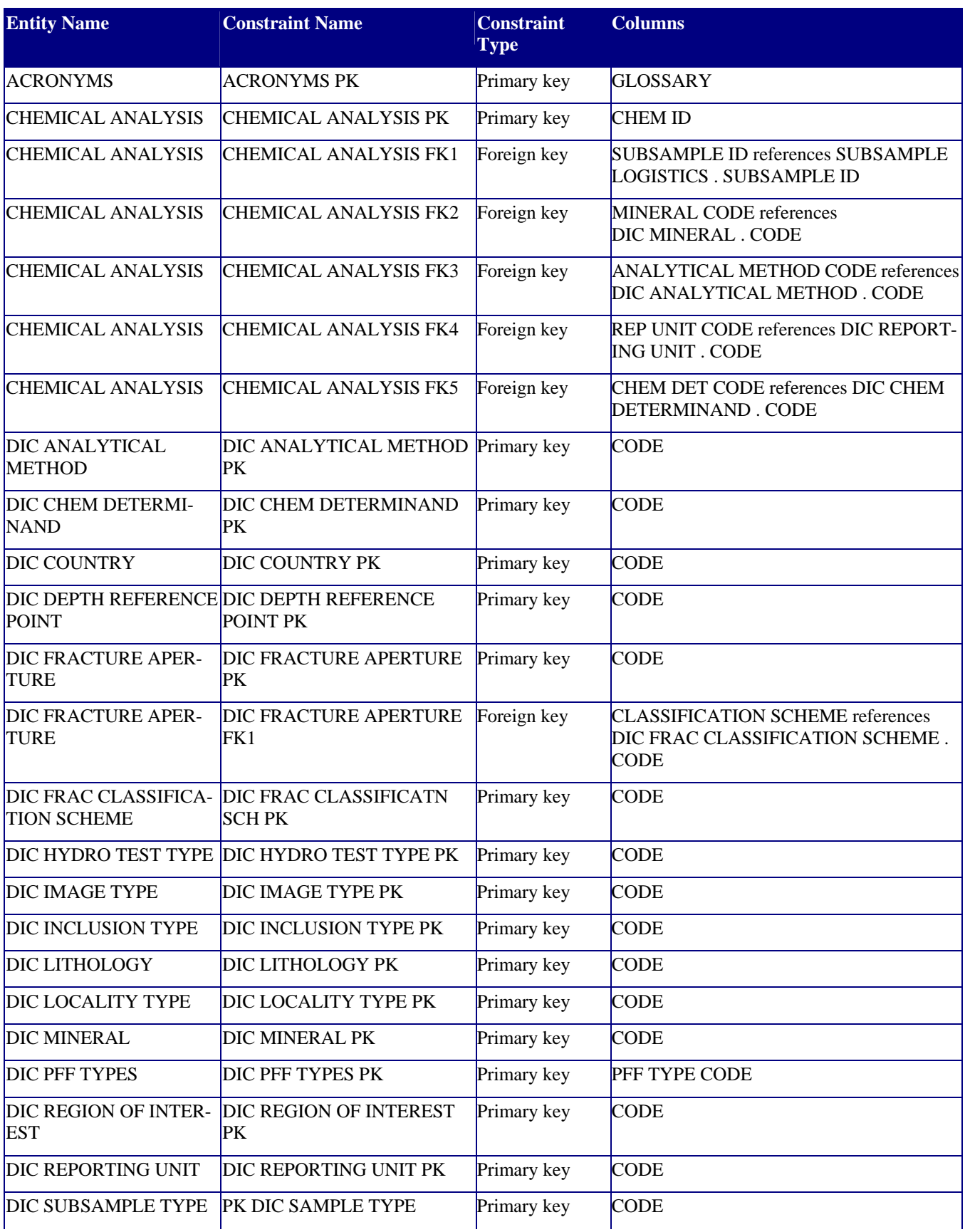

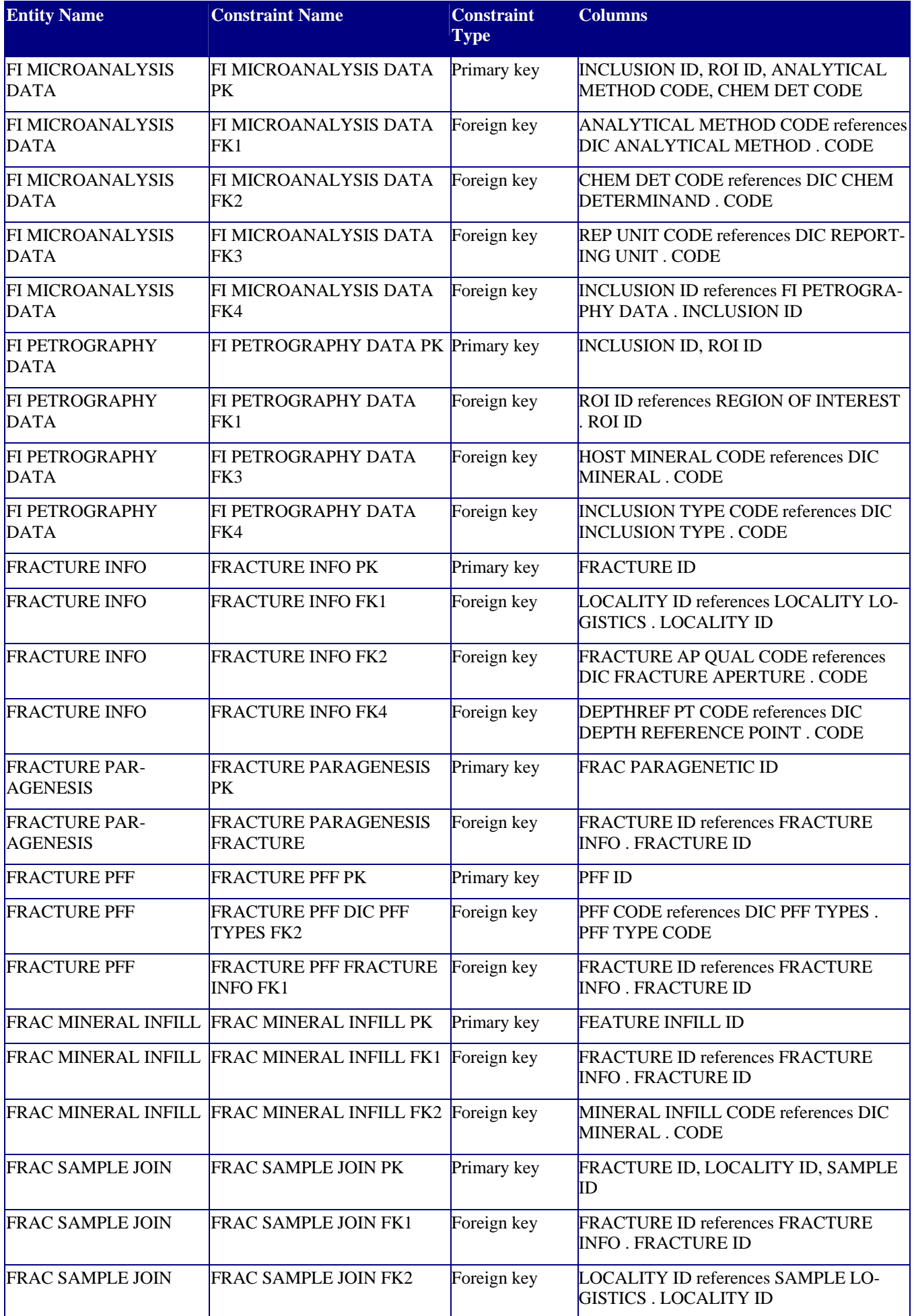

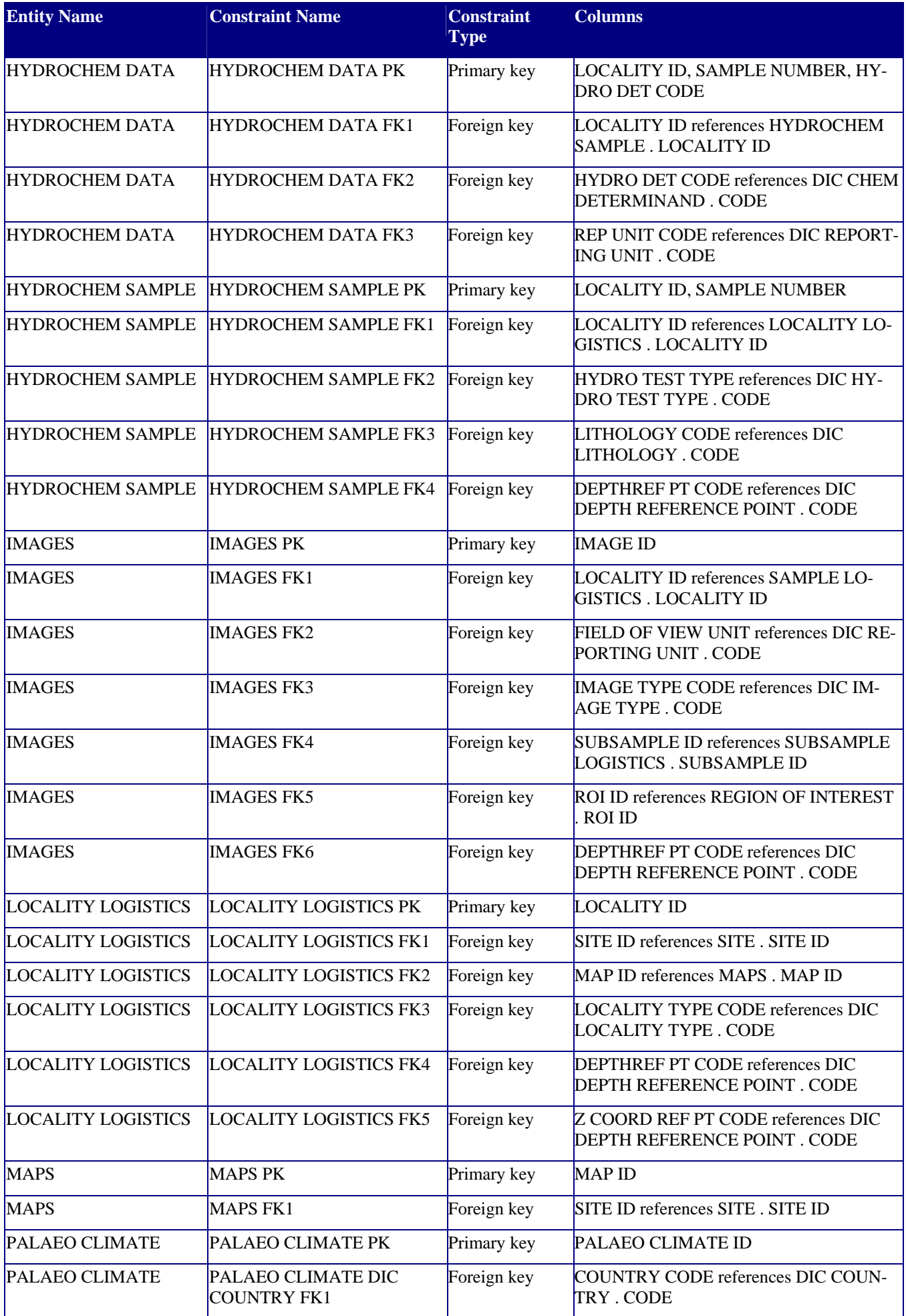

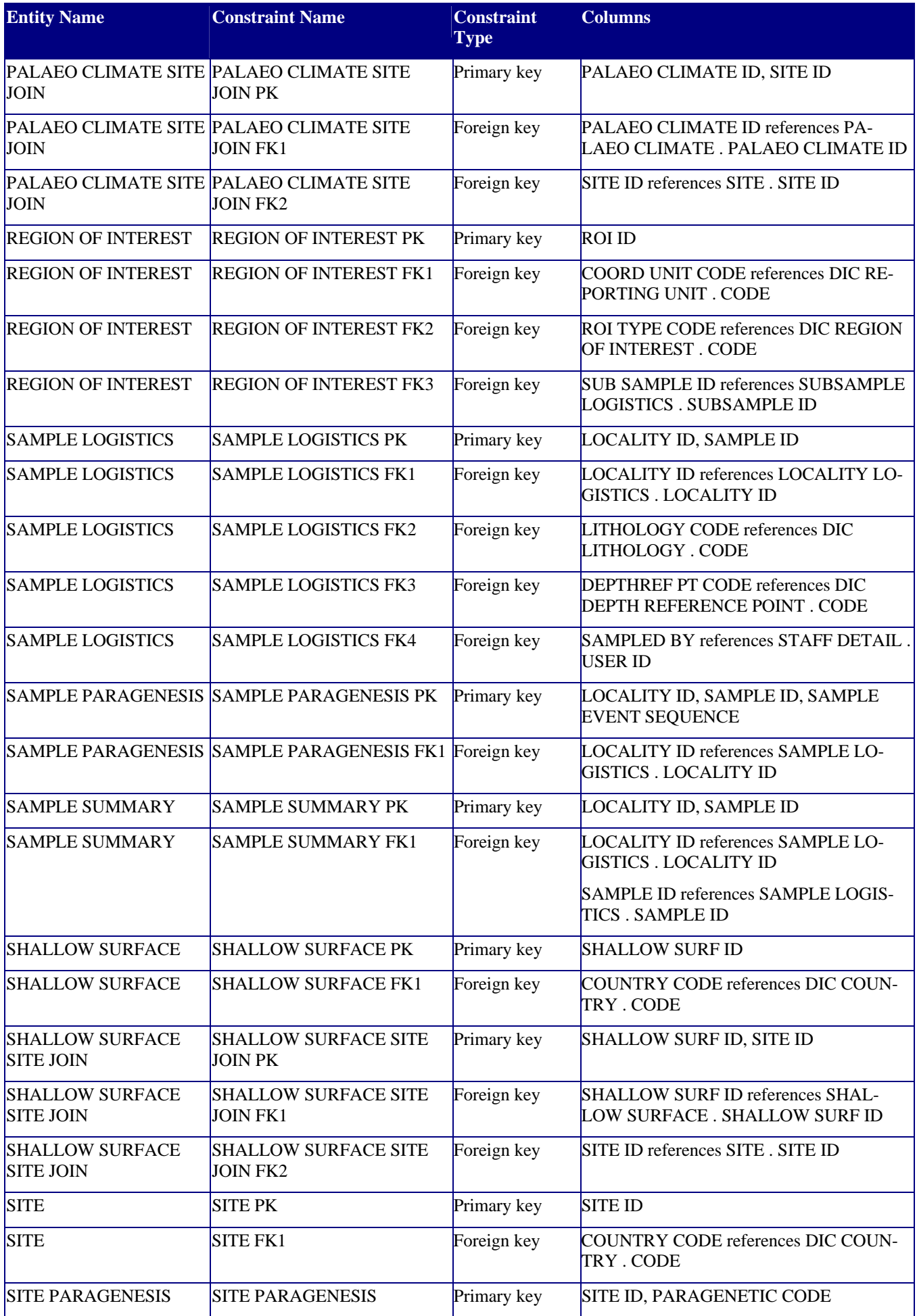

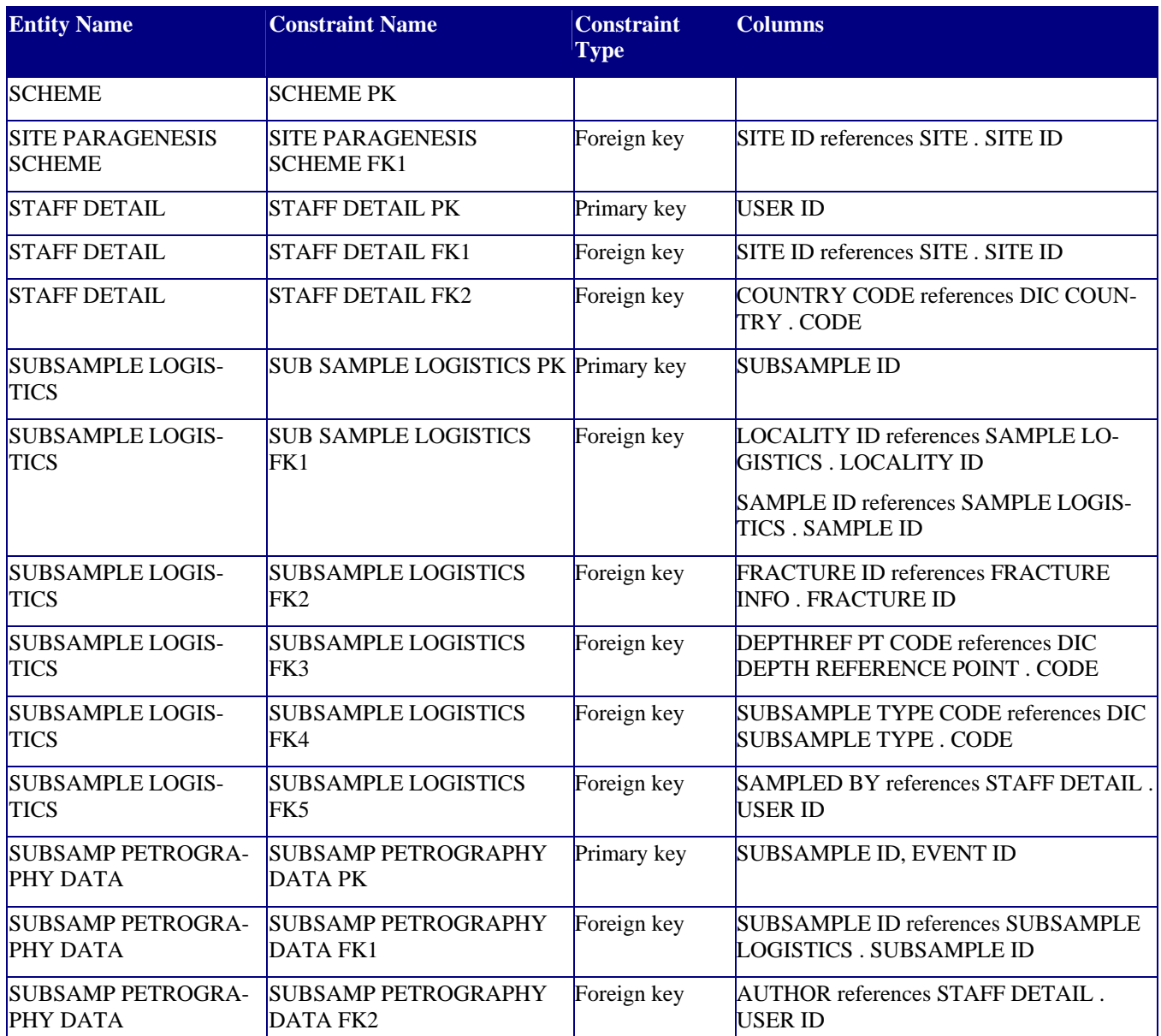

```
CR/04/199N
```
## Appendix 4 Database Definition Language (DDL) for Database Creation

```
CREATE TABLE DIC_ANALYTICAL_METHOD 
  (CODE VARCHAR(20) NOT NULL 
  ,DESCRIPTION VARCHAR(255) NOT NULL 
  ,TRANSLATION VARCHAR(50) 
  ,CODE_STATUS CHAR(1) DEFAULT C 
  ,USER_ENTERED VARCHAR(10) DEFAULT user_name() NOT NULL 
  ,DATE_ENTERED DATE DEFAULT getdate() NOT NULL 
  ,USER_UPDATED VARCHAR(10) 
  ,DATE_UPDATED DATE 
  ) 
CREATE TABLE STAFF_DETAIL 
  (USER_ID VARCHAR2(10) NOT NULL 
  ,SITE_ID NUMBER(8) 
  ,USER_TITLE VARCHAR2(20) 
  ,USER_FIRSTNAME VARCHAR2(50) NOT NULL 
  ,USER_LASTNAME VARCHAR2(50) NOT NULL 
  ,EMAIL VARCHAR2(50) 
  ,ADDRESS VARCHAR2(100) 
  ,PHONE VARCHAR2(20) 
  ,COUNTRY_CODE VARCHAR2(20) 
  ,USER_ENTERED VARCHAR2(10) DEFAULT user_name() NOT NULL 
  ,DATE_ENTERED DATE DEFAULT getdate() NOT NULL 
  ,USER_UPDATED VARCHAR2(10) 
  ,DATE_UPDATED DATE 
  ) 
CREATE TABLE SAMPLE_LOGISTICS 
  (LOCALITY_ID VARCHAR(10) NOT NULL 
  ,SAMPLE_ID VARCHAR(10) NOT NULL 
  ,DEPTH_TOP NUMBER(7,2) 
  ,DEPTH_BASE NUMBER(7,2) 
  ,DEPTHREF_PT_CODE VARCHAR(10) 
  ,LITHOLOGY_CODE VARCHAR(6) 
  ,LATEST_CALCITE_MORPHOLOGY VARCHAR(60) 
  ,SAMPLED_BY VARCHAR(10) 
  ,SAMPLED_DATE DATE
```

```
 ,SAMP_COMMENT VARCHAR(2000) 
  ,USER_ENTERED VARCHAR(10) DEFAULT user_name() NOT NULL 
  ,DATE_ENTERED DATE DEFAULT getdate() NOT NULL 
  ,USER_UPDATED VARCHAR(10) 
  ,DATE_UPDATED DATE 
  ) 
CREATE TABLE FRACTURE_PARAGENESIS 
  (FRAC_PARAGENETIC_ID NUMBER(8) NOT NULL 
  ,FRACTURE_ID NUMBER(8) NOT NULL 
  ,PARAGENETIC_CODE VARCHAR(6) NOT NULL 
  ,QUALIFIER VARCHAR(10) 
  ,FRAC_PARA_COMMENT VARCHAR(255) 
  ,USER_ENTERED VARCHAR(10) DEFAULT user_name() NOT NULL 
  ,DATE_ENTERED DATE DEFAULT getdate() NOT NULL 
  ,USER_UPDATED VARCHAR(10) 
  ,DATE_UPDATED DATE 
 \lambda
```

```
CREATE TABLE DIC_CHEM_DETERMINAND 
  (CODE VARCHAR(30) NOT NULL 
  ,DESCRIPTION VARCHAR(255) NOT NULL 
  ,TRANSLATION VARCHAR(50) 
 , REP_UNIT_CODE_VARCHAR(4)
  ,CODE_STATUS CHAR(1) DEFAULT C NOT NULL 
  ,USER_ENTERED VARCHAR(10) DEFAULT user_name() NOT NULL 
  ,DATE_ENTERED DATE DEFAULT getdate() NOT NULL 
  ,USER_UPDATED VARCHAR(10) 
  ,DATE_UPDATED DATE 
  )
```

```
CREATE TABLE FRAC_SAMPLE_JOIN 
  (FRACTURE_ID NUMBER(8) NOT NULL 
  ,LOCALITY_ID VARCHAR(10) NOT NULL 
  ,SAMPLE_ID VARCHAR(10) NOT NULL 
  ,FRAC_SJOIN_COMMENT VARCHAR(255) 
  ,USER_ENTERED VARCHAR(10) DEFAULT user_name() NOT NULL 
  ,DATE_ENTERED DATE DEFAULT getdate() NOT NULL 
  ,USER_UPDATED VARCHAR(10) 
  ,DATE_UPDATED DATE 
  )
```
## CREATE TABLE DIC\_LOCALITY\_TYPE

```
 (CODE VARCHAR(10) NOT NULL 
 ,DESCRIPTION VARCHAR(255) NOT NULL 
 ,TRANSLATION VARCHAR(50) 
 ,CODE_STATUS CHAR(1) DEFAULT C NOT NULL 
 ,USER_ENTERED VARCHAR(10) DEFAULT user_name() NOT NULL 
 ,DATE_ENTERED DATE DEFAULT getdate() NOT NULL 
 ,USER_UPDATED VARCHAR(10) 
 ,DATE_UPDATED DATE 
\lambda
```

```
CREATE TABLE SHALLOW_SURFACE 
  (SHALLOW_SURF_ID NUMBER(8) NOT NULL 
  ,COUNTRY_CODE VARCHAR(20) NOT NULL 
  ,AGE VARCHAR(15) 
  ,DEPTH_BELOW_GROUND VARCHAR(20) 
  ,STAGE VARCHAR(15) 
  ,SUB_STAGE VARCHAR(50) 
  ,OXYGEN_ISOTOPE_STAGE VARCHAR(15) 
  ,SHALLOW_SURF_COMMENT VARCHAR(3000) 
  ,USER_ENTERED VARCHAR(10) DEFAULT user_name() NOT NULL 
  ,DATE_ENTERED DATE DEFAULT getdate() NOT NULL 
  ,USER_UPDATED VARCHAR(10) 
  ,DATE_UPDATED DATE 
  )
```

```
CREATE TABLE SAMPLE_SUMMARY 
  (LOCALITY_ID VARCHAR(10) NOT NULL 
  ,SAMPLE_ID VARCHAR(10) NOT NULL 
  ,RELATED_SUBSAMP_ID VARCHAR(50) 
  ,SAMPLE_SUMMARY VARCHAR2(240) 
  ,SAMP_SUMM_COMMENT VARCHAR2(240) 
  ,USER_ENTERED VARCHAR(10) DEFAULT user_name() 
  ,DATE_ENTERED DATE DEFAULT getdate() 
  ,USER_UPDATED VARCHAR(10) 
  ,DATE_UPDATED DATE 
 \lambda
```
CREATE TABLE FRACTURE\_INFO (FRACTURE\_ID NUMBER(8) NOT NULL ,LOCALITY\_ID VARCHAR(10) NOT NULL ,FRACTURE\_DESCRIPTION VARCHAR(50) ,DEPTH NUMBER ,DEPTHREF\_PT\_CODE VARCHAR(10)

```
 ,FRACTURE_DIP VARCHAR(20) 
  ,FRACTURE_DIP_AZI VARCHAR(20) 
  ,FRACTURE_STRIKE NUMBER 
  ,FRACTURE_AP_QUAL_CODE VARCHAR(2) 
  ,FRACTURE_APERTURE_VALUE VARCHAR(10) 
 , DIP_ORIENTATION_TYPE VARCHAR(3)
  ,CLASSIFICATION_SCHEME VARCHAR(10) 
  ,K_VALUE NUMBER 
  ,LOCAL_CORE_RUN_NO VARCHAR(15) 
  ,LOCAL_DISCONTINUITY_NO VARCHAR(15) 
  ,PARAGENETIC_DESCRIPTION VARCHAR(50) 
  ,MIN_AGE_OF_INFILL VARCHAR(50) 
  ,MAX_AGE_OF_INFILL VARCHAR(50) 
  ,MIN_AGE_UNCERTAINTY CHAR(1) 
  ,MAX_AGE_UNCERTAINTY CHAR(1) 
  ,FRAC_INF_COMMENT VARCHAR(255) 
  ,USER_ENTERED VARCHAR(10) DEFAULT user_name() NOT NULL 
  ,DATE_ENTERED DATE DEFAULT getdate() NOT NULL 
  ,USER_UPDATED VARCHAR(10) 
  ,DATE_UPDATED DATE 
 \lambdaCREATE TABLE DIC_LITHOLOGY 
  (CODE VARCHAR(6) NOT NULL 
  ,DESCRIPTION VARCHAR(255) NOT NULL 
  ,TRANSLATION VARCHAR(50) 
  ,CODE_STATUS CHAR(1) DEFAULT C NOT NULL 
  ,USER_ENTERED VARCHAR(10) DEFAULT user_name() NOT NULL 
  ,DATE_ENTERED DATE DEFAULT getdate() NOT NULL 
  ,USER_UPDATED VARCHAR(10) 
  ,DATE_UPDATED DATE 
 \lambdaCREATE TABLE SHALLOW_SURFACE_SITE_JOIN 
  (SHALLOW_SURF_ID NUMBER(8) NOT NULL 
  ,SITE_ID NUMBER(8) NOT NULL 
  ,USER_ENTERED VARCHAR(10) DEFAULT user_name() NOT NULL 
  ,DATE_ENTERED DATE DEFAULT getdate() NOT NULL
```

```
 ,USER_UPDATED VARCHAR(10)
```

```
 ,DATE_UPDATED DATE
```

```
 )
```

```
 (SITE_ID NUMBER(8) NOT NULL 
 ,PARAGENETIC_CODE VARCHAR(50) NOT NULL 
 ,DESCRIPTION VARCHAR(2000) 
 ,DOMINANT_MINERAL VARCHAR(255) 
 ,SITE_PARA_COMMENT VARCHAR(255) 
 ,USER_ENTERED VARCHAR(10) DEFAULT user_name() 
, DATE_ENTERED_DATE_DEFAULT_qetdate()
 ,USER_UPDATED VARCHAR(10) 
 ,DATE_UPDATED DATE 
\lambda
```

```
CREATE TABLE DIC_INCLUSION_TYPE 
  (CODE VARCHAR(10) NOT NULL 
  ,DESCRIPTION VARCHAR(255) NOT NULL 
  ,TRANSLATION VARCHAR(50) 
  ,CODE_STATUS CHAR(1) DEFAULT C NOT NULL 
  ,USER_ENTERED VARCHAR(10) DEFAULT user_name() NOT NULL 
  ,DATE_ENTERED DATE DEFAULT getdate() NOT NULL 
  ,USER_UPDATED VARCHAR(10) 
  ,DATE_UPDATED DATE 
 \lambda
```

```
CREATE TABLE DIC_REGION_OF_INTEREST 
  (CODE VARCHAR(10) NOT NULL 
  ,DESCRIPTION VARCHAR(400) NOT NULL 
  ,TRANSLATION VARCHAR(50) 
  ,CODE_STATUS CHAR(1) DEFAULT C 
  ,USER_ENTERED VARCHAR(10) DEFAULT user_name() NOT NULL 
  ,DATE_ENTERED DATE DEFAULT getdate() NOT NULL 
  ,USER_UPDATED VARCHAR(10) 
  ,DATE_UPDATED DATE 
 \lambda
```

```
CREATE TABLE DIC_REPORTING_UNIT 
  (CODE VARCHAR(6) NOT NULL 
  ,DESCRIPTION VARCHAR(255) NOT NULL 
  ,TRANSLATION VARCHAR(50) 
  ,CODE_STATUS CHAR(1) DEFAULT C NOT NULL 
  ,USER_ENTERED VARCHAR(10) DEFAULT user_name() NOT NULL 
  ,DATE_ENTERED DATE DEFAULT getdate() NOT NULL 
  ,USER_UPDATED VARCHAR(10) 
  ,DATE_UPDATED DATE 
  )
```

```
 44
```

```
CREATE TABLE IMAGES 
  (IMAGE_ID VARCHAR2(240) NOT NULL 
  ,LOCALITY_ID VARCHAR(10) 
  ,SAMPLE_ID VARCHAR(10) 
  ,SUBSAMPLE_ID VARCHAR(20) 
  ,ROI_ID VARCHAR(15) 
  ,IMAGE_TYPE_CODE VARCHAR(6) NOT NULL 
  ,THUMBNAIL_FILE VARCHAR(50) 
  ,DOWNLOAD_FILE VARCHAR(50) 
  ,THUMBNAIL_FILEPATH VARCHAR(200) 
  ,DOWNLOAD_FILEPATH VARCHAR(200) 
  ,IMAGE_DESCRIPTION VARCHAR(1000) 
  ,FILM_NO VARCHAR(50) 
  ,NEGATIVE_NO VARCHAR(5) 
  ,TAKEN_BY VARCHAR(50) 
  ,DATE_TAKEN DATE 
  ,PHOTO_TOP_DEPTH NUMBER 
  ,PHOTO_BASE_DEPTH NUMBER 
  ,DEPTHREF_PT_CODE VARCHAR(10) 
  ,SCALE_BAR VARCHAR(50) 
  ,FIELD_OF_VIEW VARCHAR(50) 
  ,FIELD_OF_VIEW_UNIT VARCHAR(6) 
  ,DATUM VARCHAR(15) 
  ,MICROSCOPE_MAG VARCHAR(9) 
  ,MICROSCOPE VARCHAR(15) 
  ,ORIG_MEDIA_TYPE VARCHAR(15) 
  ,IMAGE_COMMENT VARCHAR(400) 
  ,USER_ENTERED VARCHAR(50) DEFAULT user_name() 
  ,DATE_ENTERED DATE DEFAULT getdate() 
  ,USER_UPDATED VARCHAR(50) 
  ,DATE_UPDATED DATE 
  ) 
CREATE TABLE DIC_FRACTURE_APERTURE 
  (CODE VARCHAR(2) NOT NULL 
  ,DESCRIPTION VARCHAR(255) NOT NULL 
  ,TRANSLATION VARCHAR(50) 
  ,CODE_STATUS CHAR(1) DEFAULT C NOT NULL 
  ,CLASSIFICATION_SCHEME VARCHAR(10) 
  ,COUNTRY_CODE VARCHAR(6) 
  ,USER_ENTERED VARCHAR(10) DEFAULT user_name() NOT NULL 
  ,DATE_ENTERED DATE DEFAULT getdate() NOT NULL
```

```
 ,USER_UPDATED VARCHAR(10) 
 ,DATE_UPDATED DATE 
 )
```

```
CREATE TABLE DIC_HYDRO_TEST_TYPE 
  (CODE VARCHAR(6) NOT NULL 
  ,DESCRIPTION VARCHAR(255) NOT NULL 
  ,TRANSLATION VARCHAR(50) 
  ,CODE_STATUS CHAR(1) DEFAULT C NOT NULL 
  ,USER_ENTERED VARCHAR(10) DEFAULT user_name() NOT NULL 
  ,DATE_ENTERED DATE DEFAULT getdate() NOT NULL 
  ,USER_UPDATED VARCHAR(10) 
  ,DATE_UPDATED DATE 
 \lambdaCREATE TABLE SUBSAMPLE_LOGISTICS 
  (SUBSAMPLE_ID VARCHAR2(20) NOT NULL 
  ,LOCALITY_ID VARCHAR2(10) NOT NULL 
  ,SAMPLE_ID VARCHAR2(10) NOT NULL 
  ,SUBSAMPLE_TYPE_CODE VARCHAR2(1) 
  ,FRACTURE_ID VARCHAR2(240) 
  ,SUBSAMPLE_INDEX VARCHAR2(240) 
  ,DEPTHREF_PT_CODE VARCHAR2(10) 
  ,SUBSAMP_DEPTH NUMBER 
  ,SAMPLED_BY VARCHAR2(10) 
  ,SAMPLED_DATE DATE 
  ,SUBSAMP_COMMENT VARCHAR2(2000) 
  ,USER_ENTERED VARCHAR2(10) DEFAULT user_name() NOT NULL 
  ,DATE_ENTERED DATE DEFAULT getdate() NOT NULL 
  ,USER_UPDATED VARCHAR2(10) 
  ,DATE_UPDATED DATE 
 \lambda
```
CREATE TABLE REGION\_OF\_INTEREST (ROI\_ID VARCHAR(15) NOT NULL ,SUB\_SAMPLE\_ID VARCHAR(20) NOT NULL ,ROI\_TYPE\_CODE VARCHAR(10) ,X\_COORDINATE NUMBER ,Y\_COORDINATE NUMBER ,WIDTH NUMBER ,HEIGHT NUMBER ,COORD\_UNIT\_CODE CHAR(2) NOT NULL ,ROI\_COMMENT VARCHAR(400)

```
 ,USER_ENTERED VARCHAR(10) DEFAULT user_name() NOT NULL 
 , DATE_ENTERED DATE_DEFAULT_qetdate() NOT NULL
  ,USER_UPDATED VARCHAR(10) 
  ,DATE_UPDATED DATE 
  ) 
CREATE TABLE DIC_FRAC_CLASSIFICATION_SCHEME 
  (CODE VARCHAR(10) NOT NULL 
  ,DESCRIPTION VARCHAR(255) NOT NULL 
  ,TRANSLATION VARCHAR(50) 
  ,CODE_STATUS CHAR(1) DEFAULT C NOT NULL 
  ,COUNTRY_CODE VARCHAR(10) 
  ,USER_ENTERED VARCHAR(10) DEFAULT user_name() NOT NULL 
  ,DATE_ENTERED DATE DEFAULT getdate() NOT NULL 
  ,USER_UPDATED VARCHAR(10) 
  ,DATE_UPDATED DATE 
  ) 
CREATE TABLE FRACTURE_PFF 
  (PFF_ID NUMBER(8) NOT NULL 
  ,FRACTURE_ID NUMBER(8) NOT NULL 
  ,PFF_CODE VARCHAR(5) NOT NULL 
  ,PFF_QUALIFIER VARCHAR(2) 
  ,FRAC_PFF_COMMENT VARCHAR(50) 
  ,USER_ENETERED VARCHAR(10) DEFAULT user_name() NOT NULL 
  ,DATE_ENTERED DATE DEFAULT getdate() NOT NULL 
  ,USER_UPDATED VARCHAR(10) 
  ,DATE_UPDATED DATE
```
)

CREATE TABLE MAPS

 (MAP\_ID VARCHAR2(240) NOT NULL ,SITE\_ID VARCHAR2(240) NOT NULL ,LOCATION VARCHAR(30) NOT NULL , MAP\_NAME\_VARCHAR(40) NOT NULL ,MAP\_DESCRIPTION VARCHAR(255) NOT NULL ,SCALE VARCHAR(25) NOT NULL ,MAP\_LINK VARCHAR(25) ,MAP\_COMMENT VARCHAR(255) ,USER\_ENTERED VARCHAR(10) NOT NULL ,DATE\_ENTERED DATE NOT NULL ,USER\_UPDATED VARCHAR(10) ,DATE\_UPDATED DATE

```
CR/04/199N
```

```
 )
```

```
CREATE TABLE PALAEO_CLIMATE_SITE_JOIN 
  (PALAEO_CLIMATE_ID NUMBER(8) NOT NULL 
  ,SITE_ID NUMBER(8) NOT NULL 
  ,USER_ENTERED VARCHAR(10) DEFAULT user_name() NOT NULL 
 , DATE_ENTERED DATE_DEFAULT_qetdate() NOT NULL
  ,USER_UPDATED VARCHAR(10) 
  ,DATE_UPDATED DATE 
 \lambda
```

```
CREATE TABLE SUBSAMP_PETROGRAPHY_DATA 
  (SUBSAMPLE_ID VARCHAR2(20) NOT NULL 
  ,EVENT_ID VARCHAR2(5) NOT NULL 
  ,DESCRIPTION VARCHAR2(2000) 
  ,MIN_CHARACTERISATION VARCHAR2(400) 
  ,GRDWATER_ZONE VARCHAR2(20) 
  ,CRYSTAL_MORPHOLOGY VARCHAR2(50) 
  ,CRYSTAL_SIZE VARCHAR2(20) 
  ,COLOUR VARCHAR2(10) 
  ,SITE_PARAGENETIC_POSTN VARCHAR2(400) 
  ,MIN_AGE_OF_INFILL VARCHAR2(50) 
  ,MAX_AGE_OF_INFILL VARCHAR2(50) 
 , MIN AGE UNCERTAINTY CHAR(1)
  ,MAX_AGE_UNCERTAINTY CHAR(1) 
  ,AUTHOR VARCHAR2(10) 
  ,SUBSAMP_PET_COMMENT VARCHAR2(400) 
  ,USER_ENTERED VARCHAR2(10) DEFAULT user_name() NOT NULL 
  ,DATE_ENTERED DATE DEFAULT getdate() NOT NULL 
  ,USER_UPDATED VARCHAR2(10) 
  ,DATE_UPDATED DATE 
 \lambdaCREATE TABLE DIC_MINERAL 
  (CODE VARCHAR(40) NOT NULL 
  ,DESCRIPTION VARCHAR(255) NOT NULL
```
,TRANSLATION VARCHAR(50)

,CODE\_STATUS CHAR(1) DEFAULT C NOT NULL

,USER\_ENTERED VARCHAR(10) DEFAULT user\_name() NOT NULL

,DATE\_ENTERED DATE DEFAULT getdate() NOT NULL

,USER\_UPDATED VARCHAR(10)

,DATE\_UPDATED DATE

)

```
CREATE TABLE HYDROCHEM_DATA 
  (LOCALITY_ID VARCHAR(10) NOT NULL 
  ,SAMPLE_NUMBER VARCHAR(20) NOT NULL 
  ,HYDRO_DET_CODE VARCHAR(30) NOT NULL 
  ,HYDRO_DET_VALUE NUMBER NOT NULL 
 , REP_UNIT_CODE_VARCHAR(6) NOT NULL
  ,QUALIFIER CHAR(1) 
  ,HYDATA_COMMENT VARCHAR(255) 
  ,USER_ENTERED VARCHAR(10) DEFAULT user_name() NOT NULL 
  ,DATE_ENTERED DATE DEFAULT getdate() NOT NULL 
  ,USER_UPDATED VARCHAR(10) 
  ,DATE_UPDATED DATE 
 \lambdaCREATE TABLE LOCALITY_LOGISTICS 
  (LOCALITY_ID VARCHAR(10) NOT NULL 
  ,SITE_ID VARCHAR2(240) NOT NULL 
  ,DEPTH NUMBER(7,2) 
  ,DEPTHREF_PT_CODE VARCHAR(10) 
  ,LOCALITY_TYPE_CODE VARCHAR(10) NOT NULL 
  ,MAP_ID VARCHAR2(240) 
  ,X_COORDINATE NUMBER(12,2) 
 , Y_COORDINATE NUMBER(12, 2)
  ,XYCOORD_SYS_TYPE VARCHAR(25) 
  ,Z_COORDINATE NUMBER(12,2) 
 ,Z_COORD_REF_PT_CODE_VARCHAR(10)
  ,HOST_ORG_WEBADDRS VARCHAR(255) 
  ,LOC_COMMENT VARCHAR(500) 
  ,USER_ENTERED VARCHAR(10) DEFAULT user_name() NOT NULL 
  ,DATE_ENTERED DATE DEFAULT getdate() NOT NULL 
  ,USER_UPDATED VARCHAR(10) 
  ,DATE_UPDATED DATE 
  ) 
CREATE TABLE DIC_COUNTRY 
  (CODE VARCHAR(20) NOT NULL 
  ,DESCRIPTION VARCHAR(255) NOT NULL 
  ,TRANSLATION VARCHAR(50) 
  ,CODE_STATUS CHAR(1) 
  ,USER_ENTERED VARCHAR(10) DEFAULT user_name() NOT NULL 
  ,DATE_ENTERED DATE DEFAULT getdate() NOT NULL
```

```
 ,USER_UPDATED VARCHAR(10)
```

```
CR/04/199N
```

```
 ,DATE_UPDATED DATE 
  ) 
CREATE TABLE SITE 
  (SITE_ID NUMBER(8) NOT NULL 
  ,SITE_NAME VARCHAR(68) NOT NULL 
  ,COUNTRY_CODE VARCHAR(20) NOT NULL 
  ,DESCRIPTION VARCHAR(500) 
  ,SITE_COMMENT VARCHAR(255) 
  ,USER_ENTERED VARCHAR(10) DEFAULT user_name() NOT NULL 
  ,DATE_ENTERED DATE DEFAULT getdate() NOT NULL 
  ,USER_UPDATED VARCHAR(10) 
  ,DATE_UPDATED DATE 
 \lambdaCREATE TABLE DIC_IMAGE_TYPE 
  (CODE VARCHAR(6) NOT NULL 
  ,DESCRIPTION VARCHAR(255) NOT NULL 
  ,TRANSLATION VARCHAR(50) 
  ,CODE_STATUS CHAR(1) DEFAULT C NOT NULL 
  ,USER_ENTERED VARCHAR(10) DEFAULT user_name() NOT NULL 
  ,DATE_ENTERED DATE DEFAULT getdate() NOT NULL 
  ,USER_UPDATED VARCHAR(10) 
  ,DATE_UPDATED DATE 
  ) 
CREATE TABLE FI_PETROGRAPHY_DATA 
  (INCLUSION_ID NUMBER NOT NULL 
  ,ROI_ID VARCHAR(15) NOT NULL 
  ,INCLUSION_TYPE_CODE VARCHAR(10) 
  ,HOST_MINERAL_CODE VARCHAR(40) NOT NULL 
  ,FI_SIZE VARCHAR(10) 
  ,GENERATION VARCHAR(20) 
  ,RELATIVE_AGE VARCHAR(15) 
  ,DEGREE_OF_FILL INTEGER 
  ,FIPDATA_COMMENT VARCHAR(400) 
  ,USER_ENTERED VARCHAR(10) DEFAULT user_name() 
 , DATE ENTERED DATE DEFAULT getdate()
  ,USER_UPDATED VARCHAR(10) 
  ,DATE_UPDATED DATE 
  )
```
 (CHEM\_ID NUMBER NOT NULL ,CHEM\_ANALYSIS\_NO NUMBER NOT NULL ,SAMPLE\_ID VARCHAR2(10) NOT NULL ,SUBSAMPLE\_ID VARCHAR2(20) NOT NULL ,ROI\_ID VARCHAR(10) ,MINERAL\_CODE VARCHAR2(40) ,ANALYTICAL\_METHOD\_CODE VARCHAR2(20) NOT NULL ,CHEM\_DET\_CODE VARCHAR2(30) NOT NULL ,CHEM\_DET\_VALUE NUMBER(7,2) NOT NULL ,REP\_UNIT\_CODE VARCHAR2(6) NOT NULL ,OTHER\_INTERPRETATION VARCHAR2(255) ,QUALIFIER CHAR(1) ,CHM\_ANALY\_COMMENT VARCHAR2(400) ,USER\_ENTERED VARCHAR2(10) NOT NULL ,DATE\_ENTERED DATE NOT NULL ,USER\_UPDATED VARCHAR2(10) ,DATE\_UPDATED DATE

```
\lambda
```

```
CREATE TABLE DIC_PFF_TYPES 
  (PFF_TYPE_CODE VARCHAR(5) NOT NULL 
  ,MAIN_POROSITY_TYPE VARCHAR(50) 
  ,SECONDARY_POROSITY_TYPE VARCHAR(50) 
  ,DISTINGUISHING_FEATURE VARCHAR(500) 
  ,PFF_TYP_COMMENT VARCHAR(255) 
  ,USER_ENTERED VARCHAR(10) DEFAULT suser_sname() NOT NULL 
 , DATE_ENTERED DATE_DEFAULT_qetdate() NOT NULL
  ,USER_UPDATED VARCHAR(10) 
  ,DATE_UPDATED DATE 
  )
```

```
CREATE TABLE SAMPLE_PARAGENESIS 
  (LOCALITY_ID VARCHAR(10) NOT NULL 
  ,SAMPLE_ID VARCHAR(10) NOT NULL 
  ,SAMPLE_EVENT_SEQUENCE VARCHAR2(240) NOT NULL 
  ,SAMP_PARAGENETIC_SEQUENCE VARCHAR(400) NOT NULL 
  ,RELATED_SUBSAMP_ID VARCHAR(50) 
  ,SAMP_PARA_COMMENT VARCHAR(255) 
  ,USER_ENTERED VARCHAR(10) DEFAULT user_name() NOT NULL 
  ,DATE_ENTERED DATE DEFAULT getdate() NOT NULL 
  ,USER_UPDATED VARCHAR(10) 
  ,DATE_UPDATED DATE 
  )
```

```
CREATE TABLE HYDROCHEM_SAMPLE 
  (LOCALITY_ID VARCHAR(10) NOT NULL 
  ,SAMPLE_NUMBER VARCHAR(20) NOT NULL 
  ,GRDWATER_SAMP_ID VARCHAR(10) 
  ,START_DATE DATE 
  ,LITHOLOGY_CODE VARCHAR(6) 
  ,HYDRO_DEPTH_TOP NUMBER(7,2) 
  ,HYDRO_DEPTH_BASE NUMBER(7,2) 
  ,HYDRO_MID_DEPTH NUMBER(7,2) 
  ,DEPTHREF_PT_CODE VARCHAR(10) 
  ,HYDRO_TEST_TYPE VARCHAR(6) 
  ,HYSAMP_COMMENT VARCHAR(255) 
  ,USER_ENTERED VARCHAR(10) DEFAULT user_name() NOT NULL 
  ,DATE_ENTERED DATE DEFAULT getdate() NOT NULL 
  ,USER_UPDATED VARCHAR(10) 
  ,DATE_UPDATED DATE
```

```
\lambda
```

```
CREATE TABLE ACRONYMS 
  (GLOSSARY VARCHAR2(25) NOT NULL 
  ,TERMINOLOGY VARCHAR2(255) NOT NULL 
  ,CLASS_KEY_EXAMPLES VARCHAR2(255) 
  ,USER_ENTERED VARCHAR2(10) DEFAULT user_name() NOT NULL 
  ,DATE_ENTERED DATE DEFAULT getdate() NOT NULL 
  ,USER_UPDATED VARCHAR2(10) 
  ,DATE_UPDATED DATE 
  )
```

```
CREATE TABLE DIC_DEPTH_REFERENCE_POINT 
  (CODE VARCHAR(10) NOT NULL 
  ,DESCRIPTION VARCHAR(255) NOT NULL 
  ,TRANSLATION VARCHAR(50) 
  ,CODE_STATUS CHAR(1) DEFAULT C NOT NULL 
  ,COUNTRY_CODE VARCHAR(10) 
  ,USER_ENTERED VARCHAR(10) DEFAULT user_name() NOT NULL 
 , DATE_ENTERED DATE_DEFAULT_qetdate() NOT NULL
  ,USER_UPDATED VARCHAR(10) 
  ,DATE_UPDATED DATE 
 \lambda
```

```
CREATE TABLE FRAC_MINERAL_INFILL 
  (FEATURE_INFILL_ID NUMBER(8) NOT NULL
```

```
 ,FRACTURE_ID NUMBER(8) NOT NULL 
 ,MINERAL_INFILL_CODE VARCHAR(40) NOT NULL 
 ,QUALIFIER VARCHAR(10) 
 ,FRAC_MINFILL_COMMENT CHAR(10) 
 ,USER_ENTERED VARCHAR(10) DEFAULT user_name() NOT NULL 
 ,DATE_ENTERED DATE DEFAULT getdate() NOT NULL 
 ,USER_UPDATED VARCHAR(10) 
 ,DATE_UPDATED DATE 
\lambda
```

```
CREATE TABLE PALAEO_CLIMATE 
  (PALAEO_CLIMATE_ID NUMBER(8) NOT NULL 
  ,COUNTRY_CODE VARCHAR(20) NOT NULL 
  ,PALAEO_AGE VARCHAR(10) NOT NULL 
  ,OXYGEN_ISOTOPE_STAGE VARCHAR(5) 
  ,LOCAL_NAME VARCHAR(255) 
  ,DESCRIPTION VARCHAR(255) 
 , MEAN_ANNUAL_TEMP_BEST_EST_VARCHAR(3)
 , MEAN_ANNUAL_TEMP_UNCERTAINTY_VARCHAR(10)
  ,CLIMATE_CLASS_KOPPEN_TREWARTHA VARCHAR(20) 
  ,CLIMATE_CLASS_WALTER VARCHAR(20) 
  ,BASIS VARCHAR(500) 
  ,PALAEOCLIMATE_COMMENT VARCHAR(1000) 
  ,USER_ENTERED VARCHAR(10) DEFAULT user_name() NOT NULL 
  ,DATE_ENTERED DATE DEFAULT getdate() NOT NULL 
  ,USER_UPDATED VARCHAR(10) 
  ,DATE_UPDATED DATE 
  )
```

```
CREATE TABLE DIC_SUBSAMPLE_TYPE 
  (CODE VARCHAR(1) NOT NULL 
  ,DESCRIPTION VARCHAR(400) NOT NULL 
  ,TRANSLATION VARCHAR(50) 
  ,CODE_STATUS CHAR(1) DEFAULT C 
  ,USER_ENTERED VARCHAR(10) DEFAULT user_name() NOT NULL 
  ,DATE_ENTERED DATE DEFAULT getdate() NOT NULL 
  ,USER_UPDATED VARCHAR(10) 
  ,DATE_UPDATED DATE 
  )
```

```
CREATE TABLE FI_MICROANALYSIS_DATA 
  (INCLUSION_ID NUMBER NOT NULL 
  ,ROI_ID VARCHAR(15) NOT NULL
```

```
 ,ANALYTICAL_METHOD_CODE VARCHAR(20) NOT NULL 
  ,CHEM_DET_CODE VARCHAR(30) NOT NULL 
  ,CHEM_DET_VALUE VARCHAR(10) 
  ,REP_UNIT_CODE VARCHAR(6) 
  ,FIMDATA_COMMENT VARCHAR(400) 
  ,USER_ENTERED VARCHAR(10) DEFAULT user_name() 
 , DATE_ENTERED_DATE_DEFAULT_qetdate()
  ,USER_UPDATED VARCHAR(10) 
  ,DATE_UPDATED DATE 
  ) 
ALTER TABLE DIC_ANALYTICAL_METHOD 
  ADD (CONSTRAINT DIC_ANALYTICAL_METHOD_PK PRIMARY KEY 
   (CODE)) 
/ 
ALTER TABLE STAFF DETAIL
 ADD (CONSTRAINT STAFF_DETAIL_PK PRIMARY KEY 
   (USER_ID)) 
/ 
ALTER TABLE SAMPLE_LOGISTICS 
  ADD (CONSTRAINT SAMPLE_LOGISTICS_PK PRIMARY KEY 
  (LOCALITY_ID 
   ,SAMPLE_ID)) 
/ 
ALTER TABLE FRACTURE_PARAGENESIS 
 ADD (CONSTRAINT FRACTURE_PARAGENESIS_PK PRIMARY KEY 
   (FRAC_PARAGENETIC_ID)) 
/ 
ALTER TABLE DIC_CHEM_DETERMINAND 
 ADD (CONSTRAINT DIC CHEM DETERMINAND PK PRIMARY KEY
   (CODE)) 
/ 
ALTER TABLE FRAC_SAMPLE_JOIN 
  ADD (CONSTRAINT FRAC_SAMPLE_JOIN_PK PRIMARY KEY 
   (FRACTURE_ID 
   ,LOCALITY_ID 
   ,SAMPLE_ID))
```
/

```
ALTER TABLE DIC_LOCALITY_TYPE 
  ADD (CONSTRAINT DIC_LOCALITY_TYPE_PK PRIMARY KEY 
   (CODE)) 
/ 
ALTER TABLE SHALLOW_SURFACE 
  ADD (CONSTRAINT SHALLOW_SURFACE_PK PRIMARY KEY 
   (SHALLOW_SURF_ID)) 
/ 
ALTER TABLE SAMPLE_SUMMARY 
  ADD (CONSTRAINT SAMPLE_SUMMARY_PK PRIMARY KEY 
   (LOCALITY_ID 
   ,SAMPLE_ID)) 
/ 
ALTER TABLE FRACTURE INFO
ADD (CONSTRAINT FRACTURE INFO PK PRIMARY KEY
   (FRACTURE_ID)) 
/ 
ALTER TABLE DIC_LITHOLOGY 
 ADD (CONSTRAINT DIC_LITHOLOGY_PK PRIMARY KEY 
   (CODE)) 
/ 
ALTER TABLE SHALLOW_SURFACE_SITE_JOIN 
 ADD (CONSTRAINT SHALLOW_SURFACE_SITE_JOIN_PK PRIMARY KEY 
  (SHALLOW_SURF_ID 
   ,SITE_ID)) 
/ 
ALTER TABLE SITE_PARAGENESIS_SCHEME 
  ADD (CONSTRAINT SITE_PARAGENESIS_SCHEME_PK PRIMARY KEY 
   (SITE_ID 
   ,PARAGENETIC_CODE)) 
/ 
ALTER TABLE DIC_INCLUSION_TYPE 
 ADD (CONSTRAINT DIC_INCLUSION_TYPE_PK PRIMARY KEY 
   (CODE)) 
/
```

```
ALTER TABLE DIC_REGION_OF_INTEREST 
  ADD (CONSTRAINT DIC_REGION_OF_INTEREST_PK PRIMARY KEY 
   (CODE)) 
/ 
ALTER TABLE DIC_REPORTING_UNIT 
  ADD (CONSTRAINT DIC_REPORTING_UNIT_PK PRIMARY KEY 
   (CODE)) 
/ 
ALTER TABLE IMAGES 
 ADD (CONSTRAINT IMAGES_PK PRIMARY KEY 
   (IMAGE_ID)) 
/ 
ALTER TABLE DIC_FRACTURE_APERTURE 
 ADD (CONSTRAINT DIC FRACTURE APERTURE PK PRIMARY KEY
  (CODE)) 
/ 
ALTER TABLE DIC_HYDRO_TEST_TYPE 
  ADD (CONSTRAINT DIC_HYDRO_TEST_TYPE_PK PRIMARY KEY 
   (CODE)) 
/ 
ALTER TABLE SUBSAMPLE_LOGISTICS 
  ADD (CONSTRAINT SUB_SAMPLE_LOGISTICS_PK PRIMARY KEY 
  (SUBSAMPLE_ID)) 
/ 
ALTER TABLE REGION_OF_INTEREST 
  ADD (CONSTRAINT REGION_OF_INTEREST_PK PRIMARY KEY 
   (ROI_ID)) 
/ 
ALTER TABLE DIC_FRAC_CLASSIFICATION_SCHEME 
  ADD (CONSTRAINT DIC_FRAC_CLASSIFICATN_SCH_PK PRIMARY KEY 
   (CODE)) 
/ 
ALTER TABLE FRACTURE_PFF
```
ADD (CONSTRAINT FRACTURE\_PFF\_PK PRIMARY KEY

```
 (PFF_ID)) 
/ 
ALTER TABLE MAPS 
 ADD (CONSTRAINT MAPS_PK PRIMARY KEY 
  (MAP_ID)) 
/ 
ALTER TABLE PALAEO_CLIMATE_SITE_JOIN 
  ADD (CONSTRAINT PALAEO_CLIMATE_SITE_JOIN_PK PRIMARY KEY 
   (PALAEO_CLIMATE_ID 
   ,SITE_ID)) 
/ 
ALTER TABLE SUBSAMP_PETROGRAPHY_DATA 
  ADD (CONSTRAINT SUBSAMP_PETROGRAPHY_DATA_PK PRIMARY KEY 
  (SUBSAMPLE_ID 
   ,EVENT_ID)) 
/ 
ALTER TABLE DIC_MINERAL 
  ADD (CONSTRAINT DIC_MINERAL_PK PRIMARY KEY 
   (CODE)) 
/ 
ALTER TABLE HYDROCHEM_DATA 
  ADD (CONSTRAINT HYDROCHEM_DATA_PK PRIMARY KEY 
  (LOCALITY_ID 
   ,SAMPLE_NUMBER 
   ,HYDRO_DET_CODE)) 
/ 
ALTER TABLE LOCALITY_LOGISTICS 
  ADD (CONSTRAINT BOREHOLE_LOGISTICS_PK PRIMARY KEY 
   (LOCALITY_ID)) 
/ 
ALTER TABLE DIC_COUNTRY 
 ADD (CONSTRAINT DIC_COUNTRY_PK PRIMARY KEY 
   (CODE)) 
/
```

```
ALTER TABLE SITE
```

```
ADD (CONSTRAINT SITE PK PRIMARY KEY
  (SITE_ID)) 
/ 
ALTER TABLE DIC_IMAGE_TYPE 
 ADD (CONSTRAINT DIC_IMAGE_TYPE_PK PRIMARY KEY 
  (CODE)) 
/ 
ALTER TABLE FI_PETROGRAPHY_DATA 
  ADD (CONSTRAINT FI_PETROGRAPHY_DATA_PK PRIMARY KEY 
  (INCLUSION_ID 
   ,ROI_ID)) 
/ 
ALTER TABLE CHEMICAL_ANALYSIS 
 ADD (CONSTRAINT CHEMICAL_ANALYSIS_PK PRIMARY KEY 
   (CHEM_ID)) 
/ 
ALTER TABLE DIC_PFF_TYPES 
  ADD (CONSTRAINT DIC_PFF_TYPES_PK PRIMARY KEY 
   (PFF_TYPE_CODE)) 
/ 
ALTER TABLE SAMPLE_PARAGENESIS 
 ADD (CONSTRAINT SAMPLE PARAGENESIS PK PRIMARY KEY
  (LOCALITY_ID 
   ,SAMPLE_ID 
   ,SAMPLE_EVENT_SEQUENCE)) 
/ 
ALTER TABLE HYDROCHEM_SAMPLE 
  ADD (CONSTRAINT HYDROCHEM_SAMPLE_PK PRIMARY KEY 
   (LOCALITY_ID 
   ,SAMPLE_NUMBER)) 
/ 
ALTER TABLE ACRONYMS 
 ADD (CONSTRAINT ACRONYMS_PK PRIMARY KEY 
   (GLOSSARY)) 
/
```

```
ALTER TABLE DIC_DEPTH_REFERENCE_POINT 
 ADD (CONSTRAINT DIC_DEPTH_REFERENCE_POINT_PK PRIMARY KEY 
   (CODE)) 
/ 
ALTER TABLE FRAC_MINERAL_INFILL 
 ADD (CONSTRAINT FRAC_MINERAL_INFILL_PK PRIMARY KEY 
   (FEATURE_INFILL_ID)) 
/ 
ALTER TABLE PALAEO_CLIMATE 
 ADD (CONSTRAINT PALAEO_CLIMATE_PK PRIMARY KEY 
   (PALAEO_CLIMATE_ID)) 
/ 
ALTER TABLE DIC_SUBSAMPLE_TYPE 
 ADD (CONSTRAINT PK_DIC_SAMPLE_TYPE PRIMARY KEY 
   (CODE)) 
/ 
ALTER TABLE FI_MICROANALYSIS_DATA 
  ADD (CONSTRAINT FI_MICROANALYSIS_DATA_PK PRIMARY KEY 
   (INCLUSION_ID 
   ,ROI_ID 
   ,ANALYTICAL_METHOD_CODE 
   ,CHEM_DET_CODE)) 
/ 
ALTER TABLE FRACTURE_PARAGENESIS 
  ADD (CONSTRAINT FRACTURE_PARAGENESIS_U1 UNIQUE 
   (FRACTURE_ID 
   ,PARAGENETIC_CODE)) 
/ 
ALTER TABLE FRACTURE_PFF 
  ADD (CONSTRAINT FRACTURE_PFF_U1 UNIQUE 
   (FRACTURE_ID 
   ,PFF_CODE)) 
/ 
ALTER TABLE CHEMICAL_ANALYSIS 
  ADD (CONSTRAINT CHEMICAL_ANALYSIS_UK1 UNIQUE 
   (CHEM_ANALYSIS_NO
```

```
 ,SAMPLE_ID 
   ,SUBSAMPLE_ID 
   ,ANALYTICAL_METHOD_CODE 
   ,CHEM_DET_CODE)) 
/ 
ALTER TABLE FRAC_MINERAL_INFILL 
  ADD (CONSTRAINT FRAC_MINERAL_INFILL_U1 UNIQUE 
   (FRACTURE_ID 
   ,MINERAL_INFILL_CODE)) 
/ 
ALTER TABLE DIC_ANALYTICAL_METHOD 
 ADD (CONSTRAINT DIC_ANALYTICAL_METHOD_CK1 CHECK ([code_status] = 'C' or 
[CODE\_STATUS] = 'O')/ 
ALTER TABLE DIC_CHEM_DETERMINAND 
 ADD (CONSTRAINT DIC_CHEM_DETERMINAND_CK1 CHECK ([code_status] = 'C' or 
[CODE_STATUS] = 'O')) 
/ 
ALTER TABLE DIC_LOCALITY_TYPE 
 ADD (CONSTRAINT DIC_LOCALITY_TYPE_CK1 CHECK ([code_status] = 'C' or [CODE_STATUS] 
= 'O'))
/ 
ALTER TABLE FRACTURE INFO
 ADD (CONSTRAINT FRACTURE_INFO_CK1 CHECK ([DIP_ORIENTATION_TYPE] = 'TRUE' 
or [DIP_ORIENTATION_TYPE] = 'APPARENT')) 
/ 
ALTER TABLE DIC_LITHOLOGY 
 ADD (CONSTRAINT DIC_LITHOLOGY_CK1 CHECK ([code_status] = 'C' or [CODE_STATUS] = 
'O')) 
/ 
ALTER TABLE DIC_INCLUSION_TYPE 
 ADD (CONSTRAINT DIC_INCLUSION_TYPE_CK1 CHECK ([code_status] = 'C' or [CODE_STATUS] 
= 'O'))
/ 
ALTER TABLE DIC_REGION_OF_INTEREST 
  ADD (CONSTRAINT DIC_REGION_OF_INTEREST_CK1 CHECK ([code_status] = 'C' or 
[CODESTATUS] = 'O')
```
/

/

```
ALTER TABLE DIC_REPORTING_UNIT 
 ADD (CONSTRAINT DIC_REPORTING_UNIT_CK1 CHECK ([code_status] = 'C' or [CODE_STATUS] 
= 'O')/ 
ALTER TABLE DIC FRACTURE APERTURE
ADD (CONSTRAINT DIC_FRACTURE_APERTURE_CK1 CHECK ([code_status] = 'C' or
[CODE~STATUS] = 'O')/ 
ALTER TABLE DIC_HYDRO_TEST_TYPE 
 ADD (CONSTRAINT DIC_HYDRO_TEST_TYPE_CK1 CHECK ([code_status] = 'C' or 
[CODE~STATUS] = 'O')/ 
ALTER TABLE DIC_FRAC_CLASSIFICATION_SCHEME 
ADD (CONSTRAINT DIC FRAC CLASSIFICATN SCH CK1 CHECK ([code status] = 'C' or
[CODE_STATUS] = 'O')/ 
ALTER TABLE DIC_MINERAL 
 ADD (CONSTRAINT DIC_MINERAL_CK1 CHECK ([code_status] = 'C' or [CODE_STATUS] = 
'O')) 
/ 
ALTER TABLE DIC_COUNTRY 
 ADD (CONSTRAINT DIC_COUNTRY_CK1 CHECK ([code_status] = 'C' or [CODE_STATUS] = 
'O')) 
/ 
ALTER TABLE DIC_IMAGE_TYPE 
 ADD (CONSTRAINT DIC_IMAGE_TYPE_CK1 CHECK ([code_status] = 'C' or [CODE_STATUS] = 
'O')) 
/ 
ALTER TABLE DIC_DEPTH_REFERENCE_POINT 
 ADD (CONSTRAINT DIC_DEPTH_REFERENCE_POINT_CK1 CHECK ([code_status] = 'C' or 
[CODE~STATUS] = 'O')/ 
ALTER TABLE DIC_SUBSAMPLE_TYPE
```

```
 ADD (CONSTRAINT DIC_SUBSAMPLE_TYPE_CK1 CHECK ([code_status] = 'C' or [CODE_STATUS] 
= 'O')
```

```
 61
```

```
ALTER TABLE STAFF_DETAIL ADD (CONSTRAINT 
  STAFF_DETAIL_FK1 FOREIGN KEY 
  (SITE_ID) REFERENCES SITE 
   (SITE_ID)) 
/ 
ALTER TABLE STAFF_DETAIL ADD (CONSTRAINT 
  STAFF_DETAIL_FK2 FOREIGN KEY 
   (COUNTRY_CODE) REFERENCES DIC_COUNTRY 
   (CODE)) 
/ 
ALTER TABLE SAMPLE_LOGISTICS ADD (CONSTRAINT 
  SAMPLE_LOGISTICS_FK1 FOREIGN KEY 
   (LOCALITY_ID) REFERENCES LOCALITY_LOGISTICS 
   (LOCALITY_ID)) 
/ 
ALTER TABLE SAMPLE_LOGISTICS ADD (CONSTRAINT 
  SAMPLE_LOGISTICS_FK4 FOREIGN KEY 
   (SAMPLED_BY) REFERENCES STAFF_DETAIL 
   (USER_ID)) 
/ 
ALTER TABLE SAMPLE_LOGISTICS ADD (CONSTRAINT 
 SAMPLE LOGISTICS FK3 FOREIGN KEY
   (DEPTHREF_PT_CODE) REFERENCES DIC_DEPTH_REFERENCE_POINT 
  (CODE)) 
/ 
ALTER TABLE SAMPLE_LOGISTICS ADD (CONSTRAINT 
  SAMPLE_LOGISTICS_FK2 FOREIGN KEY 
   (LITHOLOGY_CODE) REFERENCES DIC_LITHOLOGY 
   (CODE)) 
/ 
ALTER TABLE FRACTURE_PARAGENESIS ADD (CONSTRAINT 
  FRACTURE_PARAGENESIS_FRACTURE_ FOREIGN KEY 
   (FRACTURE_ID) REFERENCES FRACTURE_INFO 
   (FRACTURE_ID)) 
/
```

```
ALTER TABLE FRAC_SAMPLE_JOIN ADD (CONSTRAINT 
 FRAC_SAMPLE_JOIN_FK1 FOREIGN KEY 
   (FRACTURE_ID) REFERENCES FRACTURE_INFO 
   (FRACTURE_ID)) 
/ 
ALTER TABLE FRAC_SAMPLE_JOIN ADD (CONSTRAINT 
  FRAC_SAMPLE_JOIN_FK2 FOREIGN KEY 
   (LOCALITY_ID 
   ,SAMPLE_ID) REFERENCES SAMPLE_LOGISTICS 
   (LOCALITY_ID 
   ,SAMPLE_ID)) 
/ 
ALTER TABLE SHALLOW_SURFACE ADD (CONSTRAINT 
  SHALLOW_SURFACE_FK1 FOREIGN KEY 
   (COUNTRY_CODE) REFERENCES DIC_COUNTRY 
   (CODE)) 
/ 
ALTER TABLE SAMPLE_SUMMARY ADD (CONSTRAINT 
  SAMPLE_SUMMARY_FK1 FOREIGN KEY 
   (LOCALITY_ID 
   ,SAMPLE_ID) REFERENCES SAMPLE_LOGISTICS 
   (LOCALITY_ID 
   ,SAMPLE_ID)) 
/ 
ALTER TABLE FRACTURE_INFO ADD (CONSTRAINT 
  FRACTURE_INFO_FK2 FOREIGN KEY 
   (FRACTURE_AP_QUAL_CODE) REFERENCES DIC_FRACTURE_APERTURE 
   (CODE)) 
/ 
ALTER TABLE FRACTURE_INFO ADD (CONSTRAINT 
 FRACTURE INFO FK1 FOREIGN KEY
   (LOCALITY_ID) REFERENCES LOCALITY_LOGISTICS 
   (LOCALITY_ID)) 
/ 
ALTER TABLE FRACTURE_INFO ADD (CONSTRAINT 
  FRACTURE_INFO_FK4 FOREIGN KEY
```
(DEPTHREF\_PT\_CODE) REFERENCES DIC\_DEPTH\_REFERENCE\_POINT
```
 (CODE)) 
/ 
ALTER TABLE SHALLOW_SURFACE_SITE_JOIN ADD (CONSTRAINT 
  SHALLOW_SURFACE_SITE_JOIN_FK1 FOREIGN KEY 
   (SHALLOW_SURF_ID) REFERENCES SHALLOW_SURFACE 
  (SHALLOW_SURF_ID)) 
/ 
ALTER TABLE SHALLOW_SURFACE_SITE_JOIN ADD (CONSTRAINT 
  SHALLOW_SURFACE_SITE_JOIN_FK2 FOREIGN KEY 
  (SITE_ID) REFERENCES SITE 
   (SITE_ID)) 
/ 
ALTER TABLE SITE_PARAGENESIS_SCHEME ADD (CONSTRAINT 
 SITE_PARAGENESIS_SCHEME_FK1 FOREIGN KEY 
  (SITE_ID) REFERENCES SITE 
  (SITE_ID)) 
/ 
ALTER TABLE IMAGES ADD (CONSTRAINT 
  IMAGES_FK2 FOREIGN KEY 
   (FIELD_OF_VIEW_UNIT) REFERENCES DIC_REPORTING_UNIT 
   (CODE)) 
/ 
ALTER TABLE IMAGES ADD (CONSTRAINT 
 IMAGES_FK4 FOREIGN KEY 
   (SUBSAMPLE_ID) REFERENCES SUBSAMPLE_LOGISTICS 
   (SUBSAMPLE_ID)) 
/ 
ALTER TABLE IMAGES ADD (CONSTRAINT 
  IMAGES_FK6 FOREIGN KEY 
   (DEPTHREF_PT_CODE) REFERENCES DIC_DEPTH_REFERENCE_POINT 
   (CODE)) 
/ 
ALTER TABLE IMAGES ADD (CONSTRAINT 
 IMAGES_FK5 FOREIGN KEY 
   (ROI_ID) REFERENCES REGION_OF_INTEREST 
   (ROI_ID))
```
64

```
CR/04/199N 
/ 
ALTER TABLE IMAGES ADD (CONSTRAINT 
  IMAGES_FK3 FOREIGN KEY 
   (IMAGE_TYPE_CODE) REFERENCES DIC_IMAGE_TYPE 
  (CODE)) 
/ 
ALTER TABLE IMAGES ADD (CONSTRAINT 
  IMAGES_FK1 FOREIGN KEY 
   (LOCALITY_ID 
   ,SAMPLE_ID) REFERENCES SAMPLE_LOGISTICS 
   (LOCALITY_ID 
   ,SAMPLE_ID)) 
/ 
ALTER TABLE DIC_FRACTURE_APERTURE ADD (CONSTRAINT 
 DIC FRACTURE APERTURE FK1 FOREIGN KEY
   (CLASSIFICATION_SCHEME) REFERENCES DIC_FRAC_CLASSIFICATION_SCHEME 
   (CODE)) 
/ 
ALTER TABLE SUBSAMPLE_LOGISTICS ADD (CONSTRAINT 
 SUBSAMPLE LOGISTICS FK2 FOREIGN KEY
   (FRACTURE_ID) REFERENCES FRACTURE_INFO 
   (FRACTURE_ID)) 
/ 
ALTER TABLE SUBSAMPLE_LOGISTICS ADD (CONSTRAINT 
  SUB_SAMPLE_LOGISTICS_FK1 FOREIGN KEY 
   (LOCALITY_ID 
   ,SAMPLE_ID) REFERENCES SAMPLE_LOGISTICS 
   (LOCALITY_ID 
   ,SAMPLE_ID))
```

```
/
```

```
ALTER TABLE SUBSAMPLE_LOGISTICS ADD (CONSTRAINT 
  SUBSAMPLE_LOGISTICS_FK3 FOREIGN KEY 
   (DEPTHREF_PT_CODE) REFERENCES DIC_DEPTH_REFERENCE_POINT 
   (CODE)) 
/
```

```
SUBSAMPLE LOGISTICS FK5 FOREIGN KEY
  (SAMPLED BY) REFERENCES STAFF DETAIL
   (USER_ID)) 
/ 
ALTER TABLE SUBSAMPLE_LOGISTICS ADD (CONSTRAINT 
 SUBSAMPLE LOGISTICS FK4 FOREIGN KEY
   (SUBSAMPLE_TYPE_CODE) REFERENCES DIC_SUBSAMPLE_TYPE 
   (CODE)) 
/ 
ALTER TABLE REGION_OF_INTEREST ADD (CONSTRAINT 
 REGION_OF_INTEREST_FK1 FOREIGN KEY 
   (COORD_UNIT_CODE) REFERENCES DIC_REPORTING_UNIT 
  (CODE)) 
/ 
ALTER TABLE REGION_OF_INTEREST ADD (CONSTRAINT 
REGION OF INTEREST FK3 FOREIGN KEY
   (SUB_SAMPLE_ID) REFERENCES SUBSAMPLE_LOGISTICS 
   (SUBSAMPLE_ID)) 
/ 
ALTER TABLE REGION_OF_INTEREST ADD (CONSTRAINT 
 REGION_OF_INTEREST_FK2 FOREIGN KEY 
   (ROI_TYPE_CODE) REFERENCES DIC_REGION_OF_INTEREST 
   (CODE)) 
/ 
ALTER TABLE FRACTURE_PFF ADD (CONSTRAINT 
 FRACTURE_PFF_FRACTURE_INFO_FK1 FOREIGN KEY 
   (FRACTURE_ID) REFERENCES FRACTURE_INFO 
   (FRACTURE_ID)) 
/ 
ALTER TABLE FRACTURE_PFF ADD (CONSTRAINT 
FRACTURE PFF DIC PFF TYPES FK2 FOREIGN KEY
  (PFF_CODE) REFERENCES DIC_PFF_TYPES 
   (PFF_TYPE_CODE)) 
/ 
ALTER TABLE MAPS ADD (CONSTRAINT
```

```
 MAPS_FK1 FOREIGN KEY
```

```
CR/04/199N 
   (SITE_ID) REFERENCES SITE 
   (SITE_ID)) 
/ 
ALTER TABLE PALAEO_CLIMATE_SITE_JOIN ADD (CONSTRAINT 
  PALAEO_CLIMATE_SITE_JOIN_FK2 FOREIGN KEY 
   (SITE_ID) REFERENCES SITE 
   (SITE_ID)) 
/ 
ALTER TABLE PALAEO_CLIMATE_SITE_JOIN ADD (CONSTRAINT 
  PALAEO_CLIMATE_SITE_JOIN_FK1 FOREIGN KEY 
   (PALAEO_CLIMATE_ID) REFERENCES PALAEO_CLIMATE 
   (PALAEO_CLIMATE_ID)) 
/ 
ALTER TABLE SUBSAMP_PETROGRAPHY_DATA ADD (CONSTRAINT 
  SUBSAMP_PETROGRAPHY_DATA_FK2 FOREIGN KEY 
   (AUTHOR) REFERENCES STAFF_DETAIL 
   (USER_ID)) 
/ 
ALTER TABLE SUBSAMP_PETROGRAPHY_DATA ADD (CONSTRAINT 
  SUBSAMP_PETROGRAPHY_DATA_FK1 FOREIGN KEY 
   (SUBSAMPLE_ID) REFERENCES SUBSAMPLE_LOGISTICS 
   (SUBSAMPLE_ID)) 
/ 
ALTER TABLE HYDROCHEM_DATA ADD (CONSTRAINT 
  HYDROCHEM_DATA_FK2 FOREIGN KEY 
   (HYDRO_DET_CODE) REFERENCES DIC_CHEM_DETERMINAND 
   (CODE)) 
/ 
ALTER TABLE HYDROCHEM_DATA ADD (CONSTRAINT 
  HYDROCHEM_DATA_FK1 FOREIGN KEY 
   (LOCALITY_ID 
   ,SAMPLE_NUMBER) REFERENCES HYDROCHEM_SAMPLE 
   (LOCALITY_ID 
   ,SAMPLE_NUMBER)) 
/
```

```
ALTER TABLE HYDROCHEM_DATA ADD (CONSTRAINT
```

```
 HYDROCHEM_DATA_FK3 FOREIGN KEY 
   (REP_UNIT_CODE) REFERENCES DIC_REPORTING_UNIT 
   (CODE)) 
/ 
ALTER TABLE LOCALITY_LOGISTICS ADD (CONSTRAINT 
 LOCALITY_LOGISTICS_FK1 FOREIGN KEY 
   (SITE_ID) REFERENCES SITE 
   (SITE_ID)) 
/ 
ALTER TABLE LOCALITY_LOGISTICS ADD (CONSTRAINT 
  LOCALITY_LOGISTICS_FK5 FOREIGN KEY 
   (Z_COORD_REF_PT_CODE) REFERENCES DIC_DEPTH_REFERENCE_POINT 
  (CODE)) 
/ 
ALTER TABLE LOCALITY_LOGISTICS ADD (CONSTRAINT 
  LOCALITY_LOGISTICS_FK3 FOREIGN KEY 
   (LOCALITY_TYPE_CODE) REFERENCES DIC_LOCALITY_TYPE 
   (CODE)) 
/ 
ALTER TABLE LOCALITY_LOGISTICS ADD (CONSTRAINT 
  LOCALITY_LOGISTICS_FK4 FOREIGN KEY 
   (DEPTHREF_PT_CODE) REFERENCES DIC_DEPTH_REFERENCE_POINT 
   (CODE)) 
/ 
ALTER TABLE LOCALITY_LOGISTICS ADD (CONSTRAINT 
  LOCALITY_LOGISTICS_FK2 FOREIGN KEY 
   (MAP_ID) REFERENCES MAPS 
   (MAP_ID)) 
/ 
ALTER TABLE SITE ADD (CONSTRAINT 
 SITE FK1 FOREIGN KEY
  (COUNTRY_CODE) REFERENCES DIC_COUNTRY 
   (CODE)) 
/ 
ALTER TABLE FI_PETROGRAPHY_DATA ADD (CONSTRAINT
```

```
 68
```
FI\_PETROGRAPHY\_DATA\_FK1 FOREIGN KEY

```
 (ROI_ID) REFERENCES REGION_OF_INTEREST 
   (ROI_ID)) 
/ 
ALTER TABLE FI_PETROGRAPHY_DATA ADD (CONSTRAINT 
 FI_PETROGRAPHY_DATA_FK3 FOREIGN KEY
   (INCLUSION_TYPE_CODE) REFERENCES DIC_INCLUSION_TYPE 
   (CODE)) 
/ 
ALTER TABLE FI_PETROGRAPHY_DATA ADD (CONSTRAINT 
  FI_PETROGRAPHY_DATA_FK2 FOREIGN KEY 
   (HOST_MINERAL_CODE) REFERENCES DIC_MINERAL 
   (CODE)) 
/ 
ALTER TABLE CHEMICAL_ANALYSIS ADD (CONSTRAINT 
  CHEMICAL_ANALYSIS_FK4 FOREIGN KEY 
   (REP_UNIT_CODE) REFERENCES DIC_REPORTING_UNIT 
   (CODE)) 
/ 
ALTER TABLE CHEMICAL_ANALYSIS ADD (CONSTRAINT 
 CHEMICAL ANALYSIS FK5 FOREIGN KEY
   (CHEM_DET_CODE) REFERENCES DIC_CHEM_DETERMINAND 
   (CODE)) 
/ 
ALTER TABLE CHEMICAL_ANALYSIS ADD (CONSTRAINT 
  CHEMICAL_ANALYSIS_FK1 FOREIGN KEY 
   (SUBSAMPLE_ID) REFERENCES SUBSAMPLE_LOGISTICS 
   (SUBSAMPLE_ID)) 
/ 
ALTER TABLE CHEMICAL_ANALYSIS ADD (CONSTRAINT 
  CHEMICAL_ANALYSIS_FK3 FOREIGN KEY 
   (ANALYTICAL_METHOD_CODE) REFERENCES DIC_ANALYTICAL_METHOD 
   (CODE)) 
/ 
ALTER TABLE CHEMICAL_ANALYSIS ADD (CONSTRAINT
```
CHEMICAL\_ANALYSIS\_FK2 FOREIGN KEY

(MINERAL\_CODE) REFERENCES DIC\_MINERAL

```
 (CODE)) 
/ 
ALTER TABLE SAMPLE_PARAGENESIS ADD (CONSTRAINT 
  SAMPLE_PARAGENESIS_FK1 FOREIGN KEY 
   (LOCALITY_ID 
   ,SAMPLE_ID) REFERENCES SAMPLE_LOGISTICS 
   (LOCALITY_ID 
   ,SAMPLE_ID)) 
/ 
ALTER TABLE HYDROCHEM_SAMPLE ADD (CONSTRAINT 
  HYDROCHEM_SAMPLE_FK3 FOREIGN KEY 
   (LITHOLOGY_CODE) REFERENCES DIC_LITHOLOGY 
   (CODE)) 
/ 
ALTER TABLE HYDROCHEM_SAMPLE ADD (CONSTRAINT 
  HYDROCHEM_SAMPLE_FK2 FOREIGN KEY 
   (HYDRO_TEST_TYPE) REFERENCES DIC_HYDRO_TEST_TYPE 
   (CODE)) 
/ 
ALTER TABLE HYDROCHEM_SAMPLE ADD (CONSTRAINT 
  HYDROCHEM_SAMPLE_FK4 FOREIGN KEY 
   (DEPTHREF_PT_CODE) REFERENCES DIC_DEPTH_REFERENCE_POINT 
   (CODE)) 
/ 
ALTER TABLE HYDROCHEM_SAMPLE ADD (CONSTRAINT 
  HYDROCHEM_SAMPLE_FK1 FOREIGN KEY 
   (LOCALITY_ID) REFERENCES LOCALITY_LOGISTICS 
   (LOCALITY_ID)) 
/ 
ALTER TABLE FRAC_MINERAL_INFILL ADD (CONSTRAINT 
 FRAC MINERAL INFILL FK2 FOREIGN KEY
   (MINERAL_INFILL_CODE) REFERENCES DIC_MINERAL 
   (CODE)) 
/ 
ALTER TABLE FRAC_MINERAL_INFILL ADD (CONSTRAINT
```
FRAC\_MINERAL\_INFILL\_FK1 FOREIGN KEY

```
 70
```

```
CR/04/199N
```

```
 (FRACTURE_ID) REFERENCES FRACTURE_INFO 
   (FRACTURE_ID)) 
/ 
ALTER TABLE PALAEO_CLIMATE ADD (CONSTRAINT 
 PALAEO_CLIMATE_DIC_COUNTRY_FK1 FOREIGN KEY 
   (COUNTRY_CODE) REFERENCES DIC_COUNTRY 
   (CODE))
```

```
/
```

```
ALTER TABLE FI_MICROANALYSIS_DATA ADD (CONSTRAINT 
 FI_MICROANALYSIS_DATA_FK4 FOREIGN KEY 
   (INCLUSION_ID 
   ,ROI_ID) REFERENCES FI_PETROGRAPHY_DATA 
   (INCLUSION_ID 
   ,ROI_ID))
```

```
/
```

```
ALTER TABLE FI_MICROANALYSIS_DATA ADD (CONSTRAINT 
 FI_MICROANALYSIS_DATA_FK3 FOREIGN KEY 
  (REP_UNIT_CODE) REFERENCES DIC_REPORTING_UNIT 
   (CODE))
```

```
/
```

```
ALTER TABLE FI_MICROANALYSIS_DATA ADD (CONSTRAINT 
  FI_MICROANALYSIS_DATA_FK2 FOREIGN KEY 
   (CHEM_DET_CODE) REFERENCES DIC_CHEM_DETERMINAND 
   (CODE)) 
/
```

```
ALTER TABLE FI_MICROANALYSIS_DATA ADD (CONSTRAINT 
  FI_MICROANALYSIS_DATA_FK1 FOREIGN KEY 
   (ANALYTICAL_METHOD_CODE) REFERENCES DIC_ANALYTICAL_METHOD 
   (CODE)) 
/
```
# Appendix 5 Data Browser Application Scripts

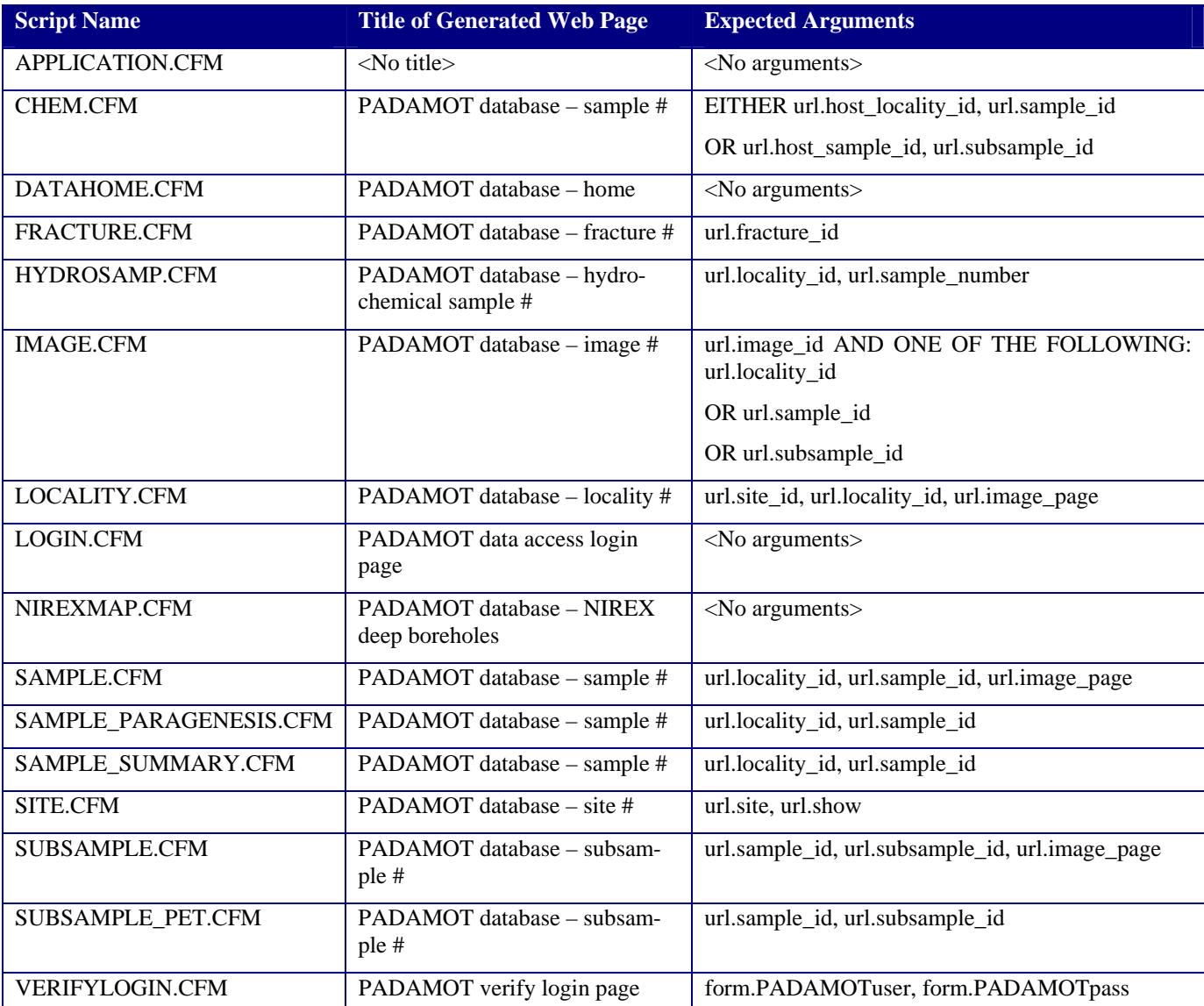

Note: # is replaced with the identification number of a sample, fracture, image, locality, etc in the script titles.

## Appendix 6 Screen Grabs of the Database Browser Application in Operation

| <b>PADAMOT database - home</b> |                                                                                                    |                |                                                                                                    |     |
|--------------------------------|----------------------------------------------------------------------------------------------------|----------------|----------------------------------------------------------------------------------------------------|-----|
|                                | Click on a site name to browse data in the PADAMOT database for that site, or click on "map" where<br>available to see a map of the site. |                |                                                                                                    |     |
|                                | ASPO-<br>LAXEMAR                                                                                                    | <b>SWEDEN</b>  | Aspo-Laxemar Site                                                                                                    |     |
|                                | <b>OLKILUOTO</b>                                                                                                    | <b>FINLAND</b> | Olkiluoto Site                                                                                                    |     |
|                                | <b>SELLAFIELD</b>                                                                                                    |                | <b>ENGLAND</b> Sellafield Site                                                                                                    | Map |
|                                | <b>VIENNE</b>                                                                                                    | <b>FRANCE</b>  | Vienne Site                                                                                                    |     |
|                                | <b>DOUNREAY</b>                                                                                                    |                | SCOTLAND Dounreay Site                                                                                                    |     |
|                                | SOUTH<br><b>DERBYSHIRE</b>                                                                                                    |                | ENGLAND Inliers of Carboniferous limestone in Leicestershire and Derbyshire.<br>Includes several working quarries, the BGS Ticknall Borehole as<br>well as other as yet unstudied (by this project) BGS boreholes in<br>this area. |     |

**Figure 16** Part of DATAHOME.CFM, the database browser application home page.

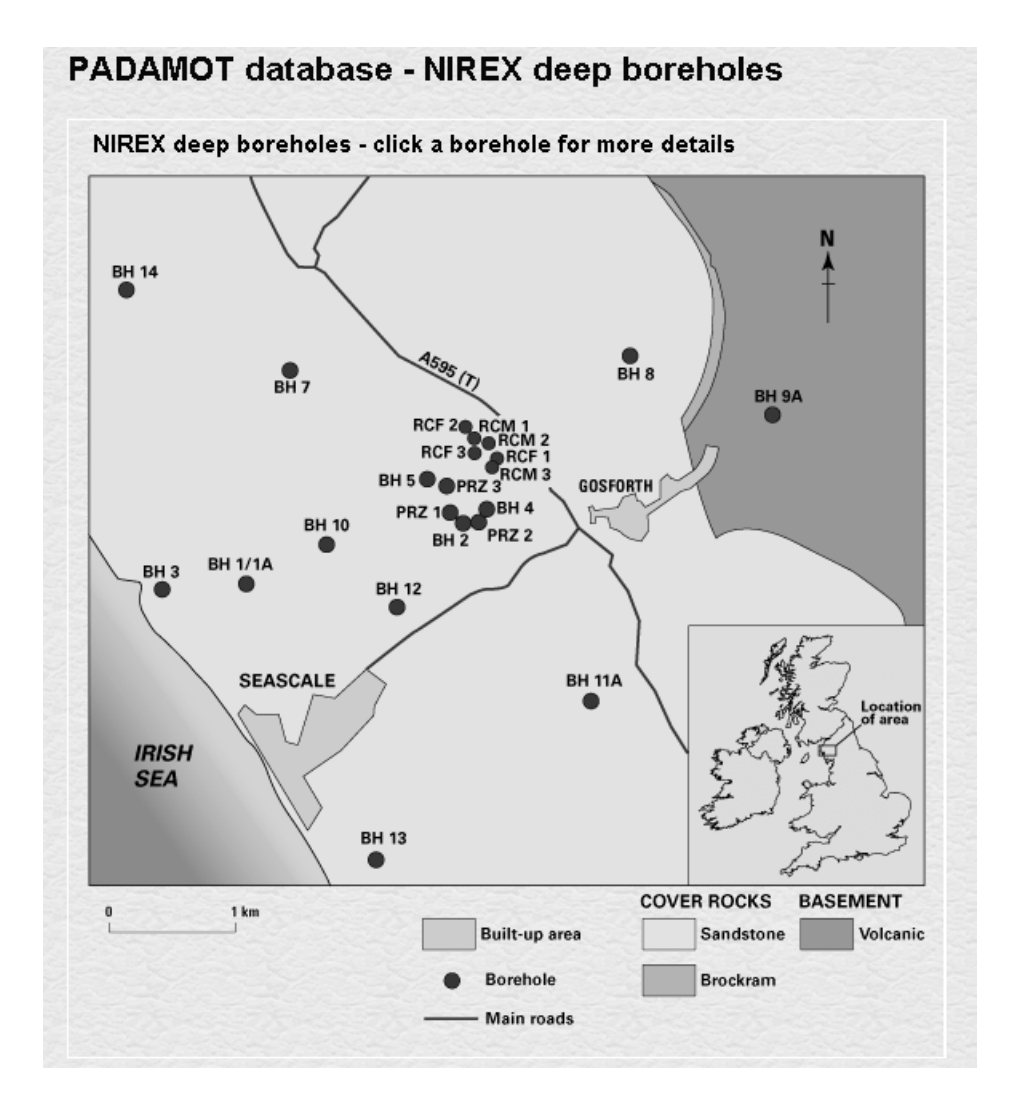

Figure 17 Data about a site. Part of NIREXMAP.CFM, the map of NIREX deep boreholes. Clicking on one of the localities takes the user to data for that locality.

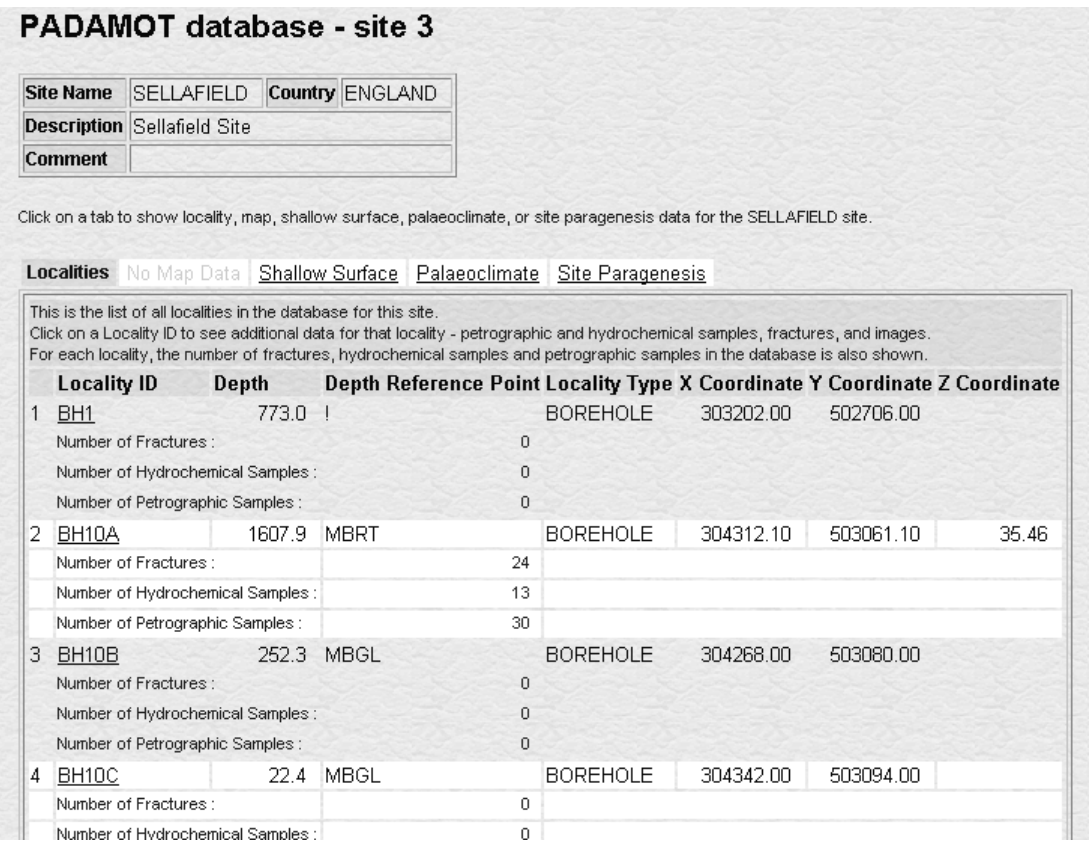

**Figure 18** Data about a site. Part of SITE.CFM, showing the list of localities at the Sellafield site.

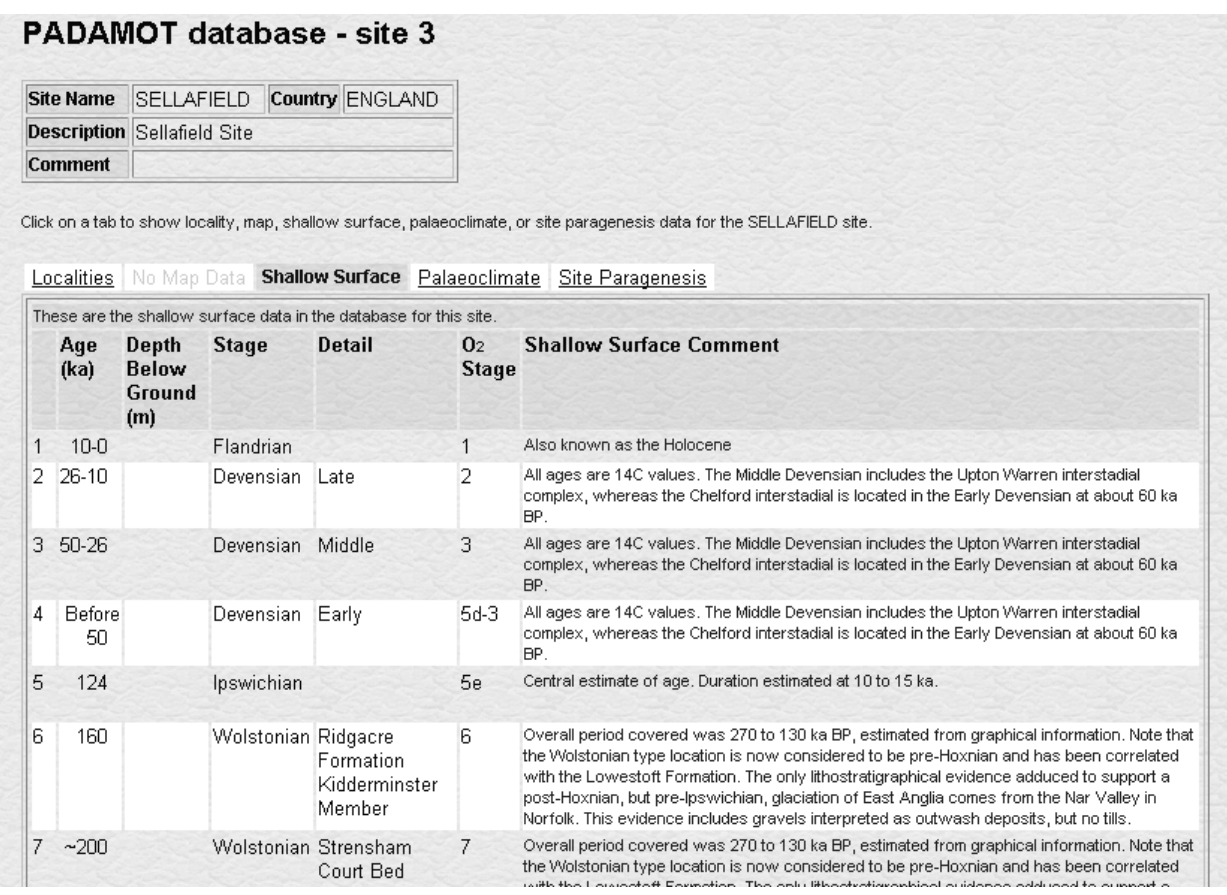

**Figure 19** Data about a site. Part of SITE.CFM, showing shallow surface data for the Sellafield site.

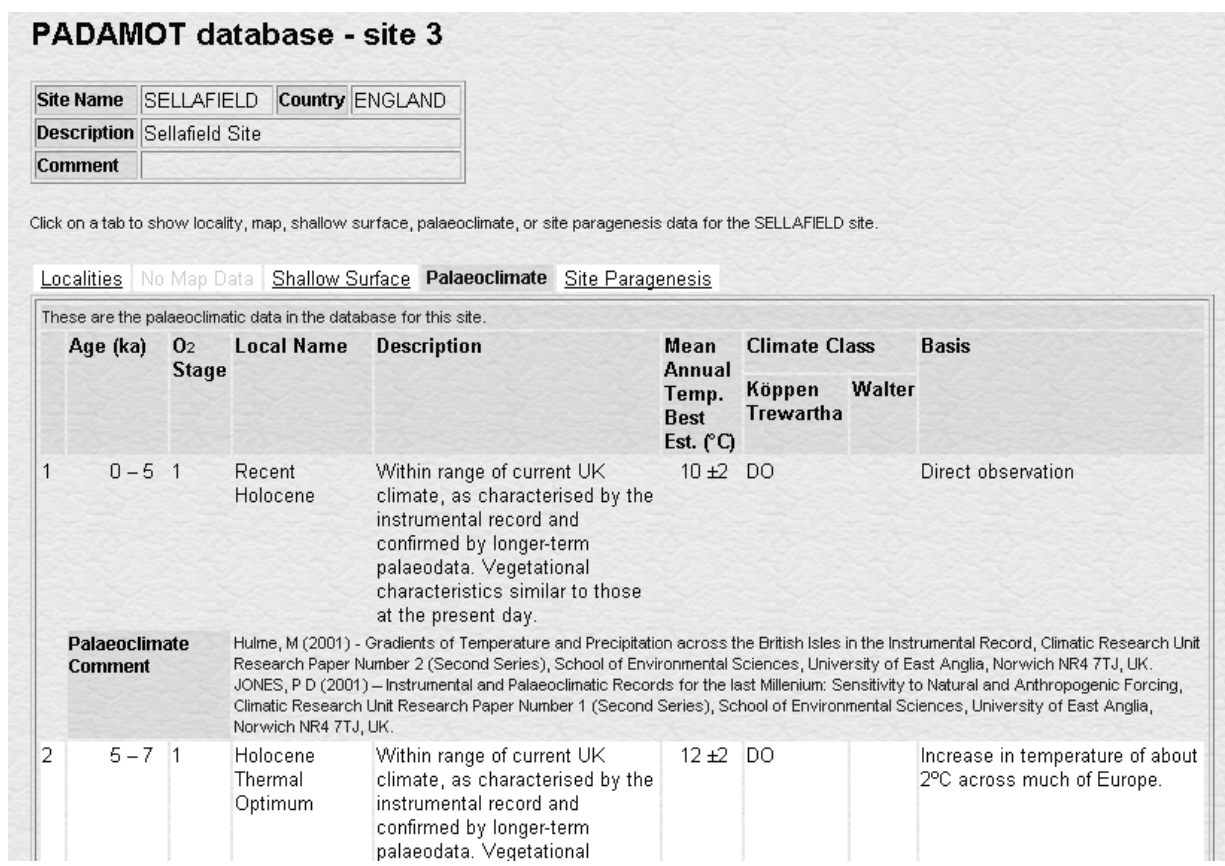

**Figure 20** Data about a site. Part of SITE.CFM, showing palaeoclimate data for the Sellafield site.

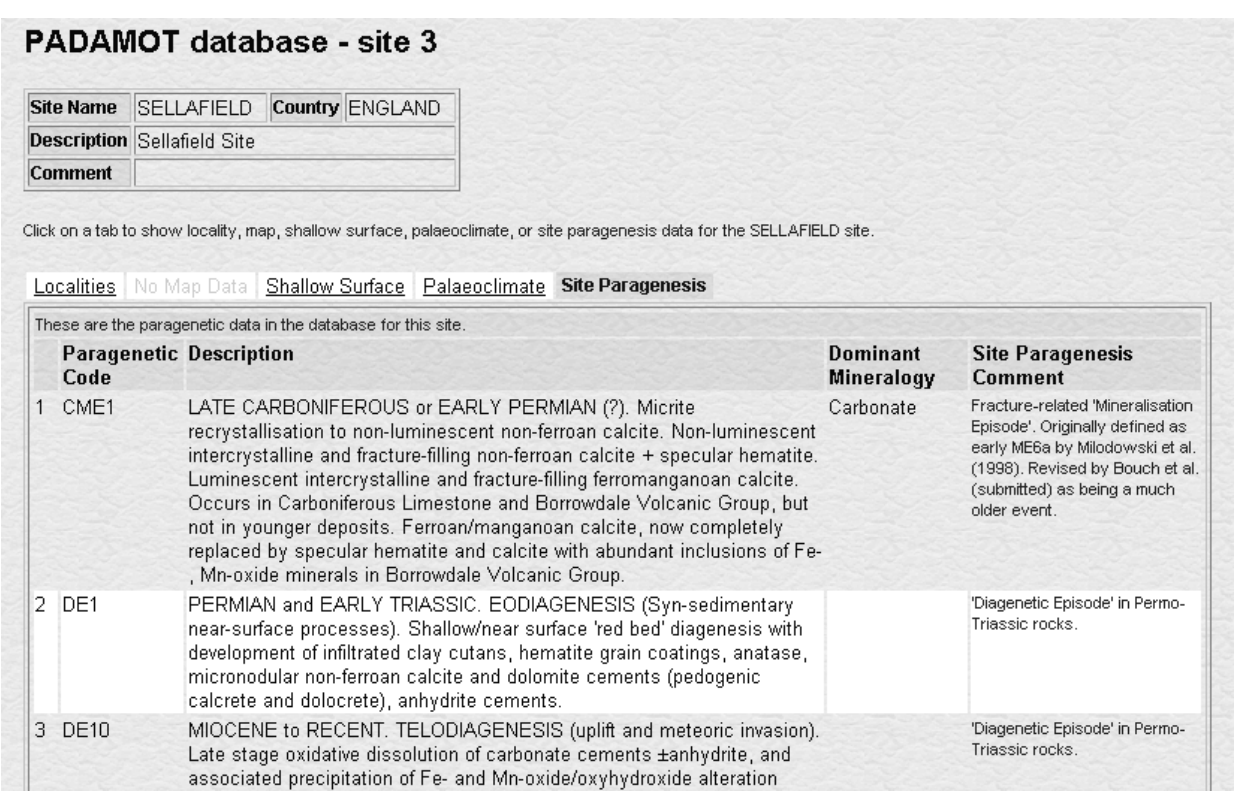

**Figure 21** Data about a site. Part of SITE.CFM showing site paragenesis data for the Sellafield site.

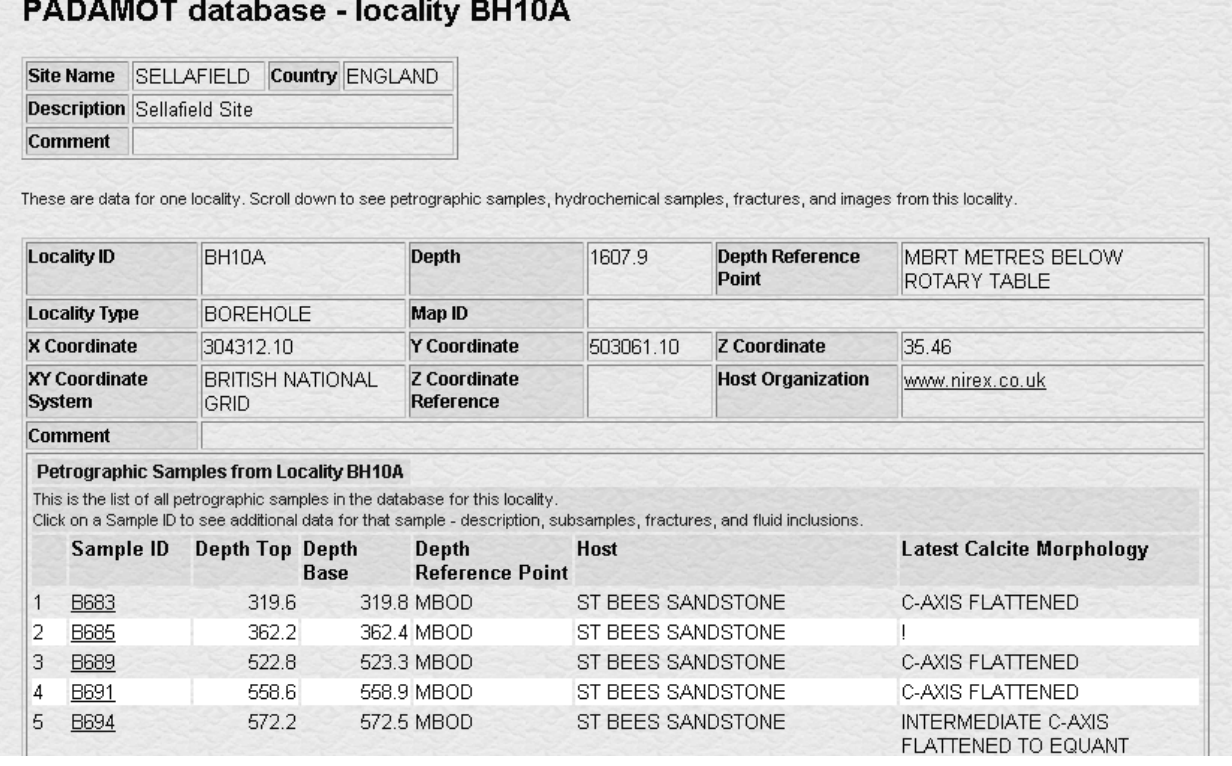

**Figure 22** Data about a locality. Part of LOCALITY.CFM, showing petrographic samples from locality BH10A, Sellafield.

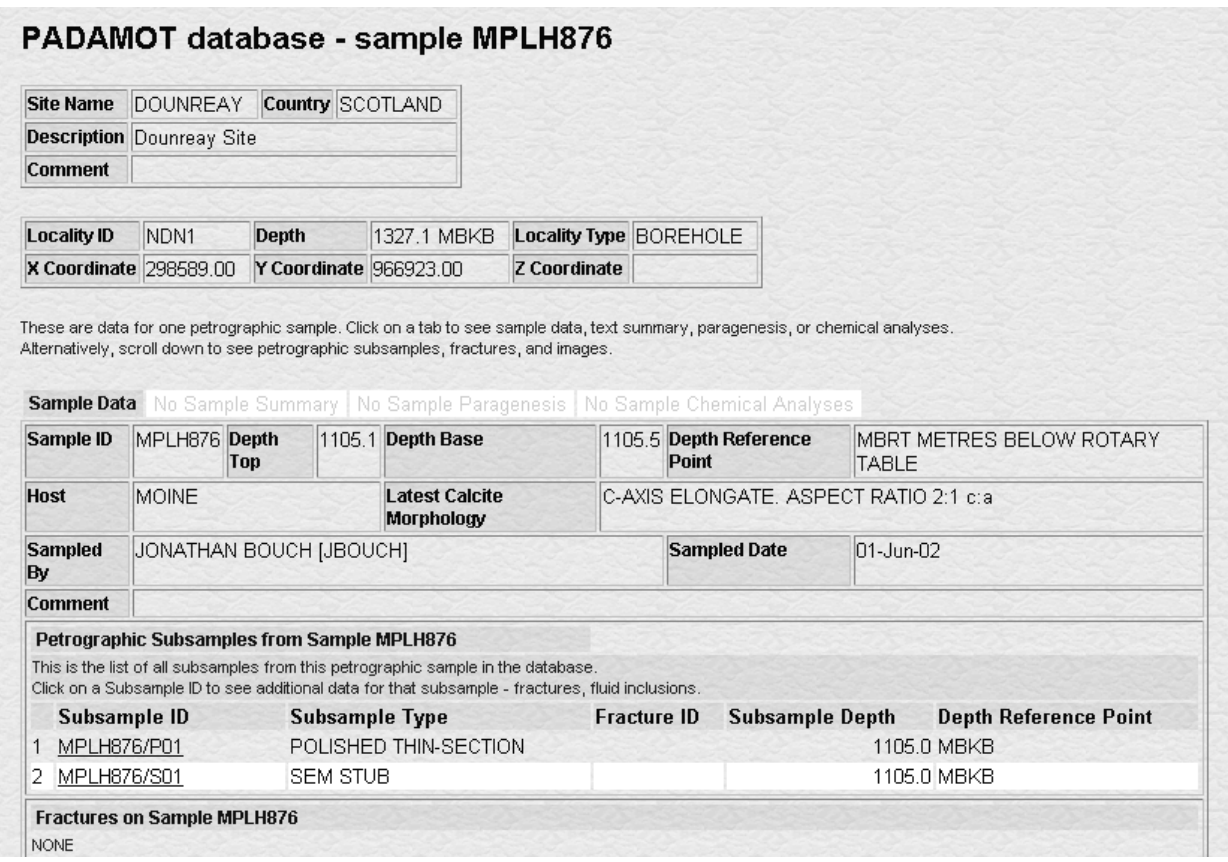

**Figure 23** Data about a petrographic sample. Part of SAMPLE.CFM, showing subsamples available for sample MPLH876 from the Dounreay site.

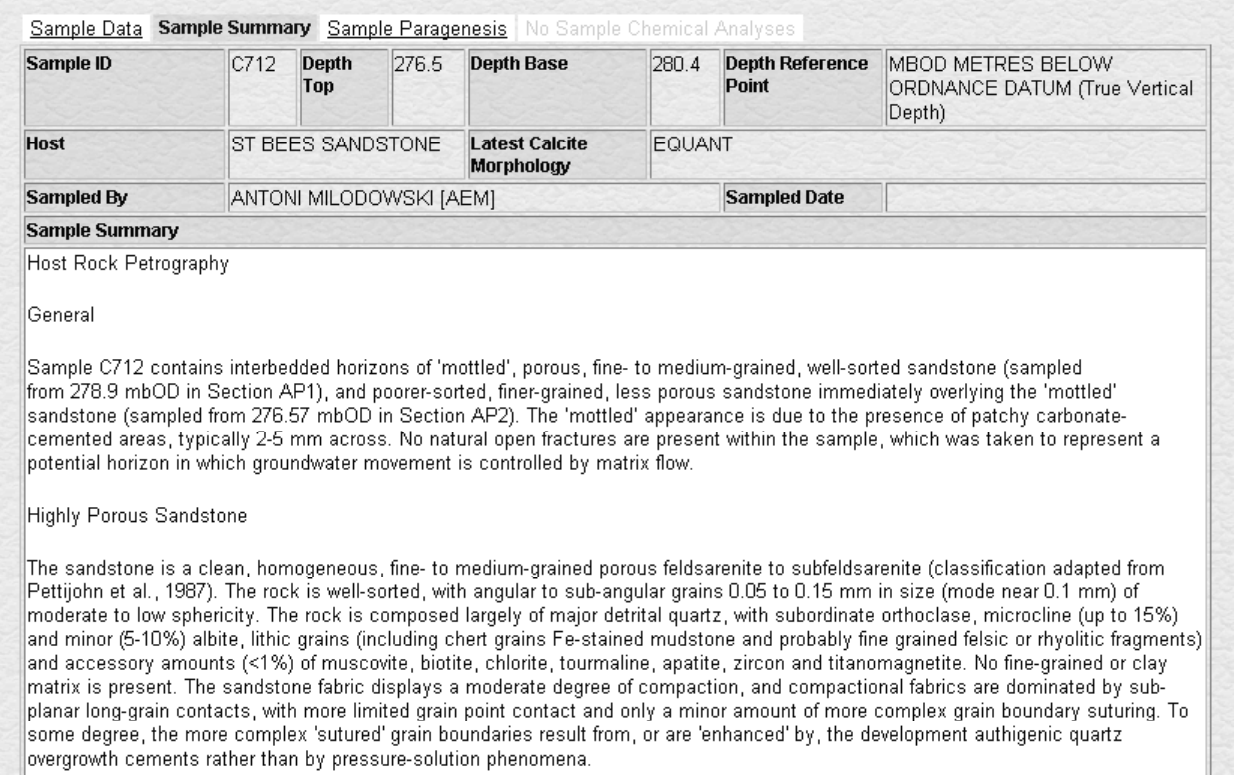

**Figure 24** Data about a petrographic sample. Part of SAMPLE\_SUMMARY.CFM showing a description of sample C712 from the Sellafield site.

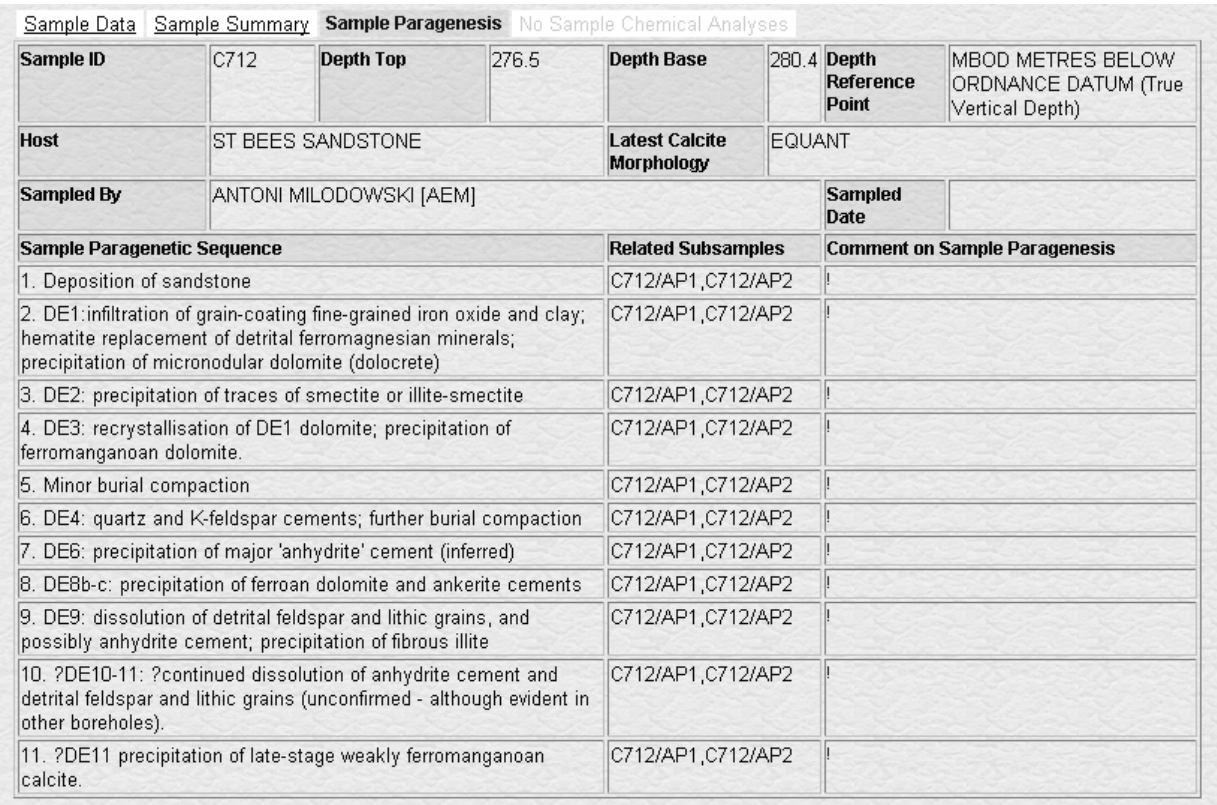

**Figure 25** Data about a petrographic sample. Part of SAMPLE\_PARAGENESIS, showing paragenetic data for sample C712.

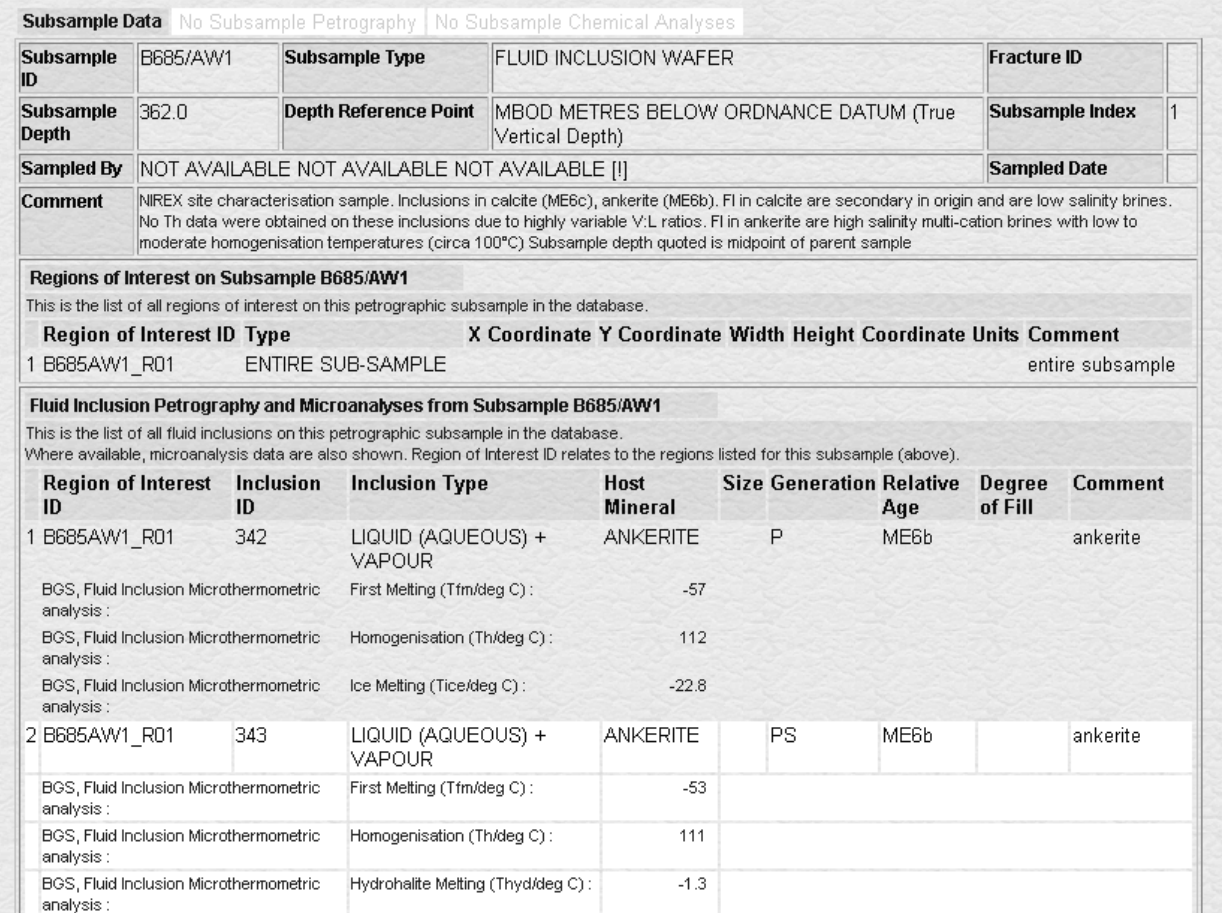

**Figure 26** Data about a petrographic subsample. Part of SUBSAMPLE.CFM showing regions of interest and fluid inclusion analyses on a subsample from the Sellafield site.

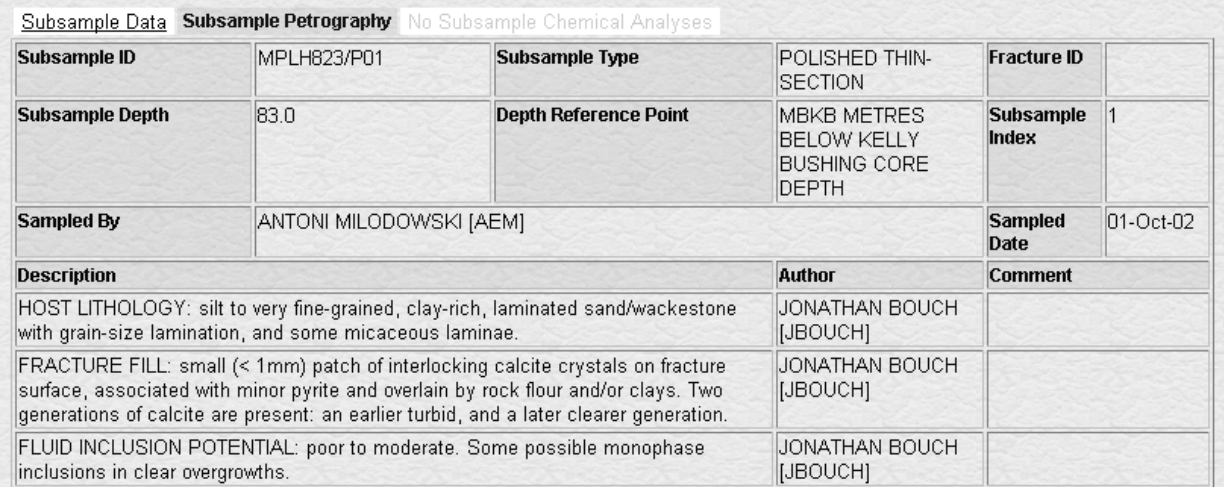

**Figure 27** Data about a petrographic subsample. Part of SUBSAMPLE\_PET.CFM, showing petrographic data for subsample MPLH823/PO1.

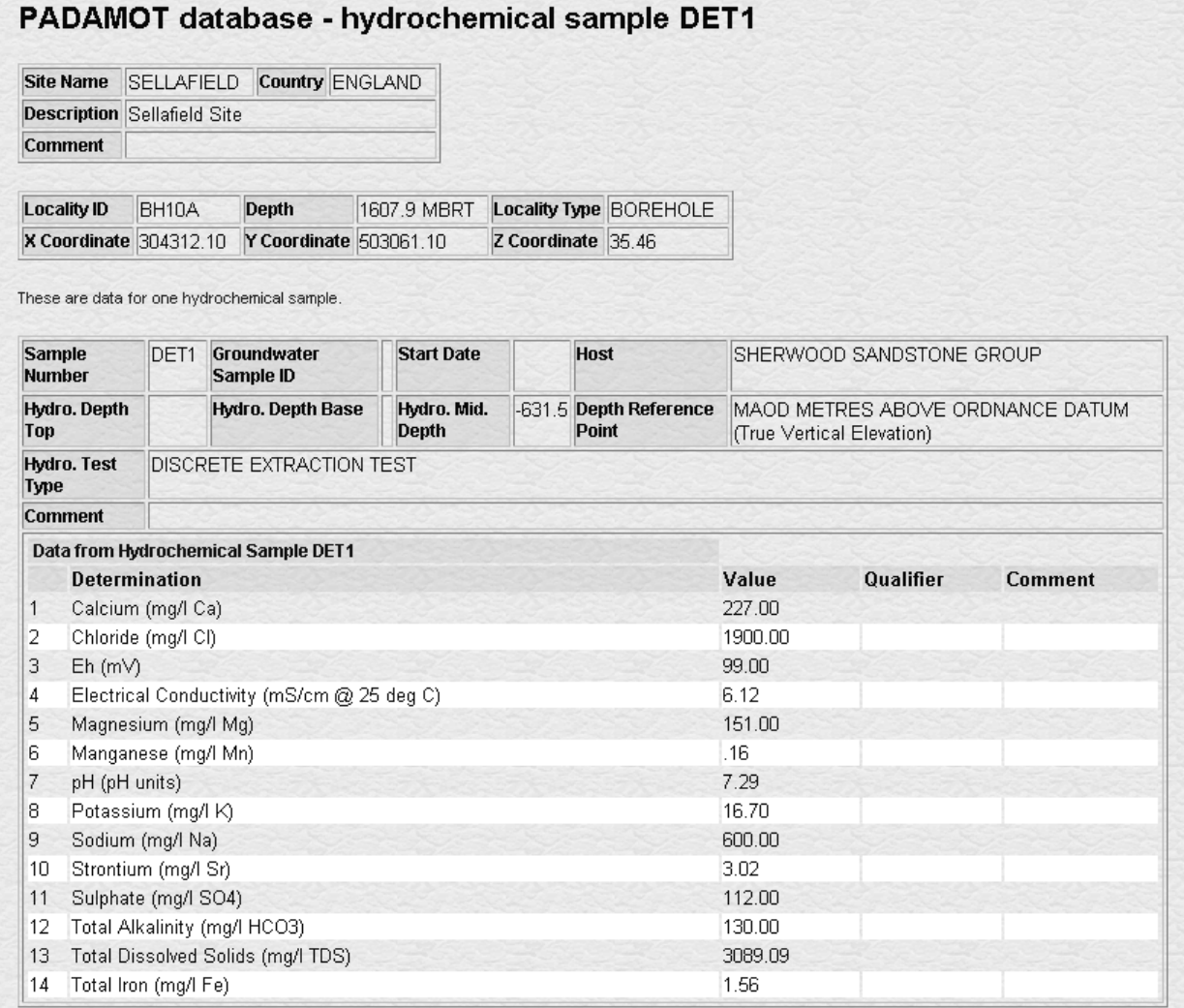

**Figure 28** Data about a hydrochemical sample. HYDROSAMP.CFM showing hydrochemical data for sample DET1 from locality BH10A at the Sellafield site.

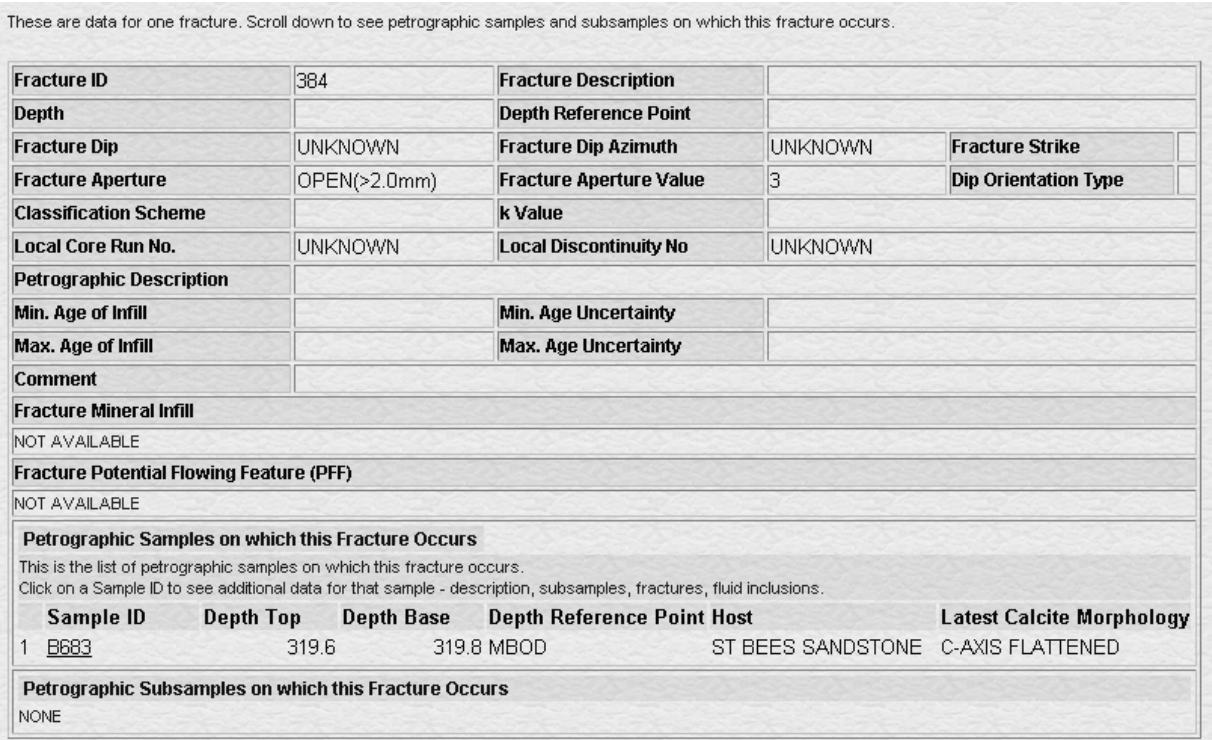

**Figure 29** Data about a fracture. FRACTURE.CFM showing data describing a fracture from the Sellafield site.

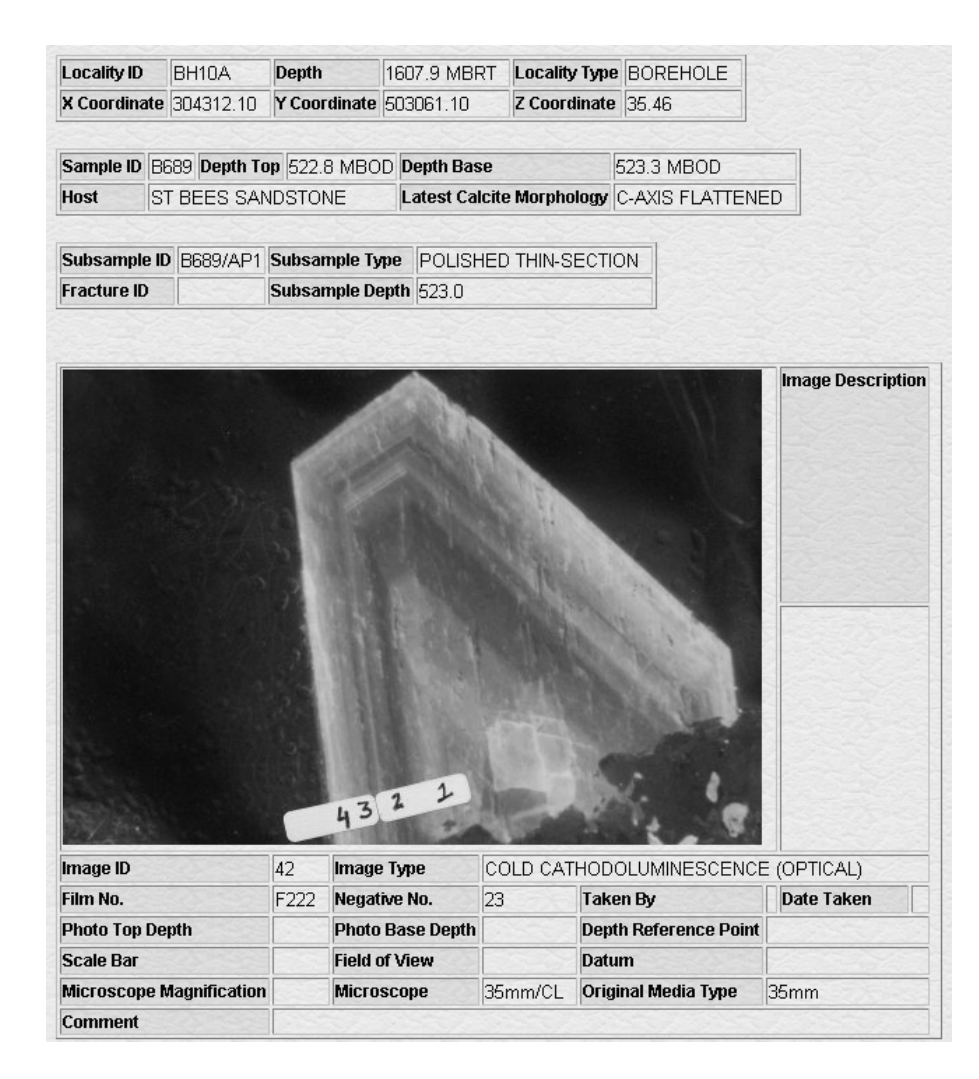

**Figure 30** Data about an image. Part of IMAGE.CFM showing a cathodoluminescence image of a subsample from a locality at the Sellafield site.

## **Glossary**

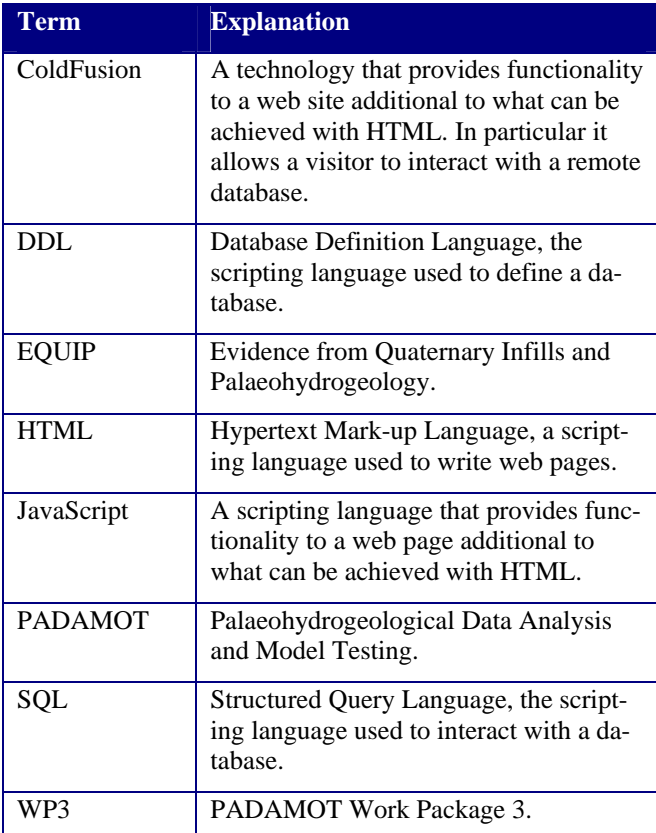

### References

Most of the references listed below are held in the Library of the British Geological Survey at Keyworth, Nottingham. Copies of the references may be purchased from the Library subject to the current copyright legislation.

BATH, A, MILODOWSKI, A, RUOTSALAINEN, P, TULLBORG, E-L, CORTÉS RUIZ, A, and ARANYOSSY, J-F (2000). Evidence from mineralogy and geochemistry for the evolution of groundwater systems during the Quaternary for use in radioactive waste repository assessment (EQUIP Project). Final Report, Contract No FI4W-CT96-0031. EC-DG Research (Nuclear Fission and Radiation Protection), Report EUR 19613EN. 157pp. Nuclear Science and Technology Series, European Commission, Luxembourg.

KOCK, M. 1999. http://www.min.uni-heidelberg.de/mkoch/

KRETZ, R. 1983. Symbols for rock-forming minerals. *American Mineralogist*, Vol. 68, 277-279.